Prime Computer, Inc.

IDR6107 EMACS Primer Revision 18.3

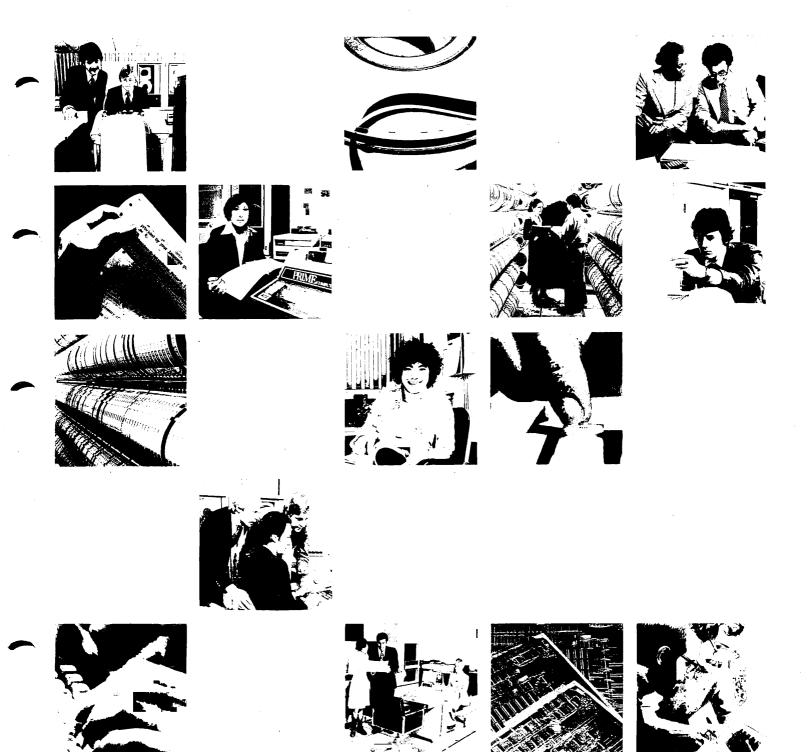

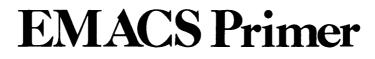

j

# **IDR6107**

**Revision 0** 

by Barbara Buck

This guide documents the software operation of the Prime Computer and its supporting systems and utilities as implemented at Master Disk Revision Level 18 (Rev. 18).

> Prime Computer, Inc. 500 Old Connecticut Path Framingham, Massachusetts 01701

#### COPYRIGHT INFORMATION

The information in this document is subject to change without notice and should not be construed as a commitment by Prime Computer Corporation. Prime Computer Corporation assumes no responsibility for any errors that may appear in this document.

The software described in this document is furnished under a license and may be used or copied only in accordance with the terms of such license.

> Copyright © 1982 by Prime Computer, Incorporated 500 Old Connecticut Path Framingham, Massachusetts 01701

PRIME and PRIMOS are registered trademarks of Prime Computer, Inc.

PRIMENET, RINGNET, and THE PROGRAMMER'S COMPANION are trademarks of Prime Computer, Inc.

#### HOW TO ORDER TECHNICAL DOCUMENTS

U.S. Customers

Software Distribution Prime Computer, Inc. 1 New York Ave. Framingham, MA 01701 (617) 879-2960 X2053, 2054

Customers Outside U.S.

Contact your local Prime subsidiary or distributor.

Prime Employees

Communications Services MS 15-13, Prime Park Natick, MA 01760 (617) 655-8000, X4837

#### INFORMATION Systems

Contact your Prime INFORMATION system dealer.

# PRINTING HISTORY - EMACS PRIMER

| Edition | Date        | Number  | Documents Rev. |
|---------|-------------|---------|----------------|
| Rev. 0  | April, 1982 | IDR6107 | 18.3           |

## SUGGESTION BOX

All correspondence on suggested changes to this document should be directed to:

Barbara Buck Technical Publications Department Prime Computer, Inc. 500 Old Connecticut Path Framingham, Massachusetts 01701

# Contents

| About | This Book                                                                                                    | ix                                                                                               |
|-------|----------------------------------------------------------------------------------------------------|--------------------------------------------------------------------------------------------------|
| 1     | INTRODUCTION                                                                                                    |                                                                                                  |
|       | Organization                                                                                                    | 1-1                                                                                              |
| 2     | EMACS PRELIMINARIES                                                                                                    |                                                                                                  |
|       | EMACS Command Conventions<br>Escape Commands<br>Control Commands<br>EMACS Typing Conventions<br>Beginning and Ending a Session                                                                                                    | 2-1<br>2-2<br>2-2<br>2-3<br>2-4                                                                  |
| 3     | EMACS BASICS                                                                                                    |                                                                                                  |
|       | Starting EMACS<br>The LOAD Command<br>Creating a File<br>Entering Text<br>Moving the Cursor<br>Command Review<br>Making Corrections to Text<br>Deleting Characters<br>Deleting Words<br>Inserting Characters and Words<br>Saving a Document<br>Exiting EMACS<br>Summary of Basic EMACS Commands | 3-1<br>3-3<br>3-4<br>3-5<br>3-24<br>3-25<br>3-25<br>3-25<br>3-31<br>3-39<br>3-47<br>3-48<br>3-50 |
| 4     | MORE EMACS                                                                                                    |                                                                                                  |
|       | Restarting EMACS<br>Adding Text and Moving                                                                                                    | 4-1                                                                                              |
|       | the Cursor<br>Moving the Cursor to                                                                                                    | 4-3                                                                                              |
|       | the End of a File<br>Adding Text to the End                                                                                                    | 4-4                                                                                              |
|       | of a File<br>Moving the Cursor to the                                                                                                    | 4-4                                                                                              |
|       | Beginning of a File<br>Moving the Cursor                                                                                                    | 4-5                                                                                              |
|       | Forward One Screen<br>Moving the Cursor                                                                                                    | 4-6                                                                                              |
|       | Backward One Screen                                                                                                    | 4–7                                                                                              |

|   | Adding Text to the Middle<br>and Beginning of a File<br>Command Summary                                                                                                    | 4-12<br>4-19                                                            |
|---|----------------------------------------------------------------------------------------------------|-------------------------------------------------------------------------|
| 5 | MOVING TEXT                                                                                                    |                                                                         |
|   | Deleting and Yanking Lines<br>of Text<br>Deleting and Yanking Regions<br>of Text<br>Moving Text<br>Erasing Incorrectly Yanked Text<br>Command Summary                                                                                            | 5-1<br>5-12<br>5-18<br>5-20<br>5-21                                     |
| 6 | HELP AND HELPFUL HINTS                                                                                                    |                                                                         |
|   | Aborting Running EMACS Commands<br>Aborting Partially Invoked<br>EMACS Commands<br>Refreshing the Screen<br>Help Commands<br>Remembering Commands<br>Responding to Specific Situations<br>Command Summary                                        | 6-1<br>6-2<br>6-3<br>6-8<br>6-8<br>6-9                                  |
| 7 | REPLACEMENT COMMANDS                                                                                                    |                                                                         |
|   | Simple Replacement<br>Query Replacement<br>Command Summary                                                                                                    | 7-2<br>7-4<br>7-9                                                       |
| 8 | FORMATTING COMMANDS                                                                                                    |                                                                         |
|   | Indenting Lines of Text<br>Centering a Line<br>Using Tabs<br>Default Tab Stops<br>Modifying the Default Interval<br>Setting Your Own Tab Stops<br>Setting Tabs From a Table<br>Moving Text to Tab Stops<br>Filling Paragraphs<br>Command Summary | 8-1<br>8-3<br>8-4<br>8-5<br>8-9<br>8-11<br>8-12<br>8-15<br>8-16<br>8-21 |
| 9 | HELPFUL EDITING COMMANDS                                                                                                    |                                                                         |
|   | Moving the Cursor Backward<br>One Sentence<br>Moving the Cursor Backward<br>One Paragraph<br>Fixing Transposed Characters<br>Fixing Transposed Words<br>Converting Words to Uppercase<br>Converting Words to Lowercase                           | 9-1<br>9-3<br>9-5<br>9-8<br>9-10<br>9-13                                |

|       | Command Summary                                                                                                    | 9–15                                                   |
|-------|----------------------------------------------------------------------------------------------------|--------------------------------------------------------|
| 10    | OTHER USEFUL COMMANDS                                                                                                    |                                                        |
|       | Moving the Screen Horizontally<br>Overlay Mode<br>Executing PRIMOS Commands<br>Command Summary                                                      | 10-1<br>10-4<br>10-5<br>10-7                           |
| 11    | BUFFERS AND WINDOWS                                                                                                    |                                                        |
|       | Buffers<br>Creating Buffers<br>Using Multiple Buffers<br>Getting a List of Buffers<br>Saving Text in Buffers<br>Multiple Windows<br>Command Summary | 11-1<br>11-1<br>11-3<br>11-7<br>11-9<br>11-12<br>11-19 |
| 12    | KEYBOARD MACROS                                                                                                    |                                                        |
|       | Defining a Keyboard Macro<br>Executing a Macro<br>Defining a Second Macro<br>Command Summary                                                        | 12-1<br>12-4<br>12-6<br>12-15                          |
|       | APPENDIXES                                                                                                    |                                                        |
| A     | BASIC COMMAND SUMMARY                                                                                                    | A-1                                                    |
| В     | COMPLETE ALPHABETICAL<br>SUMMARY OF COMMANDS                                                                                                    | B-1                                                    |
| С     | COMPLETE CROSS-REFERENCE<br>LIST OF COMMANDS                                                                                                    | C-1                                                    |
| INDEX |                                                                                                    |                                                        |
|       |                                                                                                    |                                                        |

# About This Book

This book explains how to use the EMACS editor in a tutorial fashion. It tells you exactly what you need to know to begin using EMACS immediately.

You do not need to know anything about programming or screen editors to use this book. In fact, you need only a basic understanding of PRIMOS and its file system to begin working with EMACS.

This book is divided into twelve chapters. Each chapter provides step-by-step instructions for you to follow. The instructions are accompanied by diagrams indicating what the terminal screen should look like after you've typed different commands.

#### HOW TO USE THIS BOOK

The way you use this book will depend on your level of experience and what you want to accomplish with EMACS. This book will take you through the steps necessary to learn basic EMACS commands. After completing it, you will know enough EMACS commands to accomplish most editing tasks.

If you have no programming experience and little or no experience with screen editors, you will probably want to work through the entire book. After you become more familiar with EMACS, you can look through the EMACS Reference Guide (IDR5026) to find out about other things you can do with EMACS.

If you are already familiar with EMACS or if you are an experienced user of screen editors, you may want to read chapters 2, 3, and 6, and then move on to the <u>EMACS Reference Guide</u>. An alternative route is to proceed directly to the TEACH-EMACS files after reading Chapter 2.

#### OTHER EMACS DOCUMENTATION

You can use the commands described in this book on any terminal containing ESCAPE and CONTROL keys. If you are working on a Prime PT45 terminal, you can use its function keys in place of many commands described in this book. The <u>PT45 EMACS Primer</u>, (IDR5734), explains how to do this.

This book presents only a subset of EMACS commands. If you want to learn about other EMACS commands, or if you want more information about the commands you've learned, you should consult the <u>EMACS Reference</u> <u>Guide</u>. It contains a complete description of all <u>EMACS</u> commands grouped by function.

If you want to learn how to use the EMACS extension language to write your own functions and take advantage of EMACS' programming capabilities, see the EMACS Extension Writing Guide (IDR5025).

In addition to the printed documentation discussed above, TEACH-EMACS, an on-line tutorial, is available. It consists of three files, each describing a different subset of basic EMACS commands. TEACH-EMACS is self-instructive and quickly paced. It allows the experienced user to learn a large subset of EMACS commands in a very short time. You can find TEACH-EMACS in the directory EMACS\*.

#### A WORD ABOUT EMACS

EMACS is a full-screen display editor. This means that instead of working only with lines in your file, you can work with characters or large blocks of text as well and see the results of your changes immediately.

When you use EMACS for the first time, it may seem a bit overwhelming because it uses many commands and works differently from other editors you may be accustomed to. Don't let this throw you. It is very normal to feel a little uncomfortable at first. After a short time, you will become accustomed to the way EMACS works and using EMACS commands will become second nature.

Keep in mind that EMACS has unlimited capabilities. Once you become familiar with a basic set of commands, you should consult other documentation to find out about other things EMACS can do to make your work easier.

#### ACKNOWLEDGEMENTS

Prime's version of the EMACS editor was written by Software Arts, Inc. of Cambridge, Massachusetts. The user interface and the extensibility were modelled after the EMACS editor at MIT.

The EMACS concept of a screen-based, user-extensible editor was evolved over years by researchers at the MIT Laboratory for Computer Science and the MIT Artificial Intelligence Laboratory. It has been implemented on a number of different computers at MIT.

The first six chapters of this book are based on the work of Lilli Filichia. The author wishes to thank Barry Kingsbury and all others who reviewed and contributed to this document.

#### CHAPTER 1

#### **INTRODUCTION**

This book is a step-by-step tutorial that will teach you how to use the EMACS editor. You don't have to know anything about programming or screen editors to use this book. All you need is a basic understanding of PRIMOS and its file system. Everything else is explained in the following pages.

This book presents a basic set of EMACS commands only. If you need more detailed information, you should consult the <u>EMACS Reference</u> Guide. It contains a complete description of all EMACS commands.

#### ORGANIZATION

This book contains twelve chapters. Chapters 1-6 explain commands and information that are essential for using EMACS. Chapters 7-12 introduce additional commands that will make your editing task easier. Each chapter contains step-by-step instructions, accompanied by illustrations showing you what your screen should look like after you use various commands.

Examples in each chapter contain commands learned in previous chapters. Therefore, do not move on to a new chapter until you feel confident using the commands you've already learned. A command summary follows each chapter to help you remember the new commands you've learned.

The chapters are organized as follows:

Chapter 1 is an introduction to the book. You are reading it right now.

Chapter 2 explains the EMACS commands and typing conventions used throughout this book. You should be familiar with the contents of this chapter before moving on to other chapters.

Chapter 3 introduces a basic set of EMACS commands. It explains how to start and exit EMACS, how to create and save a file, how to enter text and make simple corrections to it, and how to move around in a file.

Chapter 4 adds to the basic set of commands introduced in Chapter 3. It contains more commands for moving through a file, including search commands.

Chapter 5 explains how to move and delete text in a file.

Chapter 6 is a help chapter. It explains how to use the EMACS help commands and provides some answers for problems common to beginners. If you encounter a problem that you can't get out of while you're working with the tutorial, you can refer to Chapter 6 for help.

Chapter 7 explains how to use the commands for replacing text.

Chapter 8 describes a group of commands that are useful for formatting documents.

Chapters 9 and 10 introduce some commands that are helpful for doing things like creating and editing tables and writing reports.

Chapter 11 explains EMACS' file and buffer system and explains how to use multiple windows.

Chapter 12 explains how to create and use keyboard macros.

This book also contains three appendixes containing command summaries for easy reference. Apppendix A lists the commands discussed in this book and the chapters where they are introduced. Appendix B summarizes all EMACS commands alphabetically. Appendix C groups all EMACS commands by function.

#### CHAPTER 2

#### EMACS PRELIMINARIES

EMACS is a screen editor. You will be using EMACS to create and edit documents. You communicate with EMACS by depressing keys (typing) on your terminal keyboard. EMACS treats certain combinations of characters as EMACS commands. EMACS treats all other characters as text that it adds to your document. Let's see how EMACS distinguishes commands from ordinary text.

#### EMACS COMMAND CONVENTIONS

You can use EMACS with a variety of terminals. A typical terminal keyboard looks like this:

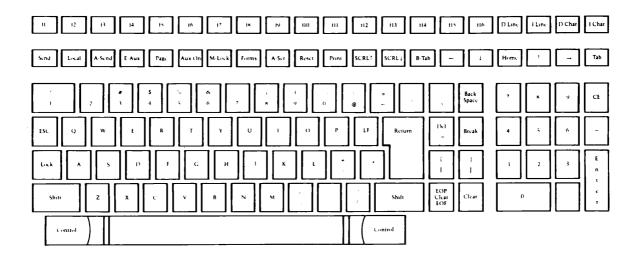

#### Figure 2-1. A Typical Terminal Keyboard

In the picture of the typical keyboard above, several keys are shaded in. One shaded key is the ESC key; another shaded key is the CONTROL key. These two keys have a special meaning to EMACS.

All EMACS commands begin with either the ESC key or the CONTROL key. Therefore, whenever you depress the ESC key and another character or the CONTROL key and another character, EMACS knows you're giving it a command.

2

#### ESCAPE Commands

In this manual, EMACS commands that begin with the ESC key are written:

ESCAPE <character>

For instance, the first ESCAPE command you learn in Chapter 3 is the ESCAPE B command. When you are asked to type:

 $\{ESC\}B$ 

it means you depress the ESC key once and let go, then you depress the B key once and let go. If you are asked to type:

 $\{ESC\}F$ 

three times, it means you depress the ESC key once and let go, then you depress the F key once and let go; depress the ESC key once again and let go, then depress the F key once again and let go; depress the ESC key one more time and let go, then depress the F key one more time and let go. If you are asked to type:

 $\{ESC\}5\{ESC\}B$ 

this means you depress the ESC key once and let it go, depress the 5 key and let it go, depress the ESC key once again and let it go, then depress the B key.

When you use the ESC key, do not hold it down longer than it takes to depress it and release it. If you do hold the ESC key down too long, EMACS misinterprets the command you are trying to type, and the message:

#### PL:

appears at the bottom of your screen in front of the cursor. If this happens to you, just hit the RETURN key until it goes away, or see Chapter 6 for help.

#### CONTROL Commands

Commands that begin with the CONTROL key are written:

CONTROL-<character>

The first CONTROL command you learn in Chapter 3 is the CONTROL-B command. Type:

 $\{CNTRL-B\}$ 

This means: you depress the CONTROL key, and hold it down while you depress the B key. If you are asked to type:

 $\{CNTRL-F\}$ 

three times, you depress the CONTROL key and hold it down while you depress the F key three times. If you are asked to type:

 $\{CNTRL-X\}\{CNTRL-W\}$ 

this means you depress the CONTROL key and hold it down while you first depress the X key and let it go. Then, still depressing the CONTROL key, you depress the W key.

Notice the difference between typing an ESCAPE command and a CONTROL command: you do not hold down the ESC key when you type the command character; you do hold down the CONTROL key when you type the command character.

Combinations of Commands

Some EMACS commands are combinations of ESCAPE and CONTROL commands. If you are asked to type:

 $\{ESC\}$  5 $\{CNTRL-F\}$ 

it means you depress the ESC key once and let go, you depress the 5 key once and let go, then you depress the CONTROL key and hold it down while you depress the F key.

If you are asked to type:

 $\{ESC\}\{CNTRL-Y\}$ 

it means you depress the ESC key once and let it go, then you depress the CONTROL key and hold it down while you depress the Y key.

EMACS TYPING CONVENTIONS

EMACS treats all characters that are not prefixed by an ESC key or a CONTROL key as text that it adds to your document. When you use EMACS to enter a new document, simply treat your terminal keyboard as if it were an electric typewriter: depress the SPACE key to enter a blank space; depress the RETURN key at the end of each line.

Use of the RETURN key is a little tricky in EMACS. Therefore, when you're working on the examples in this manual, only depress the RETURN key when you see the characters:

{RETURN}

#### Correcting Errors

If you make a typing mistake while you are entering text into a document, you can use the BACKSPACE key to erase characters. Stop the cursor when you have erased the erroneous character and retype the rest of the line correctly. Later chapters of this manual describe other methods for correcting typing errors.

#### BEGINNING AND ENDING A SESSION

A terminal session is a period of time spent at the terminal communicating with the computer. A terminal session begins when you issue the LOGOUT command and ends when you issue the LOGOUT command. Chapter 2 of the <u>New User's Guide to EDITOR and RUNOFF</u>, explains both of these commands.

An EMACS session begins when you start EMACS and ends when you exit EMACS. EMACS sessions take place during terminal sessions. You can start and exit EMACS as many times as you want during a terminal session.

As long as you work through the chapters in order, you can work on as many chapters of this manual as you wish per EMACS session. This means you can start EMACS, work through one or more chapters, exit EMACS, and at some later time start EMACS again and work through the next chapter.

When you are ready to exit EMACS, you must first save your document in a file to make your editing changes permanent. Chapter 3 describes the procedures for saving a file and exiting EMACS. If you are unfamiliar with Prime's file system and file-naming conventions, see Chapter 2 of the <u>New User's Guide to EDITOR and RUNOFF</u> or Chapter 2 of the <u>PRIME</u> User's Guide, for help.

Each chapter in this book bases its examples on the document you create in Chapter 3. From Chapter 4 on, whenever you start EMACS to begin a new editing session, you will have to tell EMACS to find the document on which you want to work. Chapter 4 describes this procedure.

Each chapter begins where the previous one ends. Therefore, if you are trying the examples, you must complete all the examples in a chapter before you move on to the next chapter. If you fail to complete a chapter before moving on, your document will not correspond to the examples in later chapters.

#### CHAPTER 3

#### EMACS BASICS

This chapter demonstrates a basic set of EMACS commands. If you never learn more about EMACS than these basics, you will still find EMACS a useful and efficient editor.

The easiest way to learn the basic EMACS commands is to use them. In this chapter, at least one example follows the explanation of each command. Try the examples as you read about each command. When you finish the examples in this chapter, you will know how to:

- Start EMACS
- Create and name a new file
- Enter a document
- Move the cursor backward, forward, up, and down
- Make corrections to text
- Save a file
- Exit EMACS

If you need to exit EMACS before you complete this chapter, see EXITING EMACS at the end of the chapter for instructions. If you make a mistake and you don't know how to correct it, see EXITING EMACS at the end of this chapter, or refer to Chapter 6 for help.

#### STARTING EMACS

Turn on your terminal and log in. Now start EMACS. Type the following command line, substituting the name of the terminal you are currently working on for <terminal type>:

EMACS -TTP <terminal type> {RETURN}

For example, if you are working on a Prime PT45, you should type:

EMACS -TTP PT45 {RETURN}

A few seconds after you type these EMACS start-up commands, your screen will look like this:

EMACS 615 (main) EMACS processor 615

The rectangular box in the upper left-hand corner is the cursor. The line of information near the bottom of your screen is called the <u>mode</u> <u>line</u>. You will learn more about the mode line as you work through the examples in this book.

The LOAD Command

Before you begin working with EMACS, you should always type the ESCAPE X LOAD command. This command tells EMACS to make some special command library files available to you. If you forget to type this command, certain EMACS will not work. Try it now. Type:

{ESC}X LOAD {RETURN}

You will see some notations appear under the mode line. These notations are there to tell you that EMACS is LOADing the library files as you requested. In a few seconds, you will see the notation:

Autoload complete

At this point, EMACS is ready and waiting for you to tell it what to do.

#### CREATING A FILE

When you finish entering and editing a memo, letter, or program, you'll want to save your document in a file so you can access it in the future. The CONTROL-X CONTROL-F command creates and names the file in which EMACS can later save your document. Type:

 $\{CNTRL-X\}\{CNTRL-F\}$ 

If you need help, you can refer to the section entitled EMACS COMMAND CONVENTIONS in Chapter 2.

EMACS responds to the CONTROL-X CONTROL-F command by printing the words:

Find file:

on your screen below the mode line.

Your screen should look like this:

```
EMACS 615 (main)
Find file:
```

EMACS wants you to type in a name for the file it is about to create. Let's name this file "practice". Type:

practice{RETURN}

In a few seconds, EMACS responds with a message similar to this one on the last line of your screen:

Opening: <MISCEL>LILLI>PRACTICE: Not found.

This message indicates that EMACS has not found an existing file named "practice" and therefore has created a new one for you. This new file is currently empty. The document you are about to enter will be saved in it.

### ENTERING TEXT

You now need a document on which to practice a few EMACS commands. Let's use EMACS to enter a practice paragraph. To do this, just type the following text. (Refer to EMACS TYPING CONVENTIONS in Chapter 2, if you need help.) Remember that you can use the BACKSPACE key to make corrections at any time.

REV. 0

Type:

A farmer's daughter had been out to milk{RETURN} the cows, and was returning to the dairy{RETURN} carrying her pail of milk upon her head.{RETURN} As she walked along, she began to daydream{RETURN} in the following manner:{RETURN} "The milk in this pail will provide me with cream,{RETURN} which I will make into butter and take to market{RETURN} to sell. With the money I will buy a number of eggs,{RETURN} and these, when hatched, will produce chickens,{RETURN} and by and by I shall have quite a large poultry-yard.

Your screen should now look like this:

A farmer's daughter had been out to milk the cows, and was returning to the dairy carrying her pail of milk upon her head. As she walked along, she began to daydream in the following manner: "The milk in this pail will provide me with cream, which I will make into butter and take to market to sell. With the money I.will buy a number of eggs, and these, when hatched, will produce chickens, and by and by I shall have quite a large poultry-yard.

EMACS 615 (practice) \* <MISCEL>LILLI>PRACTICE

Don't worry if you failed to correct all your typing errors when they occurred. You'll be able to go back and correct them after you've read the next two chapters.

#### MOVING THE CURSOR

In EMACS, the cursor marks the spot where text is entered into your document. As you typed the practice paragraph, you probably noticed that the cursor moves to the right when you strike a character. It moves to the left-hand margin of the next line when you strike the RETURN key.

#### IDR6107

The cursor marks the spot at which EMACS commands take effect. Some EMACS commands affect text to the left of the cursor, some affect text to the right of the cursor, and some affect only the character over which the cursor is positioned.

The most basic EMACS cursor commands move the cursor to a new position that is either backward, forward, up, or down from the current cursor position.

#### Moving the Cursor Backward One Character

The CONTROL-B command moves the cursor backward one character. Try it. Type:

#### $\{CNTRL-B\}$

and watch the cursor move backward one character:

A farmer's daughter had been out to milk the cows, and was returning to the dairy carrying her pail of milk upon her head. As she walked along, she began to daydream in the following manner: "The milk in this pail will provide me with cream, which I will make into butter and take to market to sell. With the money I will buy a number of eggs, and these, when hatched, will produce chickens, and by and by I shall have quite a large poultry-yard.

EMACS 615 (practice) \* <MISCEL>LILLI>PRACTICE

Next, type:

 $\{CNTRL-B\}$ 

three times and watch the cursor move backward three characters:

A farmer's daughter had been out to milk the cows, and was returning to the dairy carrying her pail of milk upon her head. As she walked along, she began to daydream in the following manner: "The milk in this pail will provide me with cream, which I will make into butter and take to market to sell. With the money I will buy a number of eggs, and these, when hatched, will produce chickens, and by and by I shall have quite a large poultry-yard.

EMACS 615 (practice) \* <MISCEL>LILLI>PRACTICE

Now type:

 $\{CNTRL-B\}$ 

enough times to move the cursor backward to the left hand margin and up over the last character of the previous line. Your screen should look like this:

> A farmer's daughter had been out to milk the cows, and was returning to the dairy carrying her pail of milk upon her head. As she walked along, she began to daydream in the following manner: "The milk in this pail will provide me with cream, which I will make into butter and take to market to sell. With the money I will buy a number of eggs, and these, when hatched, will produce chickens and by and by I shall have quite a large poultry-yard.

EMACS 615 (practice) \* <MISCEL>LILLI>PRACTICE

There is a shortcut to issuing the same command more than once. This shortcut is the ESCAPE <digit> command. The ESCAPE <digit> command tells EMACS how many times you want a command repeated. So, when you use the ESCAPE <digit> command, you choose the digit and then substitute it for the <digit> notation.

Combine an ESCAPE <digit> command with the CONTROL-B command and watch what happens. To move the cursor backward 10 spaces to the "e" in the word "produce," type:

 $\{ESC\}10\{CNTRL-B\}$ 

Your screen should now look like this:

A farmer's daughter had been out to milk the cows, and was returning to the dairy carrying her pail of milk upon her head. As she walked along, she began to daydream in the following manner: "The milk in this pail will provide me with cream, which I will make into butter and take to market to sell. With the money I will buy a number of eggs, and these, when hatched, will produce chickens, and by and by I shall have quite a large poultry-yard. EMACS 615 (practice) \* <MISCEL>LILLI>PRACTICE

# Moving the Cursor Backward One Word

Sometimes, when editing a document, it will be more efficient for you to back space one word at a time rather than one character at a time. The ESCAPE B command moves the cursor backward one word. Type:

 $\{ESC\}B$ 

and notice the new cursor position:

A farmer's daughter had been out to milk the cows, and was returning to the dairy carrying her pail of milk upon her head. As she walked along, she began to daydream in the following manner: "The milk in this pail will provide me with cream, which I will make into butter and take to market to sell. With the money I will buy a number of eggs, and these, when hatched, will produce chickens, and by and by I shall have quite a large poultry-yard.

EMACS 615 (practice) \* <MISCEL>LILLI>PRACTICE

The cursor moves from the last character in the word "produce" to the first character in the word. The first time the ESCAPE B command is issued, it moves the cursor backward to the beginning of the current word.

Now, type:

{ESC}B

once again and watch the cursor move backward to the beginning of the previous word:

A farmer's daughter had been out to milk the cows, and was returning to the dairy carrying her pail of milk upon her head. As she walked along, she began to daydream in the following manner: "The milk in this pail will provide me with cream, which I will make into butter and take to market to sell. With the money I will buy a number of eggs, and these, when hatched, will produce chickens, and by and by I shall have quite a large poultry-yard.

EMACS 615 (practice) \* <MISCEL>LILLI>PRACTICE

Now type:

{ESC}B

enough times to move the cursor backward to the beginning of the line, and then up to the first character of the last word in the previous line. Your screen should look like this:

> A farmer's daughter had been out to milk the cows, and was returning to the dairy carrying her pail of milk upon her head. As she walked along, she began to daydream in the following manner: "The milk in this pail will provide me with cream, which I will make into butter and take to market to sell. With the money I will buy a number of eggs, and these, when hatched, will produce chickens, and by and by I shall have quite a large poultry-yard.

EMACS 615 (practice) \* <MISCEL>LILLI>PRACTICE

Again, you can use the shortcut if you want to type this command more than once. Try combining the ESCAPE <digit> command with the ESCAPE B command. Move the cursor to the beginning of the word "will". Type:

 $\{ESC\}5\{ESC\}B$ 

Your screen should look like this:

A farmer's daughter had been out to milk the cows, and was returning to the dairy carrying her pail of milk upon her head. As she walked along, she began to daydream in the following manner: "The milk in this pail will provide me with cream, which I will make into butter and take to market to sell. With the money I will buy a number of eggs, and these, when hatched, will produce chickens, and by and by I shall have quite a large poultry-yard.

EMACS 615 (practice) \* <MISCEL>LILLI>PRACTICE

# Moving the Cursor Forward One Character

The CONTROL-F command moves the cursor forward character by character. Type:

 $\{CNTRL-F\}$ 

four times and watch the cursor move four characters to the right:

A farmer's daughter had been out to milk the cows, and was returning to the dairy carrying her pail of milk upon her head. As she walked along, she began to daydream in the following manner: "The milk in this pail will provide me with cream, which I will make into butter and take to market to sell. With the money I will buy a number of eggs, and these, when hatched, will produce chickens, and by and by I shall have quite a large poultry-yard.

EMACS 615 (practice) \* <MISCEL>LILLI>PRACTICE

Combine an ESCAPE <digit> command with CONTROL-F to move the cursor forward 16 more spaces. Type:

 $\{ESC\}$  16  $\{CNTRL-F\}$ 

so that your screen looks like this:

A farmer's daughter had been out to milk the cows, and was returning to the dairy carrying her pail of milk upon her head. As she walked along, she began to daydream in the following manner: "The milk in this pail will provide me with cream, which I will make into butter and take to market to sell. With the money I will buy a number of meggs, and these, when hatched, will produce chickens, and by and by I shall have quite a large poultry-yard.

EMACS 615 (practice) \* <MISCEL>LILLI>PRACTICE

Next, move the cursor down to the first character of the next line. You can do this by typing:

 $\{CNTRL-F\}$ 

seven times or by typing:

 $\{ESC\}7\{CNTRL-F\}$ 

3 - 15

April 1982

Your screen should now look like this:

A farmer's daughter had been out to milk the cows, and was returning to the dairy carrying her pail of milk upon her head. As she walked along, she began to daydream in the following manner: "The milk in this pail will provide me with cream, which I will make into butter and take to market to sell. With the money I will buy a number of eggs, and these, when hatched, will produce chickens, and by and by I shall have quite a large poultry-yard. EMACS 615 (practice) \* <MISCEL>LILLI>PRACTICE

## Moving the Cursor Forward One Word

It will sometimes be more efficient for you to move the cursor forward by word rather than by character. The ESCAPE F command moves the cursor forward one word. Type:

 $\{ESC\}F$ 

Notice that the cursor positions itself on the first blank space after the current word:

A farmer's daughter had been out to milk the cows, and was returning to the dairy carrying her pail of milk upon her head. As she walked along, she began to daydream in the following manner: "The milk in this pail will provide me with cream, which I will make into butter and take to market to sell. With the money I will buy a number of eggs, and these, when hatched, will produce chickens, and by and by I shall have quite a large poultry-yard.

When the ESCAPE F command is issued, the cursor moves forward to the first blank space it encounters or to the first punctuation mark it encounters after the current word.

Try it again. Type:

 $\{ESC\}F$ 

three times and notice the cursor positions itself over the comma (,) following the word "hatched".

Your screen should look like this:

A farmer's daughter had been out to milk the cows, and was returning to the dairy carrying her pail of milk upon her head. As she walked along, she began to daydream in the following manner: "The milk in this pail will provide me with cream, which I will make into butter and take to market to sell. With the money I will buy a number of eggs, and these, when hatched, will produce chickens, and by and by I shall have quite a large poultry-yard. EMACS 615 (practice) \* <MISCEL>LILLI>PRACTICE

Now combine the ESCAPE <digit> command with an ESCAPE F command to move the cursor forward five words. Type:

 $\{ESC\}5\{ESC\}F$ 

Your screen should now look like this:

A farmer's daughter had been out to milk the cows, and was returning to the dairy carrying her pail of milk upon her head. As she walked along, she began to daydream in the following manner: "The milk in this pail will provide me with cream, which I will make into butter and take to market to sell. With the money I will buy a number of eggs, and these, when hatched, will produce chickens, and by and by I shall have quite a large poultry-yard.

Notice the similarities between the ESCAPE and CONTROL letter commands. CONTROL-B moves the cursor back one character, while ESCAPE B moves it back one word. CONTROL-F moves the cursor forward one character and ESCAPE F moves the cursor forward one word.

The ESCAPE <digit> command repeats any of these commands as many times as you choose.

3 - 19

April 1982

## Moving the Cursor Up One Line

Although you can type ESCAPE B and ESCAPE F over and over again to move the cursor up a line or down a line, there is a more efficient way to move the cursor up and down. The CONTROL-Z command moves the cursor up one line. Try it. Type:

 $\{CNTRL-Z\}$ 

Notice the new cursor position:

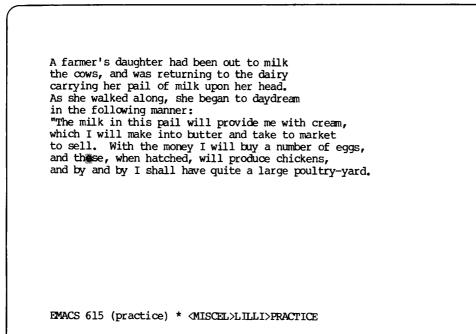

Now, type:

 $\{ESC\}$   $3\{CNTRL-Z\}$ 

The cursor moves up three lines and positions itself on the character directly above the previous cursor position:

A farmer's daughter had been out to milk the cows, and was returning to the dairy carrying her pail of milk upon her head. As she walked along, she began to daydream in the following manner: "The milk in this pail will provide me with cream, which I will make into butter and take to market to sell. With the money I will buy a number of eggs, and these, when hatched, will produce chickens, and by and by I shall have quite a large poultry-yard.

EMACS 615 (practice) \* <MISCEL>LILLI>PRACTICE

Now type:

 $\{CNTRL-Z\}$ 

followed by:

 $\{ESC\}2\{ESC\}F$ 

to position the cursor over the colon (:) at the end of the previous line:

A farmer's daughter had been out to milk the cows, and was returning to the dairy carrying her pail of milk upon her head. As she walked along, she began to daydream in the following manner: "The milk in this pail will provide me with cream, which I will make into butter and take to market to sell. With the money I will buy a number of eggs, and these, when hatched, will produce chickens, and by and by I shall have quite a large poultry-yard.

EMACS 615 (practice) \* <MISCEL>LILLI>PRACTICE

## Moving the Cursor Down One Line

The CONTROL-N command moves the cursor to the next line. Type:

 $\{CNTRL-N\}$ 

The cursor moves down one line and positions itself on the character directly below the previous cursor position:

A farmer's daughter had been out to milk the cows, and was returning to the dairy carrying her pail of milk upon her head. As she walked along, she began to daydream in the following manner: "The milk in this pail will provide me with cream, which I will make into butter and take to market to sell. With the money I will buy a number of eggs, and these, when hatched, will produce chickens, and by and by I shall have quite a large poultry-yard.

EMACS 615 (practice) \* <MISCEL>LILLI>PRACTICE

Now type:

 $\{ESC\}$   $\{CNTRL-N\}$ 

followed by:

{ESC}6{ESC}F

to move the cursor to the period (.) following the word "poultry-yard":

A farmer's daughter had been out to milk the cows, and was returning to the dairy carrying her pail of milk upon her head. As she walked along, she began to daydream in the following manner: "The milk in this pail will provide me with cream, which I will make into butter and take to market to sell. With the money I will buy a number of eggs, and these, when hatched, will produce chickens, and by and by I shall have quite a large poultry-yard.

EMACS 615 (practice) \* <MISCEL>LILLI>PRACTICE

Now that you know how to move the cursor around on the screen, you can combine cursor commands with editing commands and begin to make changes to the practice paragraph.

### COMMAND REVIEW

Here's a review of the commands you've learned so far:

- CONTROL-B Moves cursor backward one character
- CONTROL-F Moves cursor forward one character
- CONTROL-N Moves cursor down one line
- CONTROL-Z Moves cursor up one line
- ESCAPE B Moves cursor backward one word
- ESCAPE F Moves cursor forward one word
- ESCAPE <digit> Repeats command the number of times specified by <digit>

### IDR6107

#### MAKING CORRECTIONS TO TEXT

This section discusses how to make minor changes to text. Specifically, you will learn how to:

- Delete characters and words
- Insert characters and words

The more sophisticated editing commands, such as deleting entire lines and inserting lines and paragraphs, are discussed in Chapters 4 and 5.

### Deleting Characters

The CONTROL-D command deletes characters positioned under the cursor. Try it. Type:

 $\{ESC\}$ 5 $\{CNTRL-B\}$ 

to position the cursor over the hyphen (-). Then type:

 $\{CNTRL-D\}$ 

and watch the hyphen disappear and the line rewrite itself on the screen. The screen should now look like this:

A farmer's daughter had been out to milk the cows, and was returning to the dairy carrying her pail of milk upon her head. As she walked along, she began to daydream in the following manner: "The milk in this pail will provide me with cream, which I will make into butter and take to market to sell. With the money I will buy a number of eggs, and these, when hatched, will produce chickens, and by and by I shall have quite a large poultry ard.

EMACS 615 (practice) \* <MISCEL>LILLI>PRACTICE

Now, let's try two different methods to delete a word. First, try deleting a word character by character. Type:

 $\{CNTRL-Z\}$ 

followed by:

 $\{ESC\}38\{CNTRL-B\}$ 

to move the cursor up one line and over to the comma following the word "these". Your screen should look like this:

A farmer's daughter had been out to milk the cows, and was returning to the dairy carrying her pail of milk upon her head. As she walked along, she began to daydream in the following manner: "The milk in this pail will provide me with cream, which I will make into butter and take to market to sell. With the money I will buy a number of eggs, and these when hatched, will produce chickens, and by and by I shall have quite a large poultryyard.

EMACS 615 (practice) \* <MISCEL>LILLI>PRACTICE

Now type:

 $\{CNTRL-D\}$ 

six times and watch the line shift to the left six times as it deletes the word "when" character by character. Your screen should now look like this:

> A farmer's daughter had been out to milk the cows, and was returning to the dairy carrying her pail of milk upon her head. As she walked along, she began to daydream in the following manner: "The milk in this pail will provide me with cream, which I will make into butter and take to market to sell. With the money I will buy a number of eggs, and these hatched, will produce chickens, and by and by I shall have quite a large poultryyard.

EMACS 615 (practice) \* <MISCEL>LILLI>PRACTICE

Then type:

 $\{ESC\}9\{CNTRL-D\}$ 

and watch the entire word "hatched," disappear and the line shift left only once.

Your screen should now look like this:

A farmer's daughter had been out to milk the cows, and was returning to the dairy carrying her pail of milk upon her head. As she walked along, she began to daydream in the following manner: "The milk in this pail will provide me with cream, which I will make into butter and take to market to sell. With the money I will buy a number of eggs, and these will produce chickens, and by and by I shall have quite a large poultryyard.

EMACS 615 (practice) \* <MISCEL>LILLI>PRACTICE

Typing {CNTRL-D} six times and typing {ESC}9 {CNTRL-D} both delete one word. However, the ESCAPE 9 CONTROL-D command line is more efficient since it takes less time for EMACS to work.

You can use the {BACKSPACE} command to delete characters to the left of the cursor. Try it. Type:

 $\{ESC\}$  5 $\{CNTRL-Z\}$   $\{ESC\}$  2 $\{ESC\}$  F

to move the cursor to the comma (,) after the word "along":

A farmer's daughter had been out to milk the cows, and was returning to the dairy carrying her pail of milk upon her bead. As she walked along she began to daydream in the following manner: "The milk in this pail will provide me with cream, which I will make into butter and take to market to sell. With the money I will buy a number of eggs, and these will produce chickens, and by and by I shall have quite a large poultryyard.

EMACS 615 (practice) \* (MISCEL>LILLI>PRACTICE

Then type:

{BACKSPACE}

and watch the "g" disappear and the line rewrite itself.

3

Note

If your terminal has a DEL key, you can use it in place of {BACKSPACE}. The best key for you to use is the one that requires the least amount of typing.

29

Your screen should now look like this:

A farmer's daughter had been out to milk A farmer's daughter had been out to mlik the cows, and was returning to the dairy carrying her pail of milk upon her head. As she walked alon, she began to daydream in the following manner: "The milk in this pail will provide me with cream, which I will make into butter and take to market to sell with the money I will buy a number of eac to sell. With the money I will buy a number of eggs, and these will produce chickens, and by and by I shall have quite a large poultryyard. 4 EMACS 615 (practice) \* <MISCEL>LILLI>PRACTICE

IDR6107

Now combine an ESCAPE <digit> command with the {BACKSPACE} command to delete the rest of the word. Type:

{ESC}5{BACKSPACE}

The remainder of the word disappears, the line rewrites itself and your screen looks like this:

A farmer's daughter had been out to milk the cows, and was returning to the dairy carrying her pail of milk upon her head. As she walked, she began to daydream in the following manner: "The milk in this pail will provide me with cream, which I will make into butter and take to market to sell. With the money I will buy a number of eggs, and these will produce chickens, and by and by I shall have quite a large poultryyard.

EMACS 615 (practice) \* <MISCEL>LILLI>PRACTICE

### Deleting Words

Often, when editing, it will be more efficient for you to delete text word by word rather than character by character. You can use the ESCAPE D command to delete an entire word or part of a word. The ESCAPE D command works by deleting the character under the cursor and every character to the the right of the cursor until it reaches a blank space or a punctuation mark. Try a few examples using the ESCAPE D command so you can see how it works. Type:

 $\{ESC\}3\{ESC\}F$ 

followed by:

 $\{ESC\}$   $\{CNTRL-F\}$ 

to move the cursor up and over to the second "d" in "daydream".

Your screen should look like this:

A farmer's daughter had been out to milk the cows, and was returning to the dairy carrying her pail of milk upon her head. As she walked, she began to daydream in the following manner: "The milk in this pail will provide me with cream, which I will make into butter and take to market to sell. With the money I will buy a number of eggs, and these will provide to be but a number of eggs, and these will produce chickens, and by and by I shall have quite a large poultryyard. EMACS 615 (practice) \* <MISCEL>LILLI>PRACTICE

IDR6107

Now type:

{ESC}D

and watch what happens. The letters "dream" disappear. Your screen should now look like this:

A farmer's daughter had been out to milk the cows, and was returning to the dairy carrying her pail of milk upon her head. As she walked, she began to day in the following manner: "The milk in this pail will provide me with cream, which I will make into butter and take to market to sell. With the money I will buy a number of eggs, and these will produce chickens, and by and by I shall have quite a large poultryyard.

EMACS 615 (practice) \* <MISCEL>LILLI>PRACTICE

If you want to use the ESCAPE D command to delete an entire word you must position the cursor on the blank space preceding the word. Try deleting the word "farmer's" from the first line. Type:

 $\{ESC\}$   $\{CNTRL-Z\}$ 

followed by:

 $\{ESC\}6\{ESC\}B$ 

followed by:

 $\{CNTRL-B\}$ 

to move the cursor to the blank space preceding the word "farmer's":

A farmer's daughter had been out to milk the cows, and was returning to the dairy carrying her pail of milk upon her head. As she walked, she began to day in the following manner: "The milk in this pail will provide me with cream, which I will make into butter and take to market to sell. With the money I will buy a number of eggs, and these will produce chickens, and by and by I shall have quite a large poultryyard.

EMACS 615 (practice) \* <MISCEL>LILLI>PRACTICE

Now type:

{ESC}D

What happens? The ESCAPE D command deletes characters and stops when it reaches a punctuation mark or a blank space.

Your screen should look like this:

Als daughter had been out to milk the cows, and was returning to the dairy carrying her pail of milk upon her head. As she walked, she began to day in the following manner: "The milk in this pail will provide me with cream, which I will make into butter and take to market to sell. With the money I will buy a number of eggs, and these will produce chickens, and by and by I shall have quite a large poultryyard.

EMACS 615 (practice) \* <MISCEL>LILLI>PRACTICE

In this example, the cursor reaches a punctuation mark before it reaches the blank space at the end of the word. So, you still need to delete the rest of the word. Type another:

{ESC}D

and the rest of the word vanishes and the cursor stops on the blank space:

Addaughter had been out to milk the cows, and was returning to the dairy carrying her pail of milk upon her head. As she walked, she began to day in the following manner: "The milk in this pail will provide me with cream, which I will make into butter and take to market to sell. With the money I will buy a number of eggs, and these will produce chickens, and by and by I shall have quite a large poultryyard.

The ESCAPE {BACKSPACE} command is the opposite of the ESCAPE D command. ESCAPE {BACKSPACE} deletes all characters to the left of the cursor until it reaches a blank space or a punctuation mark. Type:

{ESC}6{ESC}F

to move the cursor to the end of the line.

Your screen should look like this:

A daughter had been out to milk the cows, and was returning to the dairy carrying her pail of milk upon her head. As she walked, she began to day in the following manner: "The milk in this pail will provide me with cream, which I will make into butter and take to market to sell. With the money I will buy a number of eggs, and these will produce chickens, and by and by I shall have quite a large poultryyard.

EMACS 615 (practice) \* <MISCEL>LILLI>PRACTICE

Now type:

{ESC} {BACKSPACE}

and notice what happens. The word "milk" is gone. The cursor is still positioned at the end of the line:

A daughter had been out to the cows, and was returning to the dairy carrying her pail of milk upon her head. As she walked, she began to day in the following manner: "The milk in this pail will provide me with cream, which I will make into butter and take to market to sell. With the money I will buy a number of eggs, and these will produce chickens, and by and by I shall have quite a large poultryyard.

EMACS 615 (practice) \* <MISCEL>LILLI>PRACTICE

Try one more ESCAPE {BACKSPACE} command, but this time, combine it with an ESCAPE <digit> command. Type:

 $\{CNTRL-N\}$ 

followed by:

 $\{ESC\}$   $\{ESC\}$  F

to move the cursor to the end of the next line. Now type:

{ESC}3{ESC}{BACKSPACE}

IDR6107

and notice the words "to the dairy" disappear. Your screen should now look like this:

A daughter had been out to the cows, and was returning carrying her pail of milk upon her head. As she walked, she began to day in the following manner: "The milk in this pail will provide me with cream, which I will make into butter and take to market to sell. With the money I will buy a number of eggs, and these will produce chickens, and by and by I shall have quite a large poultryyard.

EMACS 615 (practice) \* <MISCEL>LILLI>PRACTICE

## Inserting Characters and Words

Let's review what you've done so far: you entered a paragraph, you moved the cursor around within the paragraph, and you deleted a few characters and words from the paragraph. Now it's time to insert the characters and words you've just deleted back into the paragraph. Step by step instructions follow.

When you're finished inserting the underlined text, the paragraph will read as follows:

A <u>farmer's</u> daughter had been out to <u>milk</u> the cows, and was returning to the dairy carrying her pail of milk upon her head. As she walked <u>along</u>, she began to day<u>dream</u> in the following manner: "The milk in this pail will provide me with cream, which I will make into butter and take to market to sell. With the money I will buy a number of eggs, and these, when hatched, will produce chickens, and by and by I shall have quite a large poultry-yard.

You don't need to give EMACS any special commands when you want to insert text into an existing paragraph. All you do is position the cursor where you want the text to appear and type. The cursor marks the spot where text is inserted and moves to the right as each character you type appears on the screen.

When you insert text into an existing document, you can do so in whatever order you wish. You can start at the top of your document and work down; you can start at the end and work up; you can start in the middle and work up or down; or you can be totally unsystematic.

Your screen should currently look like this:

A daughter had been out to the cows, and was returning carrying her pail of milk upon her head. As she walked, she began to day in the following manner: "The milk in this pail will provide me with cream, which I will make into butter and take to market to sell. With the money I will buy a number of eggs, and these will produce chickens, and by and by I shall have quite a large poultryyard.

EMACS 615 (practice) \* <MISCEL>LILLI>PRACTICE

The cursor is near the top of the paragraph, so let's begin at the top and work to the bottom.

Type:

 $\{CNTRL-Z\}\{ESC\}5\{ESC\}B$ 

to move the cursor to the "d" in "daughter". You want to insert the word "farmer's" before the word "daughter". So just type:

farmer's

followed by a blank space. Your screen should now look like this:

A farmer's daughter had been out to the cows, and was returning carrying her pail of milk upon her head. As she walked, she began to day in the following manner: "The milk in this pail will provide me with cream, which I will make into butter and take to market to sell. With the money I will buy a number of eggs, and these will produce chickens, and by and by I shall have quite a large poultryyard.

EMACS 615 (practice) \* <MISCEL>LILLI>PRACTICE

Now you want to add the word "milk" to the end of the current line. The cursor is still positioned over the "d" in "daughter". Were you to begin typing now, everything you type would be inserted before the "d". So, before you type the word "milk", you must move the cursor to the end of the line. Type:

 $\{ESC\}$ 5 $\{ESC\}$ F

to move the cursor to the desired position. Now type one blank space followed by:

milk

Stop after you type the word "milk". Do not press the RETURN key or you'll insert a blank line.

Your screen should now look like this:

A farmer's daughter had been out to milk the cows, and was returning carrying her pail of milk upon her head. As she walked, she began to day in the following manner: "The milk in this pail will provide me with cream, which I will make into butter and take to market to sell. With the money I will buy a number of eggs, and these will produce chickens, and by and by I shall have quite a large poultryyard.

EMACS 615 (practice) \* <MISCEL>LILLI>PRACTICE

Next, move the cursor down one line by typing:

 $\{CNTRL-N\}$ 

IDR6107

Then type:

to the dairy

Your screen should now look like this:

A farmer's daughter had been out to milk the cows, and was returning to the dairy carrying her pail of milk upon her head. As she walked, she began to day in the following manner: "The milk in this pail will provide me with cream, which I will make into butter and take to market to sell. With the money I will buy a number of eggs, and these will produce chickens, and by and by I shall have quite a large poultryyard.

EMACS 615 (practice) \* <MISCEL>LILLI>PRACTICE

Now move the cursor down two lines and over the comma (,) by typing:

 ${ESC}2{CNTRL-N}$ 

followed by:

 $\{ESC\}$ 4 $\{ESC\}$ B

 $\{ESC\}2\{CNTRL-B\}$ 

Then type a blank space followed by:

along

Your screen should now look like this:

A farmer's daughter had been out to milk the cows, and was returning to the dairy carrying her pail of milk upon her head. As she walked along, she began to day in the following manner: "The milk in this pail will provide me with cream, which I will make into butter and take to market to sell. With the money I will buy a number of eggs, and these will produce chickens, and by and by I shall have quite a large poultryyard. EMACS 615 (practice) \* <MISCEL>LILLI>PRACTICE

At the end of the current line you need to add the word "dream". Move the cursor to the end of the line by typing:

 $\{ESC\}$ 4 $\{ESC\}$ F

Then type:

dream

so that your screen looks like this:

A farmer's daughter had been out to milk the cows, and was returning to the dairy carrying her pail of milk upon her head. As she walked along, she began to daydream in the following manner: "The milk in this pail will provide me with cream, which I will make into butter and take to market to sell. With the money I will buy a number of eggs, and these will produce chickens, and by and by I shall have quite a large poultryyard.

EMACS 615 (practice) \* <MISCEL>LILLI>PRACTICE

Five lines down, you need to insert the characters and words ", when hatched, ". Try this on your own. Move the cursor down five lines, position the cursor on the blank space before the word "will," and type:

, when hatched,

Your screen should now look like this:

A farmer's daughter had been out to milk the cows, and was returning to the dairy carrying her pail of milk upon her head. As she walked along, she began to daydream in the following manner: "The milk in this pail will provide me with cream, which I will make into butter and take to market to sell. With the money I will buy a number of eggs, and these, when hatched, will produce chickens, and by and by I shall have quite a large poultryyard.

Move the cursor down one line and forward to the "y" in "yard." When the cursor is in the correct position, type a hyphen:

REV. 0

Your screen should look like this:

A farmer's daughter had been out to milk the cows, and was returning to the dairy carrying her pail of milk upon her head. As she walked along, she began to daydream "The milk in this pail will provide me with cream, which I will make into butter and take to market to sell. With the money I will buy a number of eggs, and these, when hatched, will produce chickens, and by and by I shall have quite a large poultry-ward.

EMACS 615 (practice) \* <MISCEL>LILLI>PRACTICE

You've now finished re-inserting the characters and words you deleted from your paragraph. If you left any typing errors when you entered the original paragraph, you can correct them now. All you need to do is position the cursor over the erroneous character, delete the erroneous character, then insert the correct character.

#### SAVING A DOCUMENT

You've just finished entering and editing a document. You're ready to exit EMACS. First, however, you must tell EMACS that you want to save your document. You <u>must</u> do this each time you exit EMACS, or all the changes you've made during your editing session will be lost.

The CONTROL-X CONTROL-S command saves the current document in the most recently named file. The file named "practice" is the only file you named during this EMACS session. So, when you use the CONTROL-X CONTROL-S command, your document is saved in the file named "practice". Type:

 $\{CNTRL-X\}\{CNTRL-S\}$ 

In a few seconds, EMACS responds with a message indicating that it has saved your document in the file named "practice". It looks like this:

File written: practice

Now you're ready to exit EMACS.

### EXITING EMACS

There can be several different reasons for exiting EMACS. One reason is simply that you've finished your editing task or reached a suitable stopping point, you've saved your document in a file using the CONTROL-X CONTROL-S command, and now you're ready to return to PRIMOS command level. In this case, you use the CONTROL-X CONTROL-C command to exit EMACS. When you type:

 $\{CNTRL-X\}\{CNTRL-C\}$ 

the system responds with the message:

OK,

You are now back at the PRIMOS command level. At this point, unless you have other work to do, you logout. If you want to restart EMACS and continue editing the file you just saved, see RESTARTING EMACS in Chapter 4 for instructions.

## Exiting EMACS Because of Mistakes

Another reason to exit EMACS is that something has gone wrong and you don't know how to recover. Don't panic. You're a beginner. You're bound to press the wrong key sooner or later, and you haven't learned enough about EMACS to know how to reverse your mistakes. In this case, you use the CONTROL-P command to exit EMACS.

At this stage in your EMACS career, you will probably resort to using the CONTROL-P command to recover from all types of disasters. It's okay to do so. However, if you've done a great deal of work and you use the CONTROL-P command to exit EMACS before you have saved your document in a file, your document is <u>not</u> saved. You will have to start over.

To use the CONTROL-P command, type:

 $\{CNTRL-P\}$ 

The system responds with the message:

Type REN to abort command, START to continue. OK,

If you really do want to abandon the document you've been working on and start over, just ignore the message. You're at PRIMOS command level. You can return to STARTING EMACS at the beginning of this chapter and make a fresh start. However, if you typed the CONTROL-P command by mistake, and you really don't want to stop EMACS, respond to:

Type REN to abort command, START to continue. OK,

by typing:

start{RETURN}

When you type START, EMACS returns your text to the screen and you can continue from where you left off. If your text does not reappear after a few seconds, type {CNTRL-L}. (See Chapter 6 for more details on the CONTROL-P command.)

IDR6107

# SUMMARY OF BASIC EMACS COMMANDS

In this chapter, you learned to use the following EMACS commands:

| Command                | Description                                                |
|------------------------|------------------------------------------------------------|
| CONTROL-B              | Moves cursor backward one character                        |
| ESCAPE B               | Moves cursor backward one word                             |
| CONTROL-D              | Deletes one character                                      |
| ESCAPE D               | Deletes one word                                           |
| CONTROL-F              | Moves cursor forward one character                         |
| ESCAPE F               | Moves cursor forward one word                              |
| {BACKSPACE}            | Deletes one character to the left of the cursor            |
| ESCAPE {BACKSPACE}     | Deletes one word to the left of the cursor                 |
| CONTROL-N              | Moves cursor down one line                                 |
| CONTROL-Z              | Moves cursor up one line                                   |
| CONTROL-X CONTROL-S    | Saves text in a file                                       |
| CONTROL-X CONTROL-F    | Creates and names a file                                   |
| CONTROL-X CONTROL-C    | Returns user to PRIMOS command level                       |
| ESCAPE <digit></digit> | Repeats EMACS command specified <number> of times</number> |

#### CHAPTER 4

### MORE EMACS

This chapter explains an intermediate set of EMACS commands. It is structured like the previous chapter -- at least one example follows the explanation of each command. Try the examples as you read about each command. When you finish the examples in this chapter, you will know how to:

- Restart EMACS to edit an existing file
- Add new text to an existing file
- Move the cursor to the beginning and end of a line, to the beginning and end of a file, and backward and forward one screen at a time
- Search forward and backward through a file for a specific word or phrase

Remember, if you run into problems, you can use the CONTROL-P command described under EXITING EMACS in Chapter 3 or you can refer to Chapter 6 for help.

#### RESTARTING EMACS

In the previous chapter, you entered a paragraph of text, edited the text a bit, and then saved the text in a file named "practice". Now, restart EMACS and tell it you want to edit the file named "practice". There are two ways you can do this. Before you try either method, though, be sure you are logged into the directory containing your file "practice". (If you are not sure how to log into a directory, see Chapter 2 of the New User's Guide to EDITOR and RUNOFF.)

Once you're in the correct directory, you can type:

EMACS -TTP <terminal type> PRACTICE {RETURN}

which tells EMACS you want to edit the existing file named "practice". After you've typed this command line, EMACS will automatically display the file "practice" on your screen.

Or, you can type:

EMACS -TTP <terminal type> {RETURN}

and then issue the CONTROL-X CONTROL-F command once EMACS is running, just as you did in Chapter 3.

When you type:

 $\{CNTRL-X\}\{CNTRL-F\}$ 

EMACS responds by printing the words:

Find file:

When you see this prompt, go ahead and type:

practice{RETURN}

No matter which method you use, your screen will look like this in a few seconds:

A farmer's daughter had been out to milk the cows, and was returning to the dairy carrying her pail of milk upon her head. As she walked along, she began to day in the following manner: "The milk in this pail will provide me with cream, which I will make into butter and take to market to sell. With the money I will buy a number of eggs, and these, when hatched, will produce chickens, and by and by I shall have quite a large poultry-yard. EMACS 615 (practice) \* <MISCEL>LILLI>PRACTICE

IDR6107

Now, type:

{ESC}X LOAD {RETURN}

In a few seconds, you will see the message:

Autoload complete

EMACS is now ready and waiting for you to tell it what to do.

# Note

You've just gone through the steps necessary to start EMACS, find an existing file, and load the special libraries. From now on, you'll be expected to follow this procedure each time you start EMACS.

#### ADDING TEXT AND MOVING THE CURSOR

When working on a document, you will often want to add new text to it. To add text to the end of a document, all you do is position the cursor at the end of the file and type. To add text to the beginning or middle of a document, you need to position the cursor at the appropriate character, and then type the new text.

Let's begin by adding a new paragraph to the end of the document.

### Moving the Cursor to the End of a File

Take a look at your screen and notice the current cursor position. Since you want to add text to the end of your document, you need to move the cursor from its current position to the end of the file. The ESCAPE > command is the easiest way to move the cursor from anywhere in the file to the end of the file. Try it. Type:

 $\{ESC\}>$ 

(Remember to use the SHIFT key when you type >.) Notice the new cursor position:

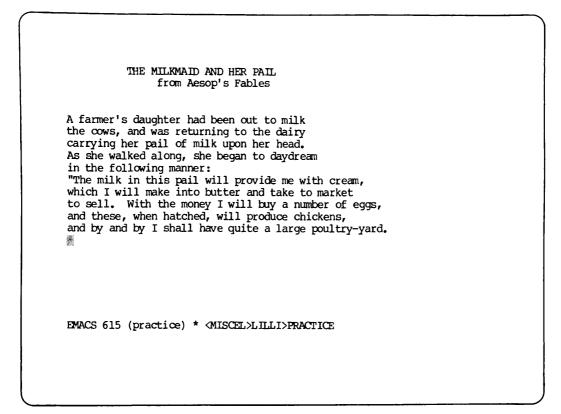

## Adding Text to the End of a File

To add text to the end of a file, all you need to do is type, so go ahead and type the following paragraph. As you type, watch what happens when you run out of lines on your screen. When you fill up a screen, EMACS automatically starts a new screen for you. This new screen contains a few lines from the previous screen plus blank lines. You do not have to stop typing while EMACS creates a new screen. EMACS remembers what you type and adds it to the new screen.

Type:

\*\*\*\*\*{REIURN}
And all the young fellows will admire it,{RETURN}
and come and make love to me,{RETURN}
but I shall toss my head and have nothing{RETURN}
to say to them."{RETURN}
Forgetting all about the pail,{RETURN}
and suiting the action to the word,{RETURN}
she tossed her head.{RETURN}
Down went the pail, all the milk{RETURN}
was spilled, and all her fine castles{RETURN}
in the air vanished in a moment!{RETURN}
Moral: Do not count your chickens{RETURN}
before they are hatched.

Your screen should now look like this:

And all the young fellows will admire it, and come and make love to me, but I shall toss my head and have nothing to say to them." Forgetting all about the pail, and suiting the action to the word, she tossed her head. Down went the pail, all the milk was spilled, and all her fine castles in the air vanished in a moment! Moral: Do not count your chickens before they are hatched.

EMACS 615 (practice) \* <MISCEL>LILLI>PRACTICE

Moving the Cursor to the Beginning of a File

Most of your documents will be too long to fit on one screen. So, EMACS has a few commands that make it easy for you to move around within a large file. You already know that the ESCAPE > command moves the cursor to the end of a file. If you want to move the cursor from anywhere in a file to the beginning of a file, use the ESCAPE < command. Try it now. Type:

 $\{ESC\} <$ 

(Remember to depress the SHIFT key when you type  $\langle . \rangle$  The cursor is now positioned at the beginning of the file:

& farmer's daughter had been out to milk the cows, and was returning to the dairy carrying her pail of milk upon her head. As she walked along, she began to daydream in the following manner: "The milk in this pail will provide me with cream, which I will make into butter and take to market to sell. With the money I will buy a number of eggs, and these, when hatched, will produce chickens, and by and by I shall have quite a large poultry-yard. \*\*\*\*\* And all the young fellows will admire it, and come and make love to me, but I shall toss my head and have nothing to say to them." Forgetting all about the pail, and suiting the action to the word, she tossed her head. Down went the pail, all the milk was spilled, and all her fine castles in the air vanished in a moment! EMACS 615 (practice) \* <MISCEL>LILLI>PRACTICE

Moving the Cursor Forward One Screen

EMACS has a command that enables you to move the cursor forward screen by screen and a command that enables you to move the cursor backward screen by screen. The CONTROL-V command moves the cursor forward one screen. This command is very handy for reading through a file. Try it now. Type:

 $\{CNTRL-V\}$ 

And all the young fellows will admire it, and come and make love to me, but I shall toss my head and have nothing to say to them." Forgetting all about the pail, and suiting the action to the word, she tossed her head. Down went the pail, all the milk was spilled, and all her fine castles in the air vanished in a moment! Moral: Do not count your chickens efore they are hatched.

EMACS 615 (practice) \* <MISCEL>LILLI>PRACTICE

Notice where the cursor positions itself on the new screen. Also, notice that EMACS overlaps a few lines from the previous screen onto the new screen. If the current document were longer, you could continue to use CONTROL-V commands to view the entire file.

Note that as you move to each new screen, EMACS normally places the cursor in the middle of the screen. When the text in a file does not extend to the middle of the screen, EMACS places the cursor at the end of the document.

# Moving the Cursor Backward One Screen

The ESCAPE V command moves the cursor backward one screen. To try it, type:

 ${ESC}V$ 

April 1982

A farmer's daughter had been out to milk the cows, and was returning to the dairy carrying her pail of milk upon her head. As she walked along, she began to daydream in the following manner: The milk in this pail will provide me with cream, which I will make into butter and take to market to sell. With the money I will buy a number of eggs, and these, when hatched, will produce chickens, and by and by I shall have quite a large poultry-yard. \*\*\*\* And all the young fellows will admire it, and come and make love to me, but I shall toss my head and have nothing to say to them." Forgetting all about the pail, and suiting the action to the word, she tossed her head. Down went the pail, all the milk was spilled, and all her fine castles in the air vanished in a moment! EMACS 615 (practice) \* <MISCEL>LILLI>PRACTICE

Notice where the cursor positions itself in the new screen.

### Moving the Cursor Forward to a Specific Word

Suppose you're working on a long document and you need to find a specific character, word, or phrase. Certainly, you wouldn't want to scroll through the file screen by screen. It would take too long. Instead, you can use the CONTROL-S command.

#### Note

On some terminals you must use the ESCAPE S command in place of CONTROL-S. If CONTROL-S does not work when you try it, substitute ESCAPE S for CONTROL-S in the following examples.

The CONTROL-S command searches forward through a file and moves the cursor to the first occurrence of the character, word, or phrase you've specified. Try it. Use the ESC < command to move the cursor to the beginning of the file. Then type:

 $\{CNTRL-S\}$ 

EMACS responds to the CONTROL-S command by printing the words:

Forward Search:

IDR6107

below the mode line:

A farmer's daughter had been out to milk the cows, and was returning to the dairy carrying her pail of milk upon her head. As she walked along, she began to daydream in the following manner: "The milk in this pail will provide me with cream, which I will make into butter and take to market to sell. With the money I will buy a number of eggs, and these, when hatched, will produce chickens, and by and by I shall have quite a large poultry-yard. \*\*\*\*\* And all the young fellows will admire it, and come and make love to me, but I shall toss my head and have nothing to say to them." Forgetting all about the pail, and suiting the action to the word, she tossed her head. Down went the pail, all the milk was spilled, and all her fine castles in the air vanished in a moment! EMACS 615 (practice) \* <MISCEL>LILLI>PRACTICE Forward Search:

EMACS wants you to type in the character, word, or phrase that you want to search for. You must type the character, word, or phrase exactly as it appears in your document or EMACS won't find it. For instance, if you forgot to type in a capital letter and the word you're searching for has one, EMACS won't find it. Also, if you are searching for a phrase, all of the words in the phrase must be on one line in the document or EMACS won't find it.

Let's search for the word "chickens" but let's make a typing error the first time we try so we can see what happens.

Type:

chikens{RETURN}

EMACS returns the message:

Not found: chikens

under the mode line. Now you need to issue the CONTROL-S command again. So, type:

 $\{CNTRL-S\}$ 

This time respond to the "Forward Search:" request by typing:

chickens{RETURN}

The cursor moves forward to the first occurrence of the word "chickens" following the current cursor position and stops over the comma (,) at the end of the word:

A farmer's daughter had been out to milk the cows, and was returning to the dairy carrying her pail of milk upon her head. As she walked along, she began to daydream in the following manner: "The milk in this pail will provide me with cream, which I will make into butter and take to market to sell. With the money I will buy a number of eggs, and these, when hatched, will produce chickens, and by and by I shall have quite a large poultry-yard. \*\*\*\* And all the young fellows will admire it, and come and make love to me, but I shall toss my head and have nothing to say to them." Forgetting all about the pail, and suiting the action to the word, she tossed her head. Down went the pail, all the milk was spilled, and all her fine castles in the air vanished in a moment! EMACS 615 (practice) \* <MISCEL>LILLI>PRACTICE

Try the exact same command one more time and save yourself some typing while you do it. The CONTROL-C command re-executes the last EMACS command you typed. Try it. Type:

 $\{CNTRL-C\}$ 

The cursor moves forward to the next occurrence of the word "chickens" following the current cursor position and stops over the blank space at the end of the word.

And all the young fellows will admire it, and come and make love to me, but I shall toss my head and have nothing to say to them." Forgetting all about the pail, and suiting the action to the word, she tossed her head. Down went the pail, all the milk was spilled, and all her fine castles in the air vanished in a moment! Moral: Do not count your chickens before they are hatched.

EMACS 615 (practice) \* <MISCEL>LILLI>PRACTICE

# Moving the Cursor Backward to a Specific Word

The CONTROL-R command searches backward through a file for the character, word or phrase you specify. Try searching backward for the character "\*" which is somewhere in the middle of the file. Type:

 $\{CNTRL-R\}$ 

EMACS responds by printing the words:

Reverse Search:

below the mode line.

You want to find the character "\*". So, type:

\*{RETURN}

Notice that the cursor moves backward and stops over the first "\*" that it finds:

A farmer's daughter had been out to milk the cows, and was returning to the dairy carrying her pail of milk upon her head. As she walked along, she began to daydream in the following manner: "The milk in this pail will provide me with cream, which I will make into butter and take to market to sell. With the money I will buy a number of eggs, and these, when hatched, will produce chickens, and by and by I shall have quite a large poultry-yard. \*\*\*\* And all the young fellows will admire it, and come and make love to me, but I shall toss my head and have nothing to say to them." Forgetting all about the pail, and suiting the action to the word, she tossed her head. Down went the pail, all the milk was spilled, and all her fine castles in the air vanished in a moment! EMACS 615 (practice) \* <MISCEL>LILLI>PRACTICE

# Adding Text to the Middle and Beginning of a File

When you need to add text to the middle or to the beginning of a document, you have two choices: you can simply type {RETURN} after each line or you can use the CONTROL-O command to insert blank lines that you can fill up later as you type. Let's try both ways. Whichever method you choose to use in the future is up to you.

Let's add several new lines of text to the beginning of the second paragraph without first making room for the new lines. Step by step instructions follow. When you're finished, the beginning of the paragraph should read as follows:

> Then I shall sell some of my fowls, and with the money which they will bring in I will buy myself a new gown, which I shall wear when I go to the fair.

To begin, use the CONTROL-F command to position the cursor on the blank space at the end of the current line. Now type:

{RETURN}

Notice what happens when you depress the RETURN key. The cursor moves down to the beginning of a blank line and the text below it moves down to make room for this blank line. You screen should now look like this:

A farmer's daughter had been out to milk the cows, and was returning to the dairy carrying her pail of milk upon her head. As she walked along, she began to daydream in the following manner: "The milk in this pail will provide me with cream, which I will make into butter and take to market to sell. With the money I will buy a number of eggs, and these, when hatched, will produce chickens, and by and by I shall have quite a large poultry-yard. \*\*\*\* **8** And all the young fellows will admire it, and come and make love to me, but I shall toss my head and have nothing to say to them." Forgetting all about the pail, and suiting the action to the word, she tossed her head. Down went the pail, all the milk was spilled, and all her fine castles EMACS 615 (practice) \* <MISCEL>LILLI>PRACTICE

When you type in the remainder of the new text, EMACS inserts a blank line and rewrites the screen every time you depress the RETURN key. Type:

Then I shall sell some of my fowls{RETURN} and with the money which they will bring in{RETURN} I will buy myself a new gown,{RETURN} which I shall wear when I go to the fair.

4

A farmer's daughter had been out to milk the cows, and was returning to the dairy carrying her pail of milk upon her head. As she walked along, she began to daydream in the following manner: "The milk in this pail will provide me with cream, which I will make into butter and take to market to sell. With the money I will buy a number of eggs, and these, when hatched, will produce chickens, and by and by I shall have quite a large poultry-yard. \*\*\*\* Then I shall sell some of my fowls, and with the money which they will bring in I will buy myself a new gown, which I shall wear when I go to the fair. And all the young fellows will admire it, and come and make love to me, but I shall toss my head and have nothing to say to them." Forgetting all about the pail, and suiting the action to the word, EMACS 615 (practice) \* <MISCEL>LILLI>PRACTICE

Some people find the constant rewriting of the screen as they add new text very annoying. If you're one of these people, you can use the ESCAPE <digit> CONTROL-O command to insert blank lines. The screen rewrites itself only once to accommodate the blank lines. Then you can type the new text on the blank lines. Try it.

Let's add some text to the beginning of the document. Type:

{ESC}<

to move the cursor to the beginning of the file:

A farmer's daughter had been out to milk the cows, and was returning to the dairy carrying her pail of milk upon her head. As she walked along, she began to daydream in the following manner: "The milk in this pail will provide me with cream, which I will make into butter and take to market to sell. With the money I will buy a number of eggs, and these, when hatched, will produce chickens, and by and by I shall have quite a large poultry-yard. \*\*\*\*\* Then I shall sell some of my fowls, and with the money which they will bring in I will buy myself a new gown, which I shall wear when I go to the fair. And all the young fellows will admire it, and come and make love to me, but I shall toss my head and have nothing to say to them." Forgetting all about the pail, and suiting the action to the word, EMACS 615 (practice) \* <MISCEL>LILLI>PRACTICE

Now type:

 $\{ESC\}10\{CNTRL-O\}$ 

to insert 10 blank lines. Notice the screen rewrites itself only once when inserting the ten blank lines.

Let's add a title line and an author line to the document. Type 10 spaces followed by:

THE MILKMAID AND HER PAIL{CNTRL-N}

Now type 15 spaces followed by:

from Aesop's Fables{CNTRL-N}

THE MILKMAID AND HER PAIL from Aesop's Fables A farmer's daughter had been out to milk the cows, and was returning to the dairy carrying her pail of milk upon her head. As she walked along, she began to daydream in the following manner: "The milk in this pail will provide me with cream, which I will make into butter and take to market to sell. With the money I will buy a number of eggs, and these, when hatched, will produce chickens, and by and by I shall have quite a large poultry-yard. \*\*\*\*\* EMACS 615 (practice) \* <MISCEL>LILLI>PRACTICE

We have no more text to add to the remaining blank lines, so let's delete all but two of them. Type:

 $\{CNTRL-D\}$ 

enough times to leave only two blank lines after the current one.

THE MILKMAID AND HER PAIL from Aesop's Fables 1 A farmer's daughter had been out to milk the cows, and was returning to the dairy carrying her pail of milk upon her head. As she walked along, she began to daydream in the following manner: "The milk in this pail will provide me with cream, which I will make into butter and take to market to sell. With the money I will buy a number of eggs, and these, when hatched, will produce chickens, and by and by I shall have quite a large poultry-yard. \*\*\*\*\* Then I shall sell some of my fowls, and with the money which they will bring in I will buy myself a new gown, which I shall wear when I go to the fair. And all the young fellows will admire it, and come and make love to me, EMACS 615 (practice) \* <MISCEL>LILLI>PRACTICE

Notice that CONTROL-D was used here to delete blank lines, even though its normal function is to delete only one character. This command worked here because a line with no words <u>or</u> spaces on it contains a special line separator visible only to EMACS. This separator is one character wide. When CONTROL-D deletes the separator, EMACS no longer holds the space for a line.

# Moving the Cursor to the Beginning of a Line

The CONTROL-A command moves the cursor from its current position to the beginning of the line. This command is a true time saver. Try it. Position the cursor in the middle of a line anywhere on your screen and type:

# $\{CNTRL-A\}$

The cursor moves in one jump from its current position on the line to the first character on the line.

# Moving the Cursor to the End of a Line

The CONTROL-E command moves the cursor from its current position to the end of the line. Try it. Type:

 $\{CNTRL-E\}$ 

The cursor moves in one jump from its current position on the line to the blank space at the end of the line.

### COMMAND SUMMARY

In this chapter, you learned to use the following EMACS commands:

Description Command Moves cursor to beginning of current line CONTROL-A Re-executes previous command CONTROL-C Moves cursor to end of current line CONTROL-E CONTROL-O Inserts blank line Searches backward for a specific word CONTROL-R CONTROL-S Searches forward for a specific word Moves cursor forward one screen CONTROL-V ESCAPE V Moves cursor backward one screen ESCAPE < Moves cursor to beginning of file ESCAPE > Moves cursor to end of file CONTROL-X CONTROL-F Finds an existing file

# CHAPTER 5

### MOVING TEXT

This chapter explains several commands that are useful for moving text around within a document. When you have mastered these commands you will have only scratched the surface of the text-moving capabilities.

When you finish the examples in this chapter, you will know how to:

- Delete lines of text
- Delete specified regions of text
- Yank text
- Set and switch the mark and point
- Move text
- Erase incorrectly yanked text

# DELETING AND YANKING LINES OF TEXT

In Chapter 3, you deleted characters and words with the CONTROL-D and the ESCAPE D commands; in Chapter 4, you deleted blank lines with the CONTROL-D command. To delete or "kill" entire lines of text, you use the CONTROL-K command.

In EMACS, a line of text contains characters plus the invisible line separator at the end of the line. The CONTROL-K command deletes text on a line from the cursor position to the line separator. This means: if you want to delete part of a line of text, you must position the cursor over the first character you want to delete and then type the CONTROL-K command; if you want to delete an entire line of text, you must position the cursor at the beginning of the line and then type the CONTROL-K command twice. The first CONTROL-K kills the characters on the line. The second CONTROL-K kills the line separator. Let's try a few CONTROL-K commands.

Use any method you want to move the cursor to the "p" in the word "provide." Your screen should look like this:

THE MILKMAID AND HER PAIL from Aesop's Fables A farmer's daughter had been out to milk the cows, and was returning to the dairy carrying her pail of milk upon her head. As she walked along, she began to daydream in the following manner: "The milk in this pail will provide me with cream, which I will make into butter and take to market to sell. With the money I will buy a number of eggs, and these, when hatched, will produce chickens, and by and by I shall have quite a large poultry-yard. \*\*\*\* Then I shall sell some of my fowls, and with the money which they will bring in I will buy myself a new gown, which I shall wear when I go to the fair. And all the young fellows will admire it, and come and make love to me, EMACS 615 (practice) \* <MISCEL>LILLI>PRACTICE

Now type:

 $\{CNTRL-K\}$ 

Notice that the text from the cursor position to the line separator disappears. The invisible line separator remains at the end of the line. The cursor remains in its current position.

THE MILKMAID AND HER PAIL from Aesop's Fables A farmer's daughter had been out to milk the cows, and was returning to the dairy carrying her pail of milk upon her head. As she walked along, she began to daydream in the following manner: "The milk in this pail will which I will make into butter and take to market to sell. With the money I will buy a number of eggs, and these, when hatched, will produce chickens, and by and by I shall have quite a large poultry-yard. \*\*\*\*\* Then I shall sell some of my fowls, and with the money which they will bring in I will buy myself a new gown, which I shall wear when I go to the fair. And all the young fellows will admire it, and come and make love to me, EMACS 615 (practice) \* (MISCEL>LILLI>PRACTICE

Whenever you delete more than one character of text, EMACS takes the deleted text and places it in storage. If you need to, you can use the CONTROL-Y command to yank (reinsert) the most recently deleted text into your document at the cursor. Yank the text you just deleted. Type:

### $\{CNTRL-Y\}$

The deleted text reappears in front of the cursor. The cursor remains over the blank space at the end of the line.

THE MILKMAID AND HER PAIL from Aesop's Fables A farmer's daughter had been out to milk the cows, and was returning to the dairy carrying her pail of milk upon her head. As she walked along, she began to daydream in the following manner: "The milk in this pail will provide me with cream, which I will make into butter and take to market to sell. With the money I will buy a number of eggs, and these, when hatched, will produce chickens, and by and by I shall have quite a large poultry-yard. \*\*\*\*\* Then I shall sell some of my fowls, and with the money which they will bring in I will buy myself a new gown, which I shall wear when I go to the fair. And all the young fellows will admire it, and come and make love to me, EMACS 615 (practice) \* <MISCEL>LILLI>PRACTICE

Now use the CONTROL-N command followed by the CONTROL-A command to move the cursor to the beginning of the next line:

THE MILKMAID AND HER PAIL from Aesop's Fables A farmer's daughter had been out to milk the cows, and was returning to the dairy carrying her pail of milk upon her head. As she walked along, she began to daydream in the following manner: "The milk in this pail will provide me with cream, which I will make into butter and take to market to sell. With the money I will buy a number of eggs, and these, when hatched, will produce chickens, and by and by I shall have quite a large poultry-yard. \*\*\*\*\* Then I shall sell some of my fowls, and with the money which they will bring in I will buy myself a new gown, which I shall wear when I go to the fair. And all the young fellows will admire it, and come and make love to me, EMACS 615 (practice) \* <MISCEL>LILLI>PRACTICE

Then type:

 $\{CNTRL-K\}$ 

The entire line of characters disappears. A blank line containing the invisible line separator remains. Your screen should look like this:

THE MILKMAID AND HER PAIL from Aesop's Fables A farmer's daughter had been out to milk the cows, and was returning to the dairy carrying her pail of milk upon her head. As she walked along, she began to daydream in the following manner: "The milk in this pail will provide me with cream, to sell. With the money I will buy a number of eggs, and these, when hatched, will produce chickens, and by and by I shall have quite a large poultry-yard. \*\*\*\* Then I shall sell some of my fowls, and with the money which they will bring in I will buy myself a new gown, which I shall wear when I go to the fair. And all the young fellows will admire it, and come and make love to me, EMACS 615 (practice) \* <MISCEL>LILLI>PRACTICE

Type:

 $\{CNTRL-K\}$ 

to delete the line separator. The screen rewrites itself to fill in the blank line:

THE MILKMAID AND HER PAIL from Aesop's Fables A farmer's daughter had been out to milk the cows, and was returning to the dairy carrying her pail of milk upon her head. As she walked along, she began to daydream in the following manner: "The milk in this pail will provide me with cream, to sell. With the money I will buy a number of eggs, and these, when hatched, will produce chickens, and by and by I shall have quite a large poultry-yard. \*\*\*\*\* Then I shall sell some of my fowls, and with the money which they will bring in I will buy myself a new gown, which I shall wear when I go to the fair. And all the young fellows will admire it, and come and make love to me, but I shall toss my head and have nothing EMACS 615 (practice) \* <MISCEL>LILLI>PRACTICE

The ESCAPE 2 CONTROL-K command deletes a line of characters plus the line separator. Try it. Type:

 $\{ESC\}2\{CNTRL-K\}$ 

The entire line disappears and the screen rewrites itself.

THE MILKMAID AND HER PAIL from Aesop's Fables A farmer's daughter had been out to milk the cows, and was returning to the dairy carrying her pail of milk upon her head. As she walked along, she began to daydream in the following manner: "The milk in this pail will provide me with cream, and these, when hatched, will produce chickens, and by and by I shall have quite a large poultry-yard. \*\*\*\* Then I shall sell some of my fowls, and with the money which they will bring in I will buy myself a new gown, which I shall wear when I go to the fair. And all the young fellows will admire it, and come and make love to me, but I shall toss my head and have nothing to say to them." EMACS 615 (practice) \* <MISCEL>LILLI>PRACTICE

When you use an ESCAPE <digit> command with the CONTROL-K command to delete more than one line, EMACS automatically deletes all the line separators after the first one. Therefore, it takes two CONTROL-K commands to delete the first line, but only one CONTROL-K command to delete each remaining line and its line separator.

This means that if you want to delete three lines of text, you need two CONTROL-K commands to delete the first line, one CONTROL-K command to delete the second line, and one CONTROL-K command to delete the third line. You need a total of four CONTROL-K commands to delete three lines of text.

Try it. Type:

 $\{ESC\}$ 4 $\{CNTRL-K\}$ 

Three lines of text disappear and the screen rewrites itself to look like this:

| THE MILKMAID AND HER PAIL<br>from Aesop's Fables                                   |          |  |
|------------------------------------------------------------------------------------|----------|--|
| A farmer's daughter had been out to milk                                           |          |  |
| the cows, and was returning to the dairy carrying her pail of milk upon her head.  |          |  |
| As she walked along, she began to daydream                                         | 1        |  |
| in the following manner:                                                           |          |  |
| "The milk in this pail will provide me with                                        | h cream, |  |
| Shen I shall sell some of my fowls,<br>and with the money which they will bring in | <b>n</b> |  |
| I will buy myself a new gown,                                                      | .11      |  |
| which I shall wear when I go to the fair.                                          |          |  |
| And all the young fellows will admire it,                                          |          |  |
| and come and make love to me,<br>but I shall toss my head and have nothing         |          |  |
| to say to them."                                                                   |          |  |
| Forgetting all about the pail,                                                     |          |  |
| and suiting the action to the word,                                                |          |  |
| she tossed her head.                                                               |          |  |
| EMACS 615 (practice) * <miscel>LILLI&gt;PRACT</miscel>                             | ICE      |  |
|                                                                                    |          |  |
|                                                                                    |          |  |

EMACS saves text that is deleted with consecutive delete or kill commands together in a block. This means that you can use the CONTROL-Y command to yank the five lines you just deleted with consecutive CONTROL-K commands. Try it. Type:

 $\{CNTRL-Y\}$ 

The five lines reappear. Your screen should now look like this:

THE MILKMAID AND HER PAIL from Aesop's Fables A farmer's daughter had been out to milk the cows, and was returning to the dairy carrying her pail of milk upon her head. As she walked along, she began to daydream in the following manner: "The milk in this pail will provide me with cream, which I will make into butter and take to market to sell. With the money I will buy a number of eggs, and these, when hatched, will produce chickens, and by and by I shall have quite a large poultry-yard. \*\*\*\*\* Then I shall sell some of my fowls, and with the money which they will bring in I will buy myself a new gown, which I shall wear when I go to the fair. And all the young fellows will admire it, and come and make love to me, EMACS 615 (practice) \* <MISCEL>LILLI>PRACTICE

The ESCAPE 0 CONTROL-K command deletes text from the cursor to the beginning of the line. Try it.

Move the cursor over two characters using the CONTROL-F command. Then type:

 $\{ESC\}O\{CNTRL-K\}$ 

The two characters to the left of the cursor disappear and the line rewrites itself. Your screen should now look like this:

THE MILKMAID AND HER PAIL from Aesop's Fables A farmer's daughter had been out to milk the cows, and was returning to the dairy carrying her pail of milk upon her head. As she walked along, she began to daydream in the following manner: "The milk in this pail will provide me with cream, which I will make into butter and take to market to sell. With the money I will buy a number of eggs, and these, when hatched, will produce chickens, and by and by I shall have quite a large poultry-yard. \*\*\*\* I shall sell some of my fowls, and with the money which they will bring in I will buy myself a new gown, which I shall wear when I go to the fair. And all the young fellows will admire it, and come and make love to me, EMACS 615 (practice) \* <MISCEL>LILLI>PRACTICE

You just deleted two characters. Now yank them back by typing:

 $\{CNTRL-Y\}$ 

THE MILKMAID AND HER PAIL from Aesop's Fables A farmer's daughter had been out to milk the cows, and was returning to the dairy carrying her pail of milk upon her head. As she walked along, she began to daydream in the following manner: "The milk in this pail will provide me with cream, which I will make into butter and take to market to sell. With the money I will buy a number of eggs, and these, when hatched, will produce chickens, and by and by I shall have quite a large poultry-yard. \*\*\*\*\* Then I shall sell some of my fowls, and with the money which they will bring in I will buy myself a new gown, which I shall wear when I go to the fair. And all the young fellows will admire it, and come and make love to me, EMACS 615 (practice) \* <MISCEL>LILLI>PRACTICE

So far in this chapter, you have learned that:

- Whenever you delete more than one character, EMACS saves the deleted text.
- You can use the CONTROL-Y command to reinsert the most recently deleted text at the cursor.
- When you use any number of delete commands consecutively, EMACS saves the text together in one block.
- You can use the CONTROL-Y command to reinsert at the cursor the most recently deleted block of text.

DELETING AND YANKING REGIONS OF TEXT

So far, you have learned to delete characters, words, partial lines, and entire lines of text using variations of the CONTROL-D, ESCAPE D, and CONTROL-K commands. You've also learned to use the CONTROL-Y command to yank the most recently deleted text and to reinsert that text into your document at the cursor. You're now ready to learn to delete and yank large portions of text called regions.

REV. 0

Deleting regions of text takes two steps:

1. First, you put a boundary around the text you want to delete.

2. Second, you issue the CONTROL-W command.

You put a boundary around text by setting the <u>mark</u> and the <u>point</u>. To set the mark, move the cursor to the beginning of the region you want to delete and then issue the CONTROL-@ command. Let's try it. Use the CONTROL-R command and search for the word "make". (If you don't remember how to use it, see Chapter 4.) Place the cursor on the "m":

> THE MILKMAID AND HER PAIL from Aesop's Fables A farmer's daughter had been out to milk

the cows, and was returning to the dairy carrying her pail of milk upon her head. As she walked along, she began to daydream in the following manner: "The milk in this pail will provide me with cream, which I will make into butter and take to market to sell. With the money I will buy a number of eggs, and these, when hatched, will produce chickens, and by and by I shall have quite a large poultry-yard. Then I shall sell some of my fowls, and with the money which they will bring in I will buy myself a new gown, which I shall wear when I go to the fair. And all the young fellows will admire it, and come and make love to me, EMACS 615 (practice) \* <MISCEL>LILLI>PRACTICE

Now set the mark at the cursor by typing:

{CNTRL-@}

Notice that the mark is invisible. Your screen looks exactly the same as it did before you set the mark.

5 - 13

April 1982

Now use the CONTROL-S command and search for the word "sell" followed by the CONTROL-B command to backup four spaces and position the cursor on the "s":

THE MILKMAID AND HER PAIL from Aesop's Fables A farmer's daughter had been out to milk the cows, and was returning to the dairy carrying her pail of milk upon her head. As she walked along, she began to daydream in the following manner: "The milk in this pail will provide me with cream, which I will make into butter and take to market to well. With the money I will buy a number of eggs, and these, when hatched, will produce chickens, and by and by I shall have quite a large poultry-yard. \*\*\*\* Then I shall sell some of my fowls, and with the money which they will bring in I will buy myself a new gown, which I shall wear when I go to the fair. And all the young fellows will admire it, and come and make love to me, EMACS 615 (practice) \* <MISCEL>LILLI>PRACTICE

You now have a region of text that is bounded by the invisible mark and the cursor. The cursor is the point. You don't have to issue a command to set it. Just leave the cursor where it is. Since the mark and point are set, you've defined a region. Now type:

 $\{CNTRL-W\}$ 

to delete the region.

```
THE MILKMAID AND HER PAIL
               from Aesop's Fables
A farmer's daughter had been out to milk
the cows, and was returning to the dairy
carrying her pail of milk upon her head.
As she walked along, she began to daydream
in the following manner:
"The milk in this pail will provide me with cream,
which I will mell. With the money I will buy a number of eggs,
and these, when hatched, will produce chickens,
and by and by I shall have quite a large poultry-yard.
*****
Then I shall sell some of my fowls,
and with the money which they will bring in
I will buy myself a new gown,
which I shall wear when I go to the fair.
And all the young fellows will admire it,
and come and make love to me,
but I shall toss my head and have nothing
EMACS 615 (practice) * <MISCEL>LILLI>PRACTICE
```

The CONTROL-Y command yanks the most recently deleted region. Type:

 $\{CNTRL-Y\}$ 

and the deleted region reinserts into your document at the cursor.

Now delete one more region. Move the cursor forward to the "F" in the word "Forgetting." Type:

 $\{CNTRL-0\}$ 

to set the mark. Now use the CONTROL-S command and search for the character "!":

\*\*\*\*\* And all the young fellows will admire it, and come and make love to me, but I shall toss my head and have nothing to say to them." Forgetting all about the pail, and suiting the action to the word, she tossed her head. Down went the pail, all the milk was spilled, and all her fine castles in the air vanished in a moment! Moral: Do not count your chickens before they are hatched.

EMACS 615 (practice) \* <MISCEL>LILLI>PRACTICE

# Switching the Mark and Point

Since the cursor marks the point, you now have a region bounded by an invisible mark and the point. Where's the invisible mark? If you can't remember type:

 $\{CNTRL-X\}\{CNTRL-X\}$ 

and the point and mark switch places. If you issue the CONTROL-W command, you will delete the region from the "F" (which is now the point) to the "!" (which is now the mark). Do it. Type:

 $\{CNTRL-W\}$ 

The region should disappear and your screen should look like this:

\*\*\*\*\* And all the young fellows will admire it, and come and make love to me, but I shall toss my head and have nothing to say to them." Moral: Do not count your chickens before they are hatched.

EMACS 615 (practice) \* <MISCEL>LILLI>PRACTICE

EMACS saves the region you just deleted. Until you delete more text, you can yank back this region with the CONTROL-Y command. Type:

 $\{CNTRL-Y\}$ 

The deleted region reinserts into your document at the cursor:

\*\*\*\*\* And all the young fellows will admire it, and come and make love to me, but I shall toss my head and have nothing to say to them." Forgetting all about the pail, and suiting the action to the word, she tossed her head. Down went the pail, all the milk was spilled, and all her fine castles in the air vanished in a moment! Moral: Do not count your chickens before they are hatched.

EMACS 615 (practice) \* <MISCEL>LILLI>PRACTICE

When you yank the most recently deleted text from storage, you are actually yanking a copy of the text. The text remains in storage; consequently, you can use the CONTROL-Y command to yank the most recently deleted text as many times as you want.

# MOVING TEXT

So far, you've always yanked deleted text back to its original location in the document. Let's move the cursor from its current position to another location and yank the most recently deleted region at the new cursor position. Use the CONTROL-R command and search backward for the characters "\*\*\*\*\*":

And all the young fellows will admire it, and come and make love to me, but I shall toss my head and have nothing to say to them." Forgetting all about the pail, and suiting the action to the word, she tossed her head. Down went the pail, all the milk was spilled, and all her fine castles in the air vanished in a moment! Moral: Do not count your chickens before they are hatched.

EMACS 615 (practice) \* <MISCEL>LILLI>PRACTICE

Now type:

 $\{CNTRL-Y\}$ 

to yank the most recently deleted region and insert it into the document at the cursor.

Your screen should now look something like this:

Forgetting all about the pail, and suiting the action to the word, she tossed her head. Down went the pail, all the milk was spilled, and all her fine castles in the air vanished in a moment!\*\*\*\*\* And all the young fellows will admire it, and come and make love to me, but I shall toss my head and have nothing to say to them." Forgetting all about the pail, and suiting the action to the word, she tossed her head. Down went the pail, all the milk was spilled, and all her fine castles in the air vanished in a moment! Moral: Do not count your chickens before they are hatched.

EMACS 615 (practice) \* <MISCEL>LILLI>PRACTICE

# Note

Do not worry if the text on your screen is not displayed exactly like the examples you see in this book. From now on, EMACS may display your text differently from time to time depending on the command sequence you use. The position of the cursor, however, should be the same.

When you're working on a document, you can repeat the process of repositioning the cursor and yanking the same text as many times as you need to. Remember, however, that a word, line, or region of text is only available for yanking with the CONTROL-Y command until you delete another word, line, or region. Therefore, when you move text around within your document, it is wisest to reposition the cursor and issue the CONTROL-Y command immediately after deleting the text you want to move.

### ERASING INCORRECTLY YANKED TEXT

If you yank deleted text and find that you either reinserted it into the document in the wrong place or that you yanked the wrong text, you can use the CONTROL-W command to erase the yanked text. Try it now. Type:  $\{CNTRL-W\}$ 

to erase the region of deleted text you just yanked.

Your screen should now look this:

And all the young fellows will admire it, and come and make love to me, but I shall toss my head and have nothing to say to them." Forgetting all about the pail, and suiting the action to the word, she tossed her head. Down went the pail, all the milk was spilled, and all her fine castles in the air vanished in a moment! Moral: Do not count your chickens before they are hatched.

EMACS 615 (practice) \* <MISCEL>LILLI>PRACTICE

COMMAND SUMMARY

In this chapter, you learned to use the following EMACS commands:

- Command Description
- CONTROL-K Deletes lines and partial lines of text
- CONTROL-W Deletes regions of text; erases incorrectly yanked text
- CONTROL-Y Yanks most recently deleted text from storage and reinserts it into document at cursor
- CONTROL-@ Sets mark at cursor
- CONTROL-X CONTROL-X Switches mark and point

### CHAPTER 6

#### HELP AND HELPFUL HINTS

This chapter will help you handle specific situations that may occur when you use EMACS.

This chapter does not contain examples for you to try. There are a few screens displayed in this chapter. These screens are included to demonstrate how certain commands affect your screen when you use them.

Issues discussed in this chapter include:

- Aborting EMACS commands
- Refreshing your terminal screen
- Help commands
- Displaying previous EMACS commands
- Remembering EMACS commands
- Responding to specific situations

#### ABORTING RUNNING EMACS COMMANDS

The CONTROL-P command aborts running EMACS commands. For example, if you issue the CONTROL-V command, you can abort that command <u>while</u> EMACS writes the next screen by typing:

 $\{CNTRL-P\}$ 

The CONTROL-P command returns you to PRIMOS command level and issues the prompt:

Type REN to abort command, START to continue.

If you ignore this prompt and type something else, you will remain at PRIMOS command level and any changes you made in EMACS will be lost. If you type:

ren{RETURN}

or

start{RETURN}

you are returned to EMACS. REN ignores the command you typed just before {CNTRL-P} and leaves your screen unchanged. START reexecutes

the command you typed just before {CNTRL-P} and changes your screen to reflect that command.

When you type either of these commands, your screen may be blank or jumbled when you return to EMACS. If this happens, you can use the CONTROL-L command to refresh your screen. It should make your text reappear in its normal state.

### ABORTING PARTIALLY INVOKED EMACS COMMANDS

The CONTROL-G command aborts partially invoked EMACS commands. If you issue (either by mistake or on purpose) any of the EMACS commands that prompt you for a response, you can choose not to respond and abort that command by typing:

 $\{CNTRL-G\}$ 

For example, you can type CONTROL-G to abort the CONTROL-S command rather than respond to its "Forward Search:" prompt.

If you inadvertently hold down the ESCAPE key too long, EMACS thinks you are trying to issue more than one ESCAPE command. When this happens, EMACS prompts with:

PL:

or

<number>PL:

on the line below the status line. If this happens to you, type:

 $\{CNTRL-G\}$ 

as many times as necessary until the prompt disappears.

### REFRESHING THE SCREEN

Occasionally, while in EMACS, you receive messages from PRIMOS. These messages print across the middle of your screen overwriting text as they print. When this happens to you, you can use the CONTROL-L command to clear and redisplay (refresh) your screen.

HELP COMMANDS

To find out what any command does or which command to use to perform some task, you can use the CONTROL-\_ command. It is the basic help command in EMACS and it gives you different types of information about EMACS commands.

IDR6107

When you type CONTROL-\_, EMACS responds with this prompt:

Help on tap: C, A, D, L, or ?

which lists the command options you now have. These are discussed below.

Finding Out What a Command Does

If you are thinking about using a certain EMACS command, but forget exactly what the command does, use the C option. When you type:

 $\{CNTRL-\}C$ 

EMACS prompts with the words:

Explain key

below the mode line, as shown below:

THE MILKMAID AND HER PAIL from Aesop's Fables A farmer's daughter had been out to milk the cows, and was returning to the dairy carrying her pail of milk upon her head. As she walked along, she began to daydream in the following manner: "The milk in this pail will provide me with cream, which I will make into butter and take to market to sell. With the money I will buy a number of eggs, and these, when hatched, will produce chickens, and by and by I shall have quite a large poultry-yard. \*\*\*\* Then I shall sell some of my fowls, and with the money which they will bring in I will buy myself a new gown, which I shall wear when I go to the fair. And all the young fellows will admire it, and come and make love to me, EMACS 615 (practice) \* (MISCEL>LILLI>PRACTICE Explain key

EMACS wants you to type the EMACS command you need explained. For example, if you want the CONTROL-D command explained, simply type:

 $\{CNTRL-D\}$ 

and EMACS responds with an explanation of the command under the mode line.

Your screen should look like this:

THE MILKMAID AND HER PAIL from Aesop's Fables A farmer's daughter had been out to milk the cows, and was returning to the dairy carrying her pail of milk upon her head. As she walked along, she began to daydream in the following manner: "The milk in this pail will provide me with cream, which I will make into butter and take to market to sell. With the money I will buy a number of eggs, and these, when hatched, will produce chickens, and by and by I shall have quite a large poultry-yard. \*\*\*\*\* Then I shall sell some of my fowls, and with the money which they will bring in I will buy myself a new gown, which I shall wear when I go to the fair. And all the young fellows will admire it, and come and make love to me, EMACS 615 (practice) \* <MISCEL>LILLI>PRACTICE delete\_char: Delete character

This will work for any combination of keystrokes. If you type in something that EMACS doesn't recognize, EMACS will usually prompt you with the message:

undefined key

### Finding Out Which Commands to Use

If you forget which EMACS commands you can use to perform a certain task, the A option can help you. When you type:

IDR6107

{CNTRL-\_}A

EMACS responds with the prompt:

Apropos:

under the mode line and waits for you to specify a subject. When you do, EMACS searches through its library of commands and prints a list of commands related to that subject at the top of the screen. For example, suppose you've forgotten which command to use to search forward for a word. Just type:

#### search{RETURN}

and EMACS prints information about the commands that search at the top of your screen, separated by a double row of dashes and the cursor:

\*Main command definitions\* reverse\_search\_command Reverse Search R . ^s ^s\_forward\_search\_command Forward Search {May stop output} esc-R reverse\_search\_command Reverse Search forward\_search\_command Forward Search reverse\_search\_command Reverse Search esc-S esc-r esc-s forward\_search\_command Forward Search in the following manner: "The milk in this pail will provide me with cream, which I will make into butter and take to market to sell. With the money I will buy a number of eggs, and these, when hatched, will produce chickens, and by and by I shall have quite a large poultry-yard. \*\*\*\* Then I shall sell some of my fowls, and with the money which they will bring in I will buy myself a new gown, which I shall wear when I go to the fair. And all the young fellows will admire it, and come and make love to me, EMACS 615 (practice) \* (MISCEL)LILLI>PRACTICE

Even though the information about the commands prints over the text that is already on your screen, this information does not become part of your document. After reading the information, you can use the CONTROL-L command to redisplay your original screen.

If EMACS cannot find information about the subject you've specified, it will respond with only the dashes at the top of your screen. When this happens, don't give up. Try another word related to your subject, or even a portion of the first word you tried. For instance, if you had typed "searching" in the previous example, it would not have worked. Typing only "search", however, was acceptable to EMACS and the information you needed was provided.

# Finding Out What You've Typed

Sometimes you may make a typing error while issuing an EMACS command. Your typing error might result in a command that EMACS doesn't recognize. In this case, EMACS does nothing to your document and you can retype the command. Or, your typing error might result in a command that EMACS does recognize and carries out. If this happens and you aren't sure which command you accidentally typed that caused unexpected changes to occur in your document, you can use the L option to find out. It prints the last 20 characters you typed. When you type:

 $\{CNTRL-_L\}$ 

EMACS prints a list of the last 20 keystrokes you typed under the mode line. Note: EMACS uses the caret symbol (^) to signify the CONTROL key and the notation "esc" to signify the ESCAPE key when it lists the keystrokes.

IDR6107

When you type this command, your screen will look similar to this:

THE MILKMAID AND HER PAIL from Aesop's Fables A farmer's daughter had been out to milk the cows, and was returning to the dairy carrying her pail of milk upon her head. As she walked along, she began to daydream in the following manner: "The milk in this pail will provide me with cream, which I will make into butter and take to market to sell. With the money I will buy a number of eggs, and these, when hatched, will produce chickens, and by and by I shall have quite a large poultry-yard. \*\*\*\*\* Then I shall sell some of my fowls, and with the money which they will bring in I will buy myself a new gown, which I shall wear when I go to the fair And all the young fellows will admire it, and come and make love to me, EMACS 615 (practice) \* <MISCEL>LILLI>PRACTICE -esc-v^Z^Z-bs^D^V-l^Gtwo-esc-v.^K^Z^E-lf^X^IA-lf

If EMACS prints a command you don't recognize, you can assume it's the accidentally typed command. You can then use the CONTROL-\_C command to find out what this command does. Once you know how the accidentally typed command affected your document, you can fix any damage it might have done.

### Other Information

The D option of the CONTROL-\_ command describes EMACS commands related to a particular subject in detail. Since it is primarily useful for writing EMACS extensions, it will probably not be helpful to you until you are very familiar with EMACS. See the <u>EMACS Reference Guide</u> for information about this option.

The ? option of the CONTROL-\_ command simply prints a list of what all the other options do at the top of the screen in case you've forgotten. Therefore, the only help command you really have to remember is CONTROL-\_, since it lists all the other command options and what they do for you.

## REMEMBERING COMMANDS

If you've been thinking that there are a lot of EMACS commands to learn, you are right. However, remembering commands is not as difficult as it may seem at first.

With a few exceptions, EMACS commands are named to help you remember what they do. For example, CONTROL-D and ESCAPE D delete characters or text. CONTROL-N moves the cursor to the next line. CONTROL-Y yanks back previously delete text.

Once you've had some practice with EMACS, you'll remember the commands that you use most often. If you forget what a command does, how to do something, or commands you've just typed, you can use one of the help commands to refresh your memory. Additionally, Appendix B contains a complete listing of EMACS commands.

### RESPONDING TO SPECIFIC SITUATIONS

- Your screen goes blank: Try the CONTROL-L command. If that doesn't work, use the CONTROL-P command.
- A system message writes across your screen: Use the CONTROL-L command.
- Your screen gets garbled: Use the CONTROL-L command.
- The system crashes before you've saved your document: Start over. (See Chapter 3.)
- You exit EMACS before you've saved your document: Start over. (See Chapter 3.)
- You want to use a help command, but you can't remember which one does what you want: Use the CONTROL-\_ command.
- You mistype an EMACS command and strange things happen to your document: Use the CONTROL-\_L command.
- You forget what a specific command does: Use the CONTROL-\_C command.
- You type an EMACS command and the message "Invalid command" appears under the mode line: Type ESCAPE X LOAD. (See Chapter 3.)

COMMAND SUMMARY

In this chapter, you learned about the following EMACS commands:

| Command   | Description                        |
|-----------|------------------------------------|
| CONTROL-G | Aborts current EMACS command       |
| CONTROL-P | Aborts running EMACS command       |
| CONTROL   | Basic help command                 |
| CONTROLA  | Lists EMACS commands by function   |
| CONTROLC  | Explains EMACS command you specify |
| CONTROLL  | Lists last 20 characters you typed |

6 - 9

April 1982

#### CHAPTER 7

#### REPLACEMENT COMMANDS

This chapter describes how to replace one string of characters in your file with another string of characters automatically.

Before you begin replacement, you must define a region. Let's do that now. Use any method you like to position the cursor on the word "A" at the beginning of the first paragraph of your text. Type:

#### $\{CNTRL-0\}$

to set the mark at the present cursor position. (See Chapter 5 if you've forgotten what this command does and how it works.) Your screen will not change. Now use any method you like to position the cursor on the period after the word "poultry-yard". You've defined a region. Your screen should look like this:

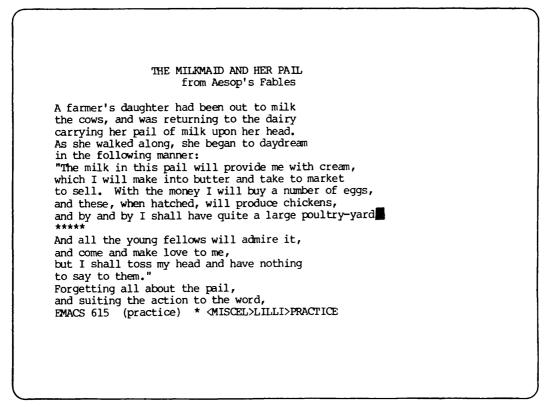

To be sure that the mark is where you want it, type:

### $\{CNTRL-X\}\{CNTRL-X\}$

to switch the mark and the point. The cursor should be at the beginning of the first paragraph.

Now type:

 $\{CNTRL-X\}\{CNTRL-X\}$ 

again to reposition the cursor. You are ready to begin replacement.

## SIMPLE REPLACEMENT

Suppose you want to replace each occurrence of "will" in the first paragraph with "would." You could look for each occurrence yourself, type in the new word, and then delete the old one, but that would take a lot of time. The ESCAPE X Replace command will do all this for you in one step. Let's try it. Type:

{ESC}X replace{RETURN}

EMACS will respond with the prompt:

Search for:

below the mode line. In response type:

will{Return}

EMACS will then print:

Replace with:

Now type:

would{RETURN}

#### IDR6107

Watch EMACS change your file automatically to:

THE MILKMAID AND HER PAIL from Aesop's Fables A farmer's daughter had been out to milk the cows, and was returning to the dairy carrying her pail of milk upon her head. As she walked along, she began to daydream in the following manner: "The milk in this pail would provide me with cream, which I would make into butter and take to market to sell. With the money I would buy a number of eggs, and these, when hatched, would produce chickens, and by and by I shall have quite a large poultry-yard \*\*\*\* And all the young fellows will admire it, and come and make love to me, but I shall toss my head and have nothing to say to them." Forgetting all about the pail, and suiting the action to the word, EMACS 615 (practice) \* <MISCEL>LILLI>PRACTICE

Each occurrence of "will" in the first paragraph is now replaced with "would". Notice that although the word "will" appears in the second paragraph, it was not replaced. The ESCAPE X Replace command works only within your defined region.

Let's try this command again. Type:

{ESC}X Replace{RETURN}

Followed by:

will{RETURN}

Followed by:

would{RETURN}

Since the word "will" is no longer present in the region, EMACS responds with the error message:

Not found: will

below the mode line.

## QUERY REPLACEMENT

Sometimes you will want to replace some instances of a frequently occurring string of characters but not all of them. The ESCAPE % command helps you do this. It is called the "Query Replace" command. Try it now. Type:

{ESC}%

EMACS will respond with:

Search for:

below the mode line, just as it did in the ESCAPE X Replace command. Now type:

would{RETURN}

## EMACS will print:

Replace with:

Type:

will{RETURN}

EMACS will now move the cursor to the space after the first occurrence of "would" in the region and wait for a response from you. Your screen should look like this:

| THE MILKMAID AND HER PAIL                                                                               |  |
|----------------------------------------------------------------------------------------------------|--|
| from Aesop's Fables                                                                                     |  |
| A farmer's daughter had been out to milk                                                                |  |
| the cows, and was returning to the dairy                                                                |  |
| carrying her pail of milk upon her head.                                                                |  |
| As she walked along, she began to daydream                                                              |  |
| in the following manner:                                                                                |  |
| "The milk in this pail would provide me with cream,                                                     |  |
| which I would make into butter and take to market to sell. With the money I would buy a number of eggs, |  |
| and these, when hatched, would produce chickens,                                                        |  |
| and by and by I shall have quite a large poultry-yard.                                                  |  |
| *****                                                                                                   |  |
| And all the young fellows will admire it,                                                               |  |
| and come and make love to me,                                                                           |  |
| but I shall toss my head and have nothing                                                               |  |
| to say to them."                                                                                        |  |
| Forgetting all about the pail,                                                                          |  |
| and suiting the action to the word,<br>EMACS 615 (practice) * <miscel>LILLI&gt;PRACTICE</miscel>        |  |
|                                                                                                    |  |
| Type ^G, CR, space, or "."                                                                              |  |
|                                                                                                    |  |
|                                                                                                    |  |
|                                                                                                    |  |
|                                                                                                    |  |

Notice that EMACS prints this message below the mode line:

Type ^G, CR, space or "."

These are the commands that you can use to tell EMACS what to do when you use this command.

Let's go ahead and replace this "would" with "will". To tell EMACS to do this, depress the space bar:

{Space}

EMACS will make the replacement and find the next "would" in the region.

Your screen should look like this:

THE MILKMAID AND HER PAIL from Aesop's Fables A farmer's daughter had been out to milk the cows, and was returning to the dairy carrying her pail of milk upon her head. As she walked along, she began to daydream in the following manner: "The milk in this pail will provide me with cream, which I would make into butter and take to market to sell. With the money I would buy a number of eggs, and these, when hatched, would produce chickens, and by and by I shall have quite a large poultry-yard. \*\*\*\* And all the young fellows will admire it, and come and make love to me, but I shall toss my head and have nothing to say to them." Forgetting all about the pail, and suiting the action to the word, EMACS 615 (practice) \* <MISCEL>LILLI>PRACTICE Type ^G, CR, space, or "."

EMACS is waiting for your response. This time, we won't make the replacement. To tell EMACS, type:

{RETURN}

EMACS will leave this "would" alone and go to the next one.

Again, EMACS waits for your response. Suppose you want to replace this "would" but you know it's the last change you want to make. You want to tell EMACS to make one last replacement and then stop searching. To do this, type a period:

EMACS makes the replacement and returns the cursor to where it was before you issued the ESCAPE % command.

Your screen should look like this:

THE MILKMAID AND HER PAIL from Aesop's Fables A farmer's daughter had been out to milk the cows, and was returning to the dairy carrying her pail of milk upon her head. As she walked along, she began to daydream in the following manner: "The milk in this pail will provide me with cream, which I would make into butter and take to market to sell. With the money I will buy a number of eggs, and these, when hatched, would produce chickens, and by and by I shall have quite a large poultry-yard \*\*\*\*\* And all the young fellows will admire it, and come and make love to me, but I shall toss my head and have nothing to say to them." Forgetting all about the pail, and suiting the action to the word, EMACS 714 (practice) \* <MISCEL>LILLI>PRACTICE

If you want to stop the replacement process at any point once it is started, you can issue the CONTROL-G command. Once you type it, EMACS stops searching, makes no more replacements, and returns the cursor to its original position.

Keep in mind that as long as the ESCAPE % command is in effect, EMACS ignores any responses you give it except for the four commands discussed above.

## COMMAND SUMMARY

The replacement commands work like this:

Command Description Replaces every instance of the original word ESCAPE X Replace with the new word within the specified region. (original word) {RETURN} (new word) {RETURN} ESCAPE % Finds each instance of the original word within the specified region and waits for you to decide whether or not to replace it.  $\{SPACE\}$ Replaces original word with new word. word Skips to next occurrence of original {RETURN} without replacing current one. Replaces original word currently at cursor and then stops replacement search. Does no more replacement and stops search. CONTROL-G

## **CHAPTER 8**

## FORMATTING COMMANDS

This chapter describes some EMACS commands that are useful for formatting documents. When you've finished this chapter, you'll be able to:

- Indent lines of text
- Center lines of text
- Use tabs
- Fill paragraphs evenly

## INDENTING LINES OF TEXT

To indent a single line of text in EMACS, you could position the cursor at the beginning of the line and type in the number of spaces you want to indent. If you have many lines to indent, however, you may find it tedious to do all that typing. The ESCAPE I command can save you some keystrokes. Let's try it.

Use any command you like to position the cursor on the first double quotation mark (") in your text:

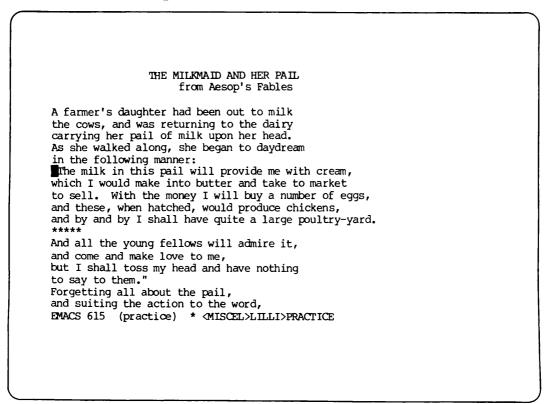

Now type:

 $\{ESC\}5 \{SPACE\}$ 

to indent the line five spaces:

THE MILKMAID AND HER PAIL from Aesop's Fables A farmer's daughter had been out to milk the cows, and was returning to the dairy carrying her pail of milk upon her head. As she walked along, she began to daydream in the following manner: The milk in this pail will provide me with cream, which I would make into butter and take to market to sell. With the money I will buy a number of eggs, and these, when hatched, would produce chickens, and by and by I shall have quite a large poultry-yard. \*\*\*\*\* And all the young fellows will admire it, and come and make love to me, but I shall toss my head and have nothing to say to them." Forgetting all about the pail, and suiting the action to the word, FMACS 615 (practice) \* <MISCEL>LILLI>PRACTICE

Now position the cursor anywhere on the following line. Type:

 $\{ESC\}I$ 

### Note

If you see the message:

Invalid command

under the mode line after you type {ESC}I, do not worry. You just forgot to type the LOAD command when you started EMACS. After you type:

 $\{ESC\}X LOAD\{RETURN\}$ 

The ESCAPE I command will work as described.

IDR6107

The line will now be indented just like the one above it:

THE MILKMAID AND HER PAIL from Aesop's Fables A farmer's daughter had been out to milk the cows, and was returning to the dairy carrying her pail of milk upon her head. As she walked along, she began to daydream in the following manner: "The milk in this pail will provide me with cream, Thich I would make into butter and take to market to sell. With the money I will buy a number of eggs, and these, when hatched, would produce chickens, and by and by I shall have quite a large poultry-yard. \*\*\*\*\* And all the young fellows will admire it, and come and make love to me, but I shall toss my head and have nothing to say to them." Forgetting all about the pail, and suiting the action to the word, EMACS 615 (practice) \* <MISCEL>LILLI>PRACTICE

### CENTERING A LINE

The CONTROL-X CONTROL-Z S command centers a line of text on your screen relative to a 70 character line (the size of your screen.) To use it, just position the cursor anywhere on the line you want to center and then type the command. Try it now. Position the cursor somewhere on the line of stars (\*) in your text. Type:

 $\{CNTRL-X\}\{CNTRL-Z\}S$ 

The stars should now be centered on the screen like this:

THE MILKMAID AND HER PAIL from Aesop's Fables A farmer's daughter had been out to milk the cows, and was returning to the dairy carrying her pail of milk upon her head. As she walked along, she began to daydream in the following manner: "The milk in this pail will provide me with cream, which I would make into butter and take to market to sell. With the money I will buy a number of eggs, and these, when hatched, would produce chickens, and by and by I shall have quite a large poultry-yard. and all the young fellows will admire it, and come and make love to me, but I shall toss my head and have nothing to say to them." Forgetting all about the pail, and suiting the action to the word, EMACS 615 (practice) \* (MISCEL>LILLI>PRACTICE

If you have more than one consecutive line to center, you can use the ESCAPE <digit> command to repeat the execution of CONTROL-X CONTROL-Z S. To try it, position the cursor somewhere on the title line of the text. Type:

 $\{ESC\}2 \{CNTRL-X\}\{CNTRL-Z\}S$ 

Both the title line and the one below it will be centered on your screen. The cursor will move to the following line.

#### USING TABS

There are several ways to set tabs in EMACS. The method you use will depend on your task.

Default Tab Stops

In EMACS, the CONTROL-I command works just like a typewriter TAB key. On most terminals, including a Prime PT45, you can use a TAB key instead of CONTROL-I. The tab stops are set every five spaces by default (automatically), so that when you type CONTROL-I, the cursor will move forward on the line five spaces at a time. Go ahead and do that now. Type:

```
\{CNIRL-I\}
```

several times to move the cursor forward across the current line five spaces at a time.

To set the tab stops to a different default interval, you can use the ESCAPE X settab command. Try it now. Type:

{ESC}X settab{RETURN}

In a few seconds, the text on your screen will disappear and a ruler will be displayed at the top of your screen. EMACS will prompt you below the mode line with the question:

Is there a default interval:

Your screen should look like this:

1 2 3 4 5 6 7 8 ....5...0...5...0...5...0...5...0...5...0...5...0...5...0...5...0 BMACS 615 (.TAB) \* Is there a default interval: ■

EMACS is waiting for you to answer its prompt. Do it now. Type:

yes{RETURN}

EMACS will respond with:

How far apart:

Type:

8{RETURN}

The prompt message will disappear. The cursor will move to the top of the screen and EMACS will place a T every 8 spaces on the line under the ruler to show you where the tab stops are set.

Your screen should look like this:

EMACS 615 (.tab) \* Type a space, t, b, f, h, r, ?, or q

Notice the message under the mode line at the bottom of the screen:

Type a space, t, b, f, h, r, ?, or q

This message lists the command options you now have. They are explained in Table 8-1.

You cannot use the {CONTROL}, {ESCAPE}, or {RETURN} keys to move the cursor as long as the (.tab) notation appears on the status line. EMACS will recognize only the eight commands listed above until you type "q" to get back to your text. If you type some other command by mistake, EMACS will ignore it and print:

Unknown response

IDR6107

Table 8-1. Tab Command Options

# Command Explanation

- {SPACE} Moves cursor forward on the line under the ruler. Will delete a T.
- t Sets a tab stop at the column you specify.
- f Moves the cursor forward on the line under the ruler. Will not delete a T.
- b Moves the cursor backward on the line under the ruler. Will not delete a T.
- h Shifts the ruler left 60 spaces. Allows you to set tab stops in columns you normally don't see on the screen.
- r Shifts ruler back to normal position.
- q Signals EMACS that you want to quit setting tab stops and go back to your text.
- ? Help. Prints a list of tab command options.

Let's try two of these commands now. First, type:

h

The ruler will shift left on the screen so that columns 60 to 140 are visible. Every eighth column will contain a T to show you where tab stops are set:

These columns are not visible on a normal screen. Tab settings are available in these columns in case you have long tables or lines of text that extend beyond 80 characters. Chapter 10 explains how to view this extended text. Now type:

r

to reset the ruler. It will shift right so that the first 80 column positions are again visible:

Modifying the Default Interval

In EMACS, it is possible to set a default interval and then make some changes to it as well. Do this now. First, type:

f

four times to move the cursor to column 5. Then type:

t

to set a tab stop in that column position. Next type:

{SPACE}

three times. The T in column 8 will disappear. Now type:

f

until the cursor reaches the T in column 32. Type:

 $\{SPACE\}$ 

IDR6107

to delete the T. Now move back to the tab stop in column 16. Type:

b

as many times as it takes to move the cursor back to the T in column 16. Now type:

 $\{SPACE\}$ 

The T will disappear. Your screen should now look like this:

You've set some tab stops. To go back to your text and try them out, type:

q

The ruler and tab stops will disappear from your screen. Your text will reappear with the cursor in its previous position.

Now type:

 $\{CNTRL-I\}$ 

several times to move the cursor forward on any line. It will move to the tab stops you've set.

# Setting Your Own Tab Stops

Now try setting tab stops again without specifying a default interval. Type:

{ESC}X settab {RETURN}

When you see the prompt:

Is there a default interval:

Type:

no{RETURN}

The ruler will again appear at the top of your screen with the cursor in column 1 and a T in column 80:

1 2 3 4 5 6 7 8 ...5...0...5...0...5...0...5...0...5...0...5...0...5 T ■ EMACS is waiting for you to set the tab stops. Go ahead. Use any of the available (.tab) commands to set tab stops in columns 5, 15, 40, and 70. When you finish, your screen should look like this:

| $ \begin{array}{cccccccccccccccccccccccccccccccccccc$ | 4<br>505 | 5<br>505 | 6<br>05 | 7 8<br>0 <u></u> 50 |
|-------------------------------------------------------|----------|----------|---------|---------------------|
| т                                                     | Т        |          |         | T <b>a T</b>        |
|                                                       |          |          |         |                     |
|                                                       |          |          |         |                     |
|                                                       |          |          |         |                     |
| EMACS 615 (.tab) *                                    |          |          |         |                     |
| Type a space, t, b, f, h, r, or                       | đ        |          |         |                     |
|                                                       |          |          |         |                     |

When you're sure that you've set your tab stops correctly, type:

q

You should now be back to your original place in the text. Use CONTROL-I to move the cursor forward on a line. It should move to the tab stops you've set.

# Setting Tabs From a Table

Sometimes you will not know in advance exactly where you want to place your tab stops. For example, you might be typing a table with column headings and not know the number of the column where each heading begins. The ESCAPE-X Settabs\_from\_table command will set the tab stops for you automatically. This command can be abbreviated to "ESCAPE X setft". To practice this command, you will need to add some new lines to your file. First, type:

 $\{ESC\}>$ 

to move the cursor to the end of your text. Make sure the cursor is on the last line.

 $\{\text{RETURN}\}$  \*\*\*\*\*  $\{\text{CNTRL}-X\}\{\text{CNTRL}-Z\}S$ 

 $\{CNTRL-N\}$   $\{RETURN\}$ 

You've cleared some space for new text. Now type:

COLUMN (A) {ESC}5{SPACE} COLUMN (B) {ESC}5{SPACE} COLUMN (C) {ESC}5{SPACE} COLUMN (D)

Finally, type:

 $\{CNTRL-X\}\{CNTRL-Z\}S$ 

to center the columns on the screen. Your screen should look like this:

Place the cursor anywhere on the line you just typed. Now you're ready to set the tab stops. Type:

{ESC}X settabs\_from\_table{RETURN}

The cursor will move back to the beginning of the line. The prompt:

Tabs are reset

will appear under the mode line to tell you that your tab stops are automatically set at the beginning of each column. To try them out, use CONTROL-I to move to the beginning of each column.

Now move the cursor to the end of the current line. Type:

 $\{ESC\}2 \{RETURN\}$ 

The cursor will move two lines below the current one to the left margin, creating two empty lines:

Now type the following commands and text without typing {RETURN}:

{CNTRL-I} 000 {CNTRL-I} 123 {CNTRL-I} 456 {CNTRL-I} 789

CONTROL-I now moves the cursor to the beginning of each column. Your screen should look like this:

to say to them." Forgetting all about the pail, and suiting the action to the word, she tossed her head. Down went the pail, all the milk was spilled, and all her fine castles in the air vanished in a moment! Moral: Do not count your chickens before they are hatched. \*\*\*\*\* COLUMIN (A) COLUMN (B) COLUMIN(C)COLUMN (D) 000 123 456 789 EMACS 615 (practice) \* <MISCEL>LILLI>PRACTICE

#### Moving Text to Tab Stops

The Control-X Control-I command inserts enough spaces before the cursor to move the cursor to the next tab stop, causing any following text to shift right. Try it. First, type:

 $\{ESC\}2 \{RETURN\}$ 

to add two more empty lines to your text. Next, type:

### 321

Then move the cursor back to the beginning of the line so that the cursor is on the "3":

to say to them." Forgetting all about the pail, and suiting the action to the word, she tossed her head. Down went the pail, all the milk was spilled, and all her fine castles in the air vanished in a moment! Moral: Do not count your chickens before they are hatched. \*\*\*\*\* COLUMN (D) COLUMN(A) COLUMN(B) COLUMN (C) 000 123 456 789 21 EMACS 615 (practice) \* MISCEL>LILLI>PRACTICE

Now type:

 $\{CNTRL-X\}\{CNTRL-I\}$ 

Watch the number "321" move with the cursor to the first tab stop at "COLUMN(A)". Again, type:

{CNTRL-X}{CNTRL-I}

Watch the number "321" move with the cursor to the next tab stop:

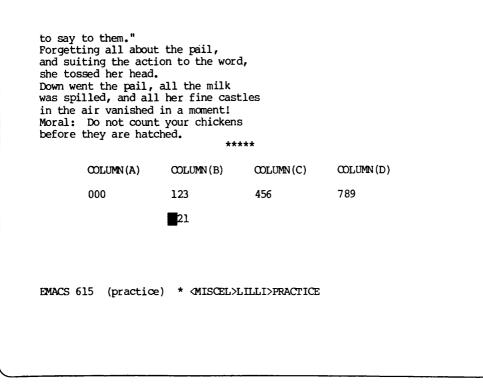

FILLING PARAGRAPHS

Often when you are editing text, the lines can become uneven after you've made additions or deletions. The ESCAPE-Q command will fill up these lines one paragraph at a time, so that your spacing is even. To try it, you'll need to add more text to the file.

First, use CONTROL-E to move the cursor to the end of the current line. Then type the following commands and text. There will be some typographical errors in the text. Go ahead and type them exactly the way you see them:

{ESC}3 {RETURN} The COLUMNS {RETURN} ABOVE{RETURN} illustrate the use of the escape x setft command. escape X SETFT {RETURN} sets the tab stops to the beginning of each column {RETURN} automatically. {ESC}2{RETURN} These sentences illustrate the use fo some other editing commands. {RETURN} Character transpositions can be fixed with hte control t {RETURN} command. Word transpositions be can fixed with{RETURN} the T ESCAPE command. Your screen should look like this:

|                                          | COLUMN (A)                                   | COLUMN (B)                         | COLUMIN (C)                                                             | COLUMN (D)          |
|------------------------------------------|----------------------------------------------|------------------------------------|-------------------------------------------------------------------------|---------------------|
|                                          | 000                                          | 123                                | 456                                                                     | 789                 |
|                                          |                                              | 321                                |                                                                         |                     |
| automat<br>These s<br>Charact<br>command | tically.<br>Sentences illu<br>ter transposit | strate the use<br>ions can be find | ng of each colu<br>e fo some othe:<br>ixed with hte o<br>can fixed with | r editing commands. |
|                                          |                                              |                                    |                                                                         |                     |

Before you can use the ESCAPE Q command, you must tell EMACS that you want to fill paragraphs in the file. You do this by invoking <u>fill</u> mode. Do it now. Type:

{ESC}X Fill\_on{RETURN}

The word "fill" should now be present on the mode line. It's there to remind you that fill mode is in effect. It will remain in effect until you tell EMACS you no longer want it available. You will do that further on in this chapter.

Now, you can see how paragraph filling works with the ESCAPE Q command. First, move the cursor to the "T" in the word "The" in the first paragraph of the new text that you've just typed. Then type:

{ESC}Q

Watch the lines fill up so that you have an even paragraph. The cursor will move to the end of the paragraph.

1

Your screen should look like this:

Sometimes when you insert more text onto a line that is almost full, part of the line will move off the screen. You can use ESCAPE Q to move this text back onto the screen again. Let's try that. Move the cursor to the "i" in the word "illustrate" in the next paragraph. Then add the following text to the sentence. Be sure to leave one space after the period and two spaces after the word "They". Type:

contain typographical errors. They

IDR6107

Part of your sentence will move off the screen to the right. Your screen should look like this: COLUMN (A) COLUMN (B) COLUMN (C) COLUMN (D) 000 123 456 789 321 The COLUMNS ABOVE illustrate the use of the escape x setft command. escape X SETFT sets the tab stops to the beginning of each column automatically. These sentences contain typographical errors. They Illustrate the use fo some o Character transpositions can be fixed with hte control t command. Word transpositions be can fixed with the T ESCAPE command. EMACS 615 fill (practice) \* <MISCEL>LILLI>PRACTICE

Now type:

{ESC}Q

Watch the lines of text fill up to form an even paragraph. The text that was shoved off the screen will move down to the next line.

Your screen should look like this:

| COLUMN (A)<br>000                                                                                                    | COLUMN(B)<br>123                                          | COLUMIN(C)<br>456              | COLUMIN (D)                                                   |
|----------------------------------------------------------------------------------------------------|-----------------------------------------------------------|--------------------------------|---------------------------------------------------------------|
| 000                                                                                                    | 123                                                       | 150                            |                                                               |
|                                                                                                    |                                                           | 400                            | 789                                                           |
|                                                                                                    | 321                                                       |                                |                                                               |
| Escape X SETFT sets t<br>nutomatically.<br>These sentences conta<br>use fo some other edi<br>ixed with hte contro<br>ith the T ESCAPE com<br>MACS 615 fill (pract | in typographic<br>ting commands.<br>1 t command.<br>mand. | al errors. Th<br>Character tra | ey illustrate the<br>nspositions can be<br>tions be can fixed |

Fill mode is also helpful when you are creating new lines of text. If you want to avoid having text go off the screen, but you don't want to look at the screen while you're typing to decide when to press the RETURN key, you can let EMACS decide for you.

As long as fill mode is in effect, EMACS will automatically begin a new line for you as you type text on to new lines in the file. Keep in mind that this is different than inserting text onto a line that already exists. When you insert text onto an existing line, you must use ESCAPE Q, as you did in the last exercise.

For practice, try letting EMACS fill a paragraph as you type now. Move the cursor to a blank line in the file and type a few lines of text without typing {RETURN}. Notice how EMACS automatically begins a new line when the current one is filled up.

If you no longer want to have fill mode in effect, type:

{ESC}X Fill\_off {RETURN}

The word "fill" will disappear from the mode line.

COMMAND SUMMARY

In this chapter you've learned the following formatting commands:

| Command             | Description                                                                   |
|---------------------|-------------------------------------------------------------------------------|
| {CNTRL-X}{CNTRL-Z}S | Centers Line                                                                  |
| {ESC}I              | Indents line the same as previous line                                        |
| {ESC}Q              | Fills a paragraph in fill mode                                                |
| {ESC}X Fill_on      | Tells EMACS you're planning to fill paragraphs by putting fill mode in effect |
| {ESC}X Fill_off     | Turns off fill mode                                                           |
| {ESC}X Settab       | Sets tabs stops                                                               |
| {ESC}X Setft        | Sets tab stops from a table                                                   |
| {CNTRL-I}           | Moves cursor to next tab stop                                                 |
| {CNTRL-X}{CNTRL-I}  | Inserts spaces to next tab stop                                               |

# CHAPTER 9

# HELPFUL EDITING COMMANDS

The commands in this chapter are useful for editing text after it has been entered into a file. When you finish this chapter, you'll be able to:

- Move the cursor backward one sentence
- Move the cursor forward one sentence
- Move the cursor backward one paragraph
- Move the cursor forward one paragraph
- Fix transposed characters
- Fix transposed words
- Convert words to uppercase
- Convert words to lowercase

None of the commands in this chapter are essential when using EMACS. However, they will make your editing task much easier.

### MOVING THE CURSOR BACKWARD ONE SENTENCE

The ESCAPE A command moves the cursor backward one sentence. To try it, move the cursor to the end of the last sentence in your file. It should be resting on the period after the word "command". If you have any other practice text in the file after that sentence, delete it. Then type:

{ESC}A

April 1982

1

The cursor will move back to the end of the previous sentence:

|                                                   | COLUMN (A)                                                  | COLUMN (B)                                                            | COLUMIN (C)                                       | COLUMN (D)                                                                                                   |
|---------------------------------------------------|-------------------------------------------------------------|-----------------------------------------------------------------------|---------------------------------------------------|----------------------------------------------------------------------------------------------------|
|                                                   | 000                                                         | 123                                                                   | 456                                               | 789                                                                                                    |
|                                                   |                                                             | 321                                                                   |                                                   |                                                                                                    |
| escape<br>automat<br>These s<br>use fo<br>fixed v | X SETFT sets<br>tically.<br>sentences cont<br>some other ed | the tab stops<br>tain typographi<br>titing commands<br>tol t command. | to the beginni<br>cal errors. I<br>. Character tr | pe x setft command.<br>ng of each column<br>hey illustrate the<br>anspositions can be<br>itions be can fixed |
|                                                   |                                                             | 2) * <miscel>1</miscel>                                               |                                                   |                                                                                                    |

Type ESCAPE A a few more times and watch the cursor move back through your text sentence by sentence. This command is particularly helpful when you have long sentences that take up several lines on your screen.

# MOVING THE CURSOR FORWARD ONE SENTENCE

The ESCAPE E command moves the cursor to the end of the current or following sentence. To try it, move the cursor to the "T" in the word "The" in the first paragraph. Then type:

 $\{ESC\}E$ 

| ~               | (A) COLUMIN(B)                         | COLUMN (C)      | COLUMN (D)                                                          |
|-----------------|----------------------------------------|-----------------|---------------------------------------------------------------------|
| 000             | 123                                    | 456             | 789                                                                 |
|                 | 321                                    |                 |                                                                     |
| ise fo some oth | er editing comman<br>control t command | ds. Character t | They illustrate the<br>ranspositions can be<br>sitions be can fixed |

The cursor will move to the end of the current sentence:

Use the ESCAPE E command several more times to move the cursor forward through your text, sentence by sentence.

# MOVING THE CURSOR BACKWARD ONE PARAGRAPH

The CONTROL-X [ command moves the cursor to the beginning of the current or previous paragraph. To try it, move the cursor to the "c" in the word "command" at the end of the last paragraph. Then type:

 $\{CNTRL-X\}$ 

The cursor will move to the blank line before the beginning of the paragraph:

COLUMN (A) COLUMN (B) COLUMN(C)COLUMIN (D) 000 123 456 789 321 The COLUMNS ABOVE illustrate the use of the escape x setft command. escape X SETFT sets the tab stops to the beginning of each column automatically. These sentences contain typographical errors. They illustrate the use fo some other editing commands. Character transpositions can be fixed with hte control t command. Word transpositions be can fixed with the T ESCAPE command. EMACS 615 (practice) \* <MISCEL>LILLI>PRACTICE

Type this command one more time so that you move back through your text to the blank line above the preceding paragraph.

MOVING THE CURSOR FORWARD ONE PARAGRAPH

The CONTROL-X ] command moves the cursor to the space after the current paragraph. It works just like the CONTROL-X [ command. Try it now. Type:

 $\{CNTRL-X\}$ 

COLUMN (A) COLUMN (B) COLUMN (C) COLUMN (D) 456 789 000 123 321 The COLUMNS ABOVE illustrate the use of the escape x setft command. escape X SETFT sets the tab stops to the beginning of each column automatically. These sentences contain typographical errors. They illustrate the use fo some other editing commands. Character transpositions can be fixed with hte control t command. Word transpositions be can fixed with the T ESCAPE command. EMACS 615 (practice) \* <MISCEL>LILLI>PRACTICE

The cursor will move to the space following the current paragraph:

IDR6107

### FIXING TRANSPOSED CHARACTERS

A common editing task is fixing transpositions. The CONTROL-T command will fix transposed characters for you and save you some keystrokes. Try it now.

First, move the cursor to the word "fo". The two letters in this word are transposed. The word should really be "of". To fix this transposition, move the cursor to the space after the "o".

Your screen should look like this:

| ,               | COLUMN (A)                                                                                                    | COLUMN(B)     | COLUMIN (C)   | COLUMN (D) |  |  |  |  |
|-----------------|----------------------------------------------------------------------------------------------------|---------------|---------------|------------|--|--|--|--|
|                 | 000                                                                                                    | 123           | 456           | 789        |  |  |  |  |
|                 |                                                                                                    | 321           |               |            |  |  |  |  |
| escape          | The COLUMNS ABOVE illustrate the use of the escape x setft command.<br>escape X SETFT sets the tab stops to the beginning of each column<br>automatically.                                                                           |               |               |            |  |  |  |  |
| use fo<br>fixed | These sentences contain typographical errors. They illustrate the use for some other editing commands. Character transpositions can be fixed with hte control t command. Word transpositions be can fixed with the T ESCAPE command. |               |               |            |  |  |  |  |
| EMACS           | 615 (practico                                                                                                    | ) * «MISCEL»L |               |            |  |  |  |  |
| EMACS           | 615 (practice                                                                                                    | ) - (MISCEL/L | ILLI/PRACTICE |            |  |  |  |  |
| l               |                                                                                                    |               |               |            |  |  |  |  |

Now type:

 $\{CNTRL-T\}$ 

The two letters will change places to form the word "of".

Try this command again. Find the word "hte" in the same paragraph. It contains a transposition. Since the CONTROL-T command transposes the two letters preceding the cursor, place the cursor on the "e". Now type:

 $\{CNTRL-T\}$ 

EMACS will transpose the "h" and the "t" to form the word "the":

|                                           | COLUMN (A)                                                       | COLUMN (B)                                                    | COLUMIN (C)                                        | COLUMN (D)                                                                                |
|-------------------------------------------|------------------------------------------------------------------|---------------------------------------------------------------|----------------------------------------------------|-------------------------------------------------------------------------------------------|
|                                           | 000                                                              | 123                                                           | 456                                                | 789                                                                                       |
|                                           |                                                                  | 321                                                           |                                                    |                                                                                           |
| escap                                     | O Y SETTET COLC                                                  | the tab stons                                                 | to the beginn                                      | ing of orch column                                                                        |
| nutom<br>These<br>ise of<br>ixed          | atically.<br>sentences cont<br>f some other ed                   | tain typograph<br>diting commands<br>col t command.           | ical errors. 5<br>s. Character to                  | ing of each column<br>They illustrate the<br>canspositions can be<br>sitions be can fixed |
| intom<br>intese<br>ise of<br>ixed<br>vith | atically.<br>sentences cont<br>f some other ed<br>with the contr | tain typograph<br>diting commands<br>col t command.<br>mmand. | ical errors. 5<br>s. Character to<br>Word transpos | They illustrate the canspositions can be                                                  |

# FIXING TRANSPOSED WORDS

The ESCAPE T command fixes transposed words. To use it, position the cursor between the two words you want transposed. Try it now.

Find the word sequence "be can" in the second last sentence of your text. Place the cursor between the two words so that your screen looks like this:

COLUMN (A) COLUMN (B) COLUMN (C) COLUMN (D) 123 456 789 000 321 The COLUMNS ABOVE illustrate the use of the escape x setft command. escape X SETFT sets the tab stops to the beginning of each column automatically. These sentences contain typographical errors. They illustrate the use of some other editing commands. Character transpositions can be fixed with hte control t command. Word transpositions be can fixed with the T ESCAPE command. EMACS 615 (practice) \* <MISCEL>LILLI>PRACTICE

Now type:

 $\{ESC\}T$ 

The two words will exchange places so that they're in the correct order.

Try that again. Find the word sequence "T ESCAPE" farther along in the same sentence. Place the cursor between the two words. Now type:

 $\{ESC\}T$ 

COLUMN(A)COLUMN(B)COLUMN(C)COLUMN(D)00123456789321<td column automatical the control the control the co

Watch the two words exchange places so that they're in the proper order:

#### CONVERTING WORDS TO UPPERCASE

The ESCAPE U command converts the word following the cursor to uppercase and then moves the cursor to the end of the word. This command can save you many keystrokes.

To try it, move the cursor to the first occurrence of the word "escape". It is in the preceding paragraph. Place the cursor before the first "e".

Your screen should look like this:

|                                                 | COLUMN (A)                                                  | COLUMN(B)                                                          | COLUMN(C)                                         | COLUMN (D)                                                                                                    |
|-------------------------------------------------|-------------------------------------------------------------|--------------------------------------------------------------------|---------------------------------------------------|----------------------------------------------------------------------------------------------------|
|                                                 | 000                                                         | 123                                                                | 456                                               | 789                                                                                                    |
|                                                 |                                                             | 321                                                                |                                                   |                                                                                                    |
| escape<br>automat<br>These<br>use of<br>fixed t | X SETFT sets<br>tically.<br>sentences cont<br>some other ed | the tab stops<br>ain typographi<br>iting commands<br>ol t command. | to the beginn<br>ical errors. 1<br>s. Character t | ape x setft command.<br>ing of each column<br>They illustrate the<br>ranspositions can be<br>sitions can be fixed |
|                                                 |                                                             |                                                                    |                                                   |                                                                                                    |

Now type:

{ESC}U

The word "escape" will be converted to uppercase and the cursor will move to the space after the word. Now type:

{ESC} U

 COLUMN(A)
 COLUMN(B)
 COLUMN(C)
 COLUMN(D)

 000
 123
 456
 789

 321
 321

 The COLUMNS ABOVE illustrate the use of the ESCAPE X setft command. escape X SETET sets the tab stops to the beginning of each column automatically.

 These sentences contain typographical errors. They illustrate the use of some other editing commands. Character transpositions can be fixed with the control t command. Word transpositions can be fixed with the ESCAPE T command.

 EMACS 615 (practice) \* 
 \* 

Watch the "x" change to uppercase and the cursor move to the space after it:

IDR6107

If you want to convert more than one word to uppercase, you can use the ESCAPE <digit> prefix. To try it, move the cursor to the word sequence "control t" in the following paragraph. Place the cursor before the "c". Now type:

 $\{ESC\}2\{ESC\}U$ 

|       | COLUMN (A)   | COLUMN(B)      | COLUMN(C)      | COLUMN (D)                                   |
|-------|--------------|----------------|----------------|----------------------------------------------|
|       | 000          | 123            | 456            | 789                                          |
|       | 000          |                | 450            | 789                                          |
|       |              | 321            |                |                                              |
| fixed |              | ROL TEcommand. |                | ranspositions can be<br>sitions can be fixed |
|       | 615 (practic | e) * ⟨MISCEL>  | LILLI>PRACTICE |                                              |
| EMACS | •1           |                |                |                                              |

Both words will change to uppercase and the cursor will move to the

Sometimes you will realize that a word should be in uppercase just after you've typed it. When this happens, you can use the ESCAPE <digit> command with a negative number to convert the word before the cursor to uppercase. Try it now. Move the cursor to the space after the word "escape" in the second sentence of the previous paragraph. Now type:

 $\{ESC\}-1\{ESC\}U$ 

COLUMN (D) COLUMIN (C) COLUMN(A) COLUMIN (B) 789 456 123 000 321 The COLUMNS ABOVE illustrate the use of the ESCAPE X setft command. ESCAPE X SETFT sets the tab stops to the beginning of each column automatically. These sentences contain typographical errors. They illustrate the use of some other editing commands. Character transpositions can be fixed with the CONTROL T command. Word transpositions can be fixed with the ESCAPE T command. EMACS 615 (practice) \* <MISCEL>LILLI>PRACTICE

The word "escape" will convert to uppercase and the cursor will remain in its present position:

### CONVERTING WORDS TO LOWERCASE

The ESCAPE L command converts the word after the cursor to lowercase. It works just like the ESCAPE U command. Try it now. Move the cursor to the space before the word "SETFT". To change it to lowercase, type:

 $\{ESC\}L$ 

(

"SETFT" will change to lowercase and the cursor will move to the space after it:

| 000 123 456 789<br>321<br>The COLUMNS ABOVE illustrate the use of the ESCAPE X setft command.<br>SCAPE X setft sets the tab stops to the beginning of each column<br>nutomatically.<br>These sentences contain typographical errors. They illustrate the<br>use of some other editing commands. Character transpositions can be<br>ixed with the CONTROL T command. Word transpositions can be fixed<br>with the ESCAPE T command. |                          | COLUMN (A)                                       | COLUMN (B)                       | COLUMN (C)     | COLUMN (D)          |
|----------------------------------------------------------------------------------------------------|--------------------------|--------------------------------------------------|----------------------------------|----------------|---------------------|
| the COLUMNS ABOVE illustrate the use of the ESCAPE X setft command.<br>SCAPE X setft sets the tab stops to the beginning of each column<br>atomatically.<br>These sentences contain typographical errors. They illustrate the<br>se of some other editing commands. Character transpositions can be<br>ixed with the CONTROL T command. Word transpositions can be fixed<br>ith the ESCAPE T command.                              |                          | 000                                              | 123                              | 456            | 789                 |
| SCAPE X setft sets the tab stops to the beginning of each column<br>atomatically.<br>These sentences contain typographical errors. They illustrate the<br>se of some other editing commands. Character transpositions can be<br>ixed with the CONTROL T command. Word transpositions can be fixed<br>the the ESCAPE T command.                                                                                                    |                          |                                                  | 321                              |                |                     |
| MACS 615 (practice) * (MISCEL>LILLI>PRACTICE                                                                                                    | iese s<br>æ of<br>.xed w | entences cont<br>some other ed<br>with the CONTR | liting commands<br>OL T command. | . Character tr | anspositions can be |
|                                                                                                    |                          |                                                  |                                  |                |                     |

You can use ESCAPE <digit> with ESCAPE L to convert more than one word to lowercase. To try it, move the cursor to the "C" in the word sequence "COLUMNS ABOVE". Now type:

 ${ESC}2{ESC}L$ 

space after "above": COLUMIN (B) COLUMIN (C) COLUMN (D) COLUMN(A) 456 789 000 123 321 The columns above illustrate the use of the ESCAPE X setft command. ESCAPE X setft sets the tab stops to the beginning of each column automatically. These sentences contain typographical errors. They illustrate the use of some other editing commands. Character transpositions can be fixed with the CONTROL T command. Word transpositions can be fixed with the ESCAPE T command. EMACS 615 (practice) \* <MISCEL>LILLI>PRACTICE

You can also use ESCAPE <digit> with a negative number to convert words preceding the cursor to lowercase.

#### COMMAND SUMMARY

You've learned the following commands in this chapter:

| Command     | Description                         |
|-------------|-------------------------------------|
| CONTROL-T   | Transposes two characters           |
| ESCAPE A    | Moves cursor backward one sentence  |
| ESCAPE E    | Moves cursor forward one sentence   |
| ESCAPE L    | Converts word to lowercase          |
| ESCAPE T    | Transposes two words                |
| ESCAPE U    | Converts word to uppercase          |
| CONTROL-X [ | Moves cursor backward one paragraph |
| CONTROL-X ] | Moves cursor forward one paragraph  |
|             |                                     |

Both words will change to lowercase and the cursor will move to the

IDR6107

# CHAPTER 10

## OTHER USEFUL COMMANDS

This chapter describes three commands that may be useful to you in specific situations. Two of these commands change the way the text appears on your screen, making it easier to work with. The third command enables you to reach PRIMOS command level without leaving the EMACS editor.

The commands discussed include:

- Moving the screen horizontally
- Overlay mode
- Executing PRIMOS commands

### MOVING THE SCREEN HORIZONTALLY

Sometimes when you type text into a file, you may forget to press the RETURN key and your text will go off the screen. This text is not lost; you just can't see it because there is no room for it on the screen. Most terminal screens can only display 80 characters at a time.

There are two ways you can view this text that has disappeared. One way is to use the ESCAPE Q command. (See Chapter 9.) However, there may be times when you want your lines to be longer than 80 characters. In these cases you won't want to convert them to smaller lines, but you'll still want to see what you've typed. The ESCAPE X Set\_hscroll command permits you to do this by shifting your screen to the left horizontally until the text you want to see comes into view.

The ESCAPE X set\_hscroll command tells EMACS what column should be the leftmost column on the screen. After you type this command, EMACS will prompt you for a column number. EMACS will then shift the screen so that the column you've specified will appear in the leftmost column on the screen. Everything to the left of this column will move off the screen. The information to the right of it will come into view. When you want to get back to your original position in the text, you can type the ESCAPE X Reset command. It shifts the screen right, moving the leftmost column back to its original position.

Try these commands now. First, you'll need to add more text to your document. Move the cursor to the end of the last sentence in your file.

Then type:

 $\{ESC\}2 \{RETURN\}$ 

You are ready to begin typing a new line of text. Go ahead and do that. Type the following sentences on one line. Be sure to leave two spaces after the first period. Do not type {RETURN}:

This is going to be a very long line. Part of this sentence is going to go off the screen.

Notice that when there is no more room on the screen for text, the cursor stops at the last column on the screen and the actual column number that the text has reached appears on the mode line. Your screen should look like this:

The columns above illustrate the use of the ESCAPE X setft command. ESCAPE X setft sets the tab stops to the beginning of each column automatically. These sentences contain typographical errors. They illustrate the use of some other editing commands. Character transpositions can be fixed with the CONTROL T command. Word transpositions can be fixed with the ESCAPE T command. This is going to be a very long line. Part of this sentence is going to go off

The "92" appearing on the mode line tells you that the text off the screen extends to column 92. This means that there are 92 characters in your line, but you can only see the first 80 characters on the screen. There are 12 columns of text off the screen. If you shift the text left 12 columns, you will be able to see the missing text. Let's do that. Type:

{ESC}X set\_hscroll

EMACS will prompt you with:

What is the horizontal column:

In response, type:

12

All the text on your screen will shift left 12 columns and the text that was off the screen will become visible on the right. The prompt:

IDR6107

hcol is 12

will appear under the mode line to remind you that you're looking at shifted text and that your leftmost column is now column 12. Your screen should look like this:

above illustrate the use of the ESCAPE x setft command. tft sets the tab stops to the beginning of each column ly. nces contain typographical errors. They illustrate the other editing commands. Character transpositions can be the CONTRAL T command. Word transpositions can be fixed CAPE T command. ng to be a very long line. Part of this sentence is going to go off the screen 92 EMACS 615 (practice) \* <MISCEL>LILLI>PRACTICE hcol is 12

If you made any typos that you weren't able to see when you first entered this text, you can fix them now. When you're ready to get back to your original position, type:

{ESC}X reset

The text on your screen will shift right to its original position and the column number should disappear from the mode line.

### OVERLAY MODE

Text editors are commonly used for file updating. This often involves adding and deleting information to forms or tables. When you have a lot of information on a line but have only a small change to make, it is tedious to delete the old text before inserting the new information. Overlay mode changes the way text is inserted so that you can just type right over any unwanted information. When you insert new information in overlay mode, old information is not shoved over to the right as usual.

Let's try overlay mode now. Type:

{ESC}X overlay\_on{RETURN}

The word "overlay" will appear in the mode line to remind you that overlay mode is in effect. The rest of your screen will not change.

Move the cursor to the first "0" in COLUMN(A). Now type:

abc

These characters will replace "000" without moving any other characters on the line. Now move the cursor to the "1" in COLUMN(B). Type:

def

Again, the new information will replace the old information without moving any other characters on the line. Now move the cursor to the "4" in COLUMN(C). Before you type more information into the file, type:

{ESC}X overlay\_off{RETURN}

to get out of overlay mode.

The "overlay" prompt will disappear from the mode line. Overlay mode is no longer in effect. Now type:

ghi

This time, the other characters on the line will shift to the right as you add your new information.

IDR6107

Your screen should look like this:

to say to them." Forgetting all about the pail, and suiting the action to the word, she tossed her head. Down went the pail, all the milk was spilled, and all her fine castles in the air vanished in a moment! Moral: Do not count your chickens before they are hatched.

> COLUMN (A) COLUMN (B) COLUMN (C) COLUMN (D) abc def ghi 56 789 321

The columns above illustrate the use of the ESCAPE X setft command. ESCAPE X setft sets the tab stops to the beginning of each column EMACS 615 (practice) \* <MISCEL>LILLI>PRACTICE

Now you'll have to delete the old information. Use any method you like to do this. Notice how overlay mode saved you some keystrokes in the previous column.

Like fill mode, overlay mode is file specific. When you type the ESCAPE X overlay\_on command, it takes effect only in the file you are currently working with. If you want to put overlay mode in effect for all files you edit, you must issue this command each time you begin editing a new file.

# EXECUTING PRIMOS COMMANDS

There may be times when you want to execute a PRIMOS command during the middle of an editing session. The CONTROL-X CONTROL-E command allows you to type a PRIMOS command, see its results, and then return to the file you're editing without leaving EMACS. This command can be a real time saver.

When executing PRIMOS commands in EMACS, keep in mind the following restrictions:

- You can execute only one PRIMOS command at a time.
- You cannot use any abbreviations for PRIMOS commands that you may have created. EMACS does not understand them.
- You cannot execute an interactive external command. (See the <u>PRIMOS Commands Reference Guide</u>, (FDR3108), to find out if these restrictions apply to a particular command.)

Try executing the LISTF (list contents of current directory) PRIMOS command now. Type:

 $\{CNTRL-X\}\{CNTRL-E\}$ 

EMACS will respond with the prompt:

Primos command:

Now type:

listf{RETURN}

You will see some notations under the mode line telling you that your command is being executed. When execution is completed, your original text will disappear from the screen. EMACS will switch you to a new file which contains your output. In this case, your output will be a list of the files in your current directory. This list will be displayed on the screen. The mode line will read:

(file\_output)

When you are ready to go back to your original file, type:

 $\{CONTROL - X\} \{CONTROL - F\}$ 

When you see the prompt:

Find file:

Type:

practice

Your original text will return.

COMMAND SUMMARY

In this chapter, you've learned the following commands:

Command Description

{ESC}X set\_hscroll Makes specified column leftmost column

{ESC}X reset Makes leftmost column first column on screen.

IDR6107

{ESC}X Fill\_on Puts fill mode in effect

{ESC}X Fill\_off Stops fill mode

{ESC}X Overlay\_on Puts overlay mode in effect

{ESC}X Overlay\_off Stops overlay mode

{CNTRL-X}{CNTRL-E} Executes specified PRIMOS command

### CHAPTER 11

## BUFFERS AND WINDOWS

Up to this point, you've been working on one version of a single file. In EMACS, it is possible to to create several different versions of a file, enabling you to choose the version you like best as your final copy. It is also possible to work on any number of different files during one editing session.

This chapter describes how to use multiple buffers and windows to edit multiple files and versions of files.

#### BUFFERS

A <u>buffer</u> is a workspace that is set aside for you to use. EMACS uses buffers to organize your files. You can think of a buffer as a container and a file as the contents of the container. When you edit a file in EMACS, you are not actually looking at the file itself. You're looking at a copy of the file that EMACS has placed in a buffer.

Because EMACS always works with copies of files, it is possible to have many copies of the same file in different buffers and do different things to all of them.

### Mode Line Notations

You may have noticed that the filename "practice" always appears twice on the mode line at the bottom of your screen. It is written once in parentheses, and once at the end of its full PRIMOS pathname. The name in parentheses is name of the buffer you are currently using to edit your file. The PRIMOS pathname is there to tell you which file has been placed in the buffer, and the directory it came from. Until now, the buffer name and the filename have been the same. There will be times, however, when you will want these names to be different.

#### Creating Buffers

So far, there has been no need for you to create a buffer. EMACS did it for you. Each time you used the CONTROL-X CONTROL-F command (See Chapter 4) to find your file at the beginning of an editing session, EMACS placed a copy of your file into a buffer automatically and gave the buffer the same name as your file.

Suppose, however, you want to make some changes to your current file but you also want to keep a copy of the file as it stands now on hand for reference? You would want to copy the current version into a different EMACS buffer before you made your changes. This could

present a problem since both the original version of the file and the changed version of the file would have the same name. EMACS does not allow you to have more than one buffer with the same name.

The CONTROL-X B and CONTROL-X CONTROL-R commands solve this problem. They allow you to create buffers that have different names from the files they contain.

CONTROL-X B creates or finds the buffer you specify. It lets you choose the buffer name, so that it is not automatically assigned the same name as the file it contains. If you choose the name of a buffer that already exists, EMACS will find that buffer for you and print its contents on the screen. If you choose a new name, EMACS will create an empty buffer with the name you specified. This buffer will not have a file name.

Try this command now. Type:

 $\{CNTRL-X\}$  B

The prompt:

Buffer:

will appear under the mode line. EMACS is now waiting for you to specify a buffer name. Let's create a new buffer called "oldfile." Type:

# oldfile{RETURN}

Your text should disappear from the screen and the name "oldfile" should appear on the mode line in parentheses. The cursor should be in the upper-left corner of the screen. You've created a buffer called "oldfile".

Do not worry about saving the text in your original buffer. EMACS will keep the buffer exactly the way you left it until you exit EMACS. You will go back to the original buffer later on in this chapter. If you must exit EMACS before you finish this chapter, see the explanation of the CONTROL-X CONTROL-W command further on.

Keep in mind that a buffer is only a workspace that is used to hold text. So far, all you have is an empty buffer. It is really of no use to you unless there is text in it.

There are two ways to put text into a buffer. One way is just to type text right in. The other way is to use the CONTROL-X CONTROL-R command to insert an existing file into the buffer. Since we are eventually going to compare two versions of the same file, we'll use CONTROL-X CONTROL-R. Try it now. Type:

 $\{CNTRL-X\}\{CNTRL-R\}$ 

The prompt:

Read File:

will appear under the mode line. EMACS is waiting for you to supply a filename. Type:

practice{RETURN}

A copy of the file "practice" will appear on your screen. The full pathname of this file will appear on the mode line to remind you that the file "practice" is in your buffer even though the name of your buffer is "oldfile".

Your screen should look like this:

THE MILKMAID AND HER PAIL from Aesop's Fables A farmer's daughter had been out to milk the cows, and was returning to the dairy carrying her pail of milk upon her head. As she walked along, she began to daydream in the following manner: "The milk in this pail will provide me with cream, which I would make into butter and take to market to sell. With the money I will buy a number of eggs, and these, when hatched, would produce chickens, and by and by I shall have quite a large poultry-yard. And all the young fellows will admire it, and come and make love to me, but I shall toss my head and have nothing to say to them." Forgetting all about the pail, and suiting action to the word, EMACS 615 (oldfile) <MISCEL>LILLI>PRACTICE File read: <MISCEL>LILLI>PRACTICE

USING MULTIPLE BUFFERS

You now have two copies of the file "practice" residing in two separate buffers in EMACS. You are looking at the buffer "oldfile". We'll use this buffer to hold the file "practice" as it stands now, without any further alterations. We'll use the original buffer, "practice", to make more changes to its copy of the file "practice". Let's go back to that buffer now. Type:

 $\{CNTRL-X\}$  B

When you see the prompt:

Buffer:

Type:

practice{RETURN}

Your original buffer, "practice", will return to your screen, exactly as you left it. EMACS has not only remembered how you left your text, it has remembered how you left your screen as well. The cursor will be exactly where it was when you left the buffer. Note that the buffer notation in parentheses on the mode line now reads "practice". Your screen should look like this:

| COLUMN (A) | **<br>COLUMIN(B) | ***<br>COLUMIN(C)                | COLUMN (D)           |
|------------|------------------|----------------------------------|----------------------|
|            |                  |                                  |                      |
| abc        | def              | ghi                              | 789                  |
|            | 321              |                                  |                      |
|            |                  | use of the ESC<br>LILLI>PRACTICE | APE X setft command. |

IDR6107

Now make some changes to your text. Use any method you like to position the cursor on the line after the second row of stars (\*):

to say to them." Forgetting all about the pail, and suiting the action to the word, she tossed her head. Down went the pail, all the milk was spilled, and all her fine castles in the air vanished in a moment! Moral: Do not count your chickens before they are hatched.

| COLUMIN (A) | COLUMIN (B) | COLUMIN (C) | COLUMIN (D) |
|-------------|-------------|-------------|-------------|
| abc         | def         | ghi         | 789         |
|             | 321         |             |             |
|             |             |             |             |

The columns above illustrate the use of the ESCAPE X setft command. EMACS 615 (practice) \* <MISCEL>LILLI>PRACTICE

Next type:

 $\{CNTRL-@\}$ 

to set the mark on the line. (See Chapter 5 if you've forgotten how this command works and what it does.) Now type:

 $\{ESC\}>$ 

to move the cursor to the end of the file. You've defined a region.

Now type:

{CNTRL-W}

The region you've just defined will disappear and your cursor will return to to the place where you set the mark:

to say to them." Forgetting all about the pail, and suiting the action to the word, she tossed her head. Down went the pail, all the milk was spilled, and all her fine castles in the air vanished in a moment! Moral: Do not count your chickens before they are hatched. \*\*\*\*\*

EMACS 615 (practice) \* <MISCEL>LILLI>PRACTICE

Now let's create one more buffer. Type:

 $\{CNTRL-X\}$  B

When you see the prompt:

Buffer:

Type:

columns{RETURN}

The buffer "practice" will disappear and a new, empty buffer called "columns" will take its place.

This new buffer needs some text. Type:

 $\{CNTRL-Y\}$ 

#### IDR6107

The lines that you just deleted in the previous buffer will reappear in your current buffer:

These sentences contain typographical errors. They illustrate the use of some other editing commands. Character transpositions can be fixed with the CONTROL T command. Word transpositions can be fixed with the ESCAPE T command. This is going to be a very long line. Part of this sentence is going to go off

You are looking at the end of the lines you previously deleted. To see the rest of the lines, type:

{ESC}V

Even though you killed this text while you were in another buffer, EMACS remembered it. You can use CONTROL-Y to "yank" back your most recently killed text in any buffer.

# GETTING A LIST OF BUFFERS

So far, you've worked with three different buffers in one editing session. If you wanted to, you could create more. As the number of buffers you work with increases, you may forget which buffers contain what files. The CONTROL-X CONTROL-B command takes care of this problem. It prints a list of buffers and the files they contain at the top of your screen. Try it now. Type:

 $\{CNTRL-X\}\{CNTRL-B\}$ 

Part of your text will disappear. A double line of dashes (-) will appear near the top of your screen. Two columns of information will appear above the dashes.

Your screen should look similar to this:

50<MISCEL>LILLI>PRACTICE oldfile practice \* 50<MISCEL>LILLI>PRACTICE 13 file\_output .start\_up 3<MISCEL>EMACS\_LIB>EMACS\_STARTUP ==== \_\_\_\_\_ 321 The columns above illustrate the use of the ESCAPE X setft command. ESCAPE X setft sets the tab stops to the beginning of each column automatically. These sentences contain typographical errors. They illustrate the use of some other editing commands. Character transpositions can be fixed with the CONTROL T command. Word transpositions can be fixed with the ESCAPE T command. This is going to be a very long line. Part of this sentence is going to EMACS 615 (columns) \*

The left column above the dashes lists all the buffers you used during your editing session, excluding the buffer you are currently working with. The buffers are listed in order of creation. Those buffers created first are at the bottom of the list. Those buffers created more recently are at the top. You may see unfamiliar buffer names preceded by a period in this list. These buffers are used by EMACS only. They may not have corresponding pathnames.

The right column above the dashes lists the pathnames of the files corresponding to the buffers in the left column. A number in front of a pathname indicates the number of lines in the file.

To remove the list of buffers from the top of your screen, type:

 $\{CNTRL-L\}$ 

The list of buffers will disappear and the text it displaced will reappear on the screen. The list of buffers will also disappear from your screen when you make the next change to your text.

#### SAVING TEXT IN BUFFERS

To save text permanently, you must store it in a PRIMOS file. So far, you've been using the CONTROL-X CONTROL-S command to do this. CONTROL-X CONTROL-S automatically stores your text in the file listed on the mode line. Sometimes, you will want to store the text under a different filename. You can do this with the CONTROL-X CONTROL-X CONTROL-W command.

CONTROL-X CONTROL-W works like CONTROL-X CONTROL-S, but it prompts you for a filename. This command is useful when you have different versions of the same file in different buffers. It is also useful when you've created a buffer and added text to it that did not come from a file, as is the case with the current buffer, "columns". Try saving the text in this buffer now.

First, try using CONTROL-X CONTROL-S. Type:

 $\{CNTRL-X\}\{CNTRL-S\}$ 

EMACS will respond with the prompt:

No default file name for this buffer

This command does not work. Now type:

 $\{CNTRL-X\}$   $\{CNTRL-W\}$ 

This time, EMACS will respond with the prompt:

Write file:

EMACS is waiting for you to provide a filename. In this case, it is convenient to use the name of the buffer as the filename, since it will help you remember what is in the file. Type:

columns{return}

The text in the buffer "columns" is now permanently stored in the file "columns". The "File written" notation will appear below it to let you know that your file has been saved.

You've saved the text in one buffer. There are two more to go. Let's save the text in the buffer "practice" next. Type:

 $\{CNTRL-X\}$  B

When you are prompted for a buffer name, type:

practice{RETURN}

## IDR6107

The buffer "practice", containing the changed version of the file "practice", will appear on your screen. Before you save this text in a permanent file, you must choose a filename. Although you have two versions of the file "practice", you can't have two PRIMOS files with that name. Let's call this altered version "practice.2".

Now you're ready to save the text. Type:

 $\{CNTRL-X\}$   $\{CNTRL-W\}$ 

When you see the prompt

Write File:

type:

practice.2{RETURN}

The usual "File written" prompt will appear at the bottom of your screen to tell you that your file was saved. You have one more file left to do. Type:

 $\{CNTRL-X\}$  B

When prompted for a buffer name, type:

oldfile{RETURN}

The buffer "oldfile", containing the unaltered version of the file "practice", will appear on your screen. You need a name for this version of the file "practice". Let's call it "practice.l".

Now go ahead and save this file. Type:

 $\{CNTRL-X\}\{CNTRL-W\}$ 

When prompted for a filename, type:

practice.l{return}

The "File written" prompt will appear under the mode line. You've saved your text.

### Buffers as Working Environments

Because EMACS remembers the state of each buffer, different buffers can be set up to perform specialized editing tasks. For example, suppose your work for the day included updating several files containing tables and typing a manuscript into a new file. When you updated the tables, it would be helpful to have overlay mode in effect. While you typed the manuscript, fill mode would be useful. You could create two different buffers, one with fill mode in effect, and one with overlay mode in effect. When you had a table to edit, you might do this:

- Use CONTROL-X B to create or find your overlay buffer.
- Use ESCAPE X Overlay\_on to put overlay mode in effect.
- Use CONTROL-X CONTROL-R to place your file containing the table into the buffer.
- Make your changes to the table.
- Use CONTROL-X CONTROL-W to make your changes permanent.
- Use CONTROL-X CONTROL-R to place a new file with tables into your buffer and repeat the above process.

When you were ready to type your manuscript, you could create a different buffer and use ESCAPE X fill\_on to put fill mode in effect.

You can change buffers as many times as you like. FMACS will remember the changes you made to each buffer and keep them in effect for the duration of your editing session.

## Chapter Summary

So far in this chapter you have:

- Learned that buffers are "containers" used by EMACS to keep track of the text that you edit.
- Used the CONTROL-X B command to create and name buffers.
- Used the CONTROL-X CONTROL-R command to put a file into a buffer.
- Used the CONTROL-X CONTROL-W command to save text permanently in a PRIMOS file.
- Used the CONTROL-X CONTROL-B command to get a list of the buffers used during the current editing session.

MULTIPLE WINDOWS

Up to this point, you've been able to view only one buffer at a time on your screen. Sometimes, however, it will be useful for you to have text from two different buffers visible at once. For instance, in the first part of this chapter, you created two different versions of the file "practice". If you wanted to compare them to see how they differ, it would be useful to see parts of both of them displayed on the screen. EMACS' multiple window feature makes this possible.

The CONTROL-X 2 command divides your screen into two windows. Each window contains a different buffer. Try this command now. Type:

 $\{CNTRL-X\}$  2

A line of dashes (-) will appear across your screen, dividing it in half. The text that previously occupied the entire screen will occupy only the top half. This top half is called window one. The cursor will move to the upper left corner of the bottom half of your screen. This bottom half is called window two. It will be empty. The buffer notation in parentheses on the mode line will read "alternate". Your screen should look like this:

THE MILKMAID AND HER PAIL from Aesop's Fables A farmer's daughter had been out ot milk the cows, and was returning to the dairy carrying her pail of milk upon her head. As she walked along, she began to daydream in the following manner: "The milk in this pail will provide me with cream, EMACS 615 (alternate)

Both windows contain buffers. However, you can only work with text in one buffer at a time. The name of the buffer you are currently working with is always displayed on the mode line. In this case, the name of the current buffer is "alternate". EMACS assigns this name to the buffer in window two until you specify otherwise.

You are now free to type any EMACS commands you like. Since the cursor is in window two, any command you type will work only in this window. If you try to move the cursor above the dotted line, it won't work. There is a special command to do this. You will use it later on in this chapter.

The first thing you want to do is put a file in your empty buffer. Since the file "practice.1" is in window one, let's use CONTROL-X CONTROL-F to place the file "practice.2" in window two. Type:

 $\{CNTRL-X\}$   $\{CNTRL-F\}$ 

When prompted for a filename, type:

practice.2{RETURN}

Since CONTROL-X CONTROL-F automatically places the file you specify in a buffer with the same name, the buffer name will change from "alternate" to "practice.2". If you had used CONTROL-X CONTROL-R to place your file in the buffer, the name of the buffer would have remained "alternate" until you specified otherwise. Your screen should look like this:

THE MILKMAID AND HER PAIL from Aesop's Fables A farmer's daughter had been out ot milk the cows, and was returning to the dairy carrying her pail of milk upon her head. As she walked along, she began to daydream in the following manner: "The milk in this pail will provide me with cream, THE MILKMAID AND HER PAIL from Aesop's Fables A farmer's daughter had been out ot milk the cows, and was returning to the dairy carrying her pail of milk upon her head. As she walked along, she began to daydream in the following manner: "The milk in this pail will provide me with cream, EMACS 615 (practice.2) <MISCEL>LILLI>PRACTICE.2

You're now looking at two different versions of the file "practice". You're ready to compare them. Remember that because the cursor is in window two, any commands you type will apply to the text in window two only. Now type:

 $\{CNTRL-V\}$ 

several times to move forward through your file in window two. Notice how the text in window one remains unchanged. Now type:

 $\{ESC\}>$ 

to move the cursor to the end of the file:

Now let's do the same thing in window one. First, we'll have to move the cursor to window one. The CONTROL-X O command will do this. It means "move to the other window." Try it. (Be sure to type the letter "O" and not the digit zero.) Type:

 $\{CNTRL-X\} O$ 

The cursor will move back to where it was in your original file before you created two windows. The buffer name and pathname will change to reflect the text in window one:

> THE MILKMAID AND HER PAIL from Aesop's Fables A farmer's daughter had been out ot milk the cows, and was returning to the dairy carrying her pail of milk upon her head. As she walked along, she began to daydream in the following manner: "The milk in this pail will provide me with cream, "The milk in this pail will provide me with cream, in the air in a moment! Moral: Do not count your chickens before they are hatched.

> > \*\*\*\*\*

EMACS 615 (practice.l) <MISCEL>LILLI>PRACTICE.l

You are now working with the file named "practice.l" in the buffer named "practice.l". Any commands you type will work in window one only. First, move the cursor to the end of this file. Type:

 $\{ESC\}>$ 

The end of the file "practice.l" will appear in window one. If we compare this text with the text in window two, you can see that the two files are different. Let's find the place where they begin to differ. Type:

{ESC}V

as many times as it takes to make the text that is now in window two appear in window one also.

Your screen should look similar to this:

she tossed her head. Down went the pail, all the milk was spilled, and all her fine castles in the air vanished in a moment! Moral: Do not count your chickens mefore they are hatched.

COLUMN(A) COLUMN(B) COLUMN(C) COLUMN(D) in the air in a moment! Moral: Do not count your chickens before they are hatched.

\*\*\*\*

EMACS 615 (practice.1) <MISCEL>LILLI>PRACTICE.1

You can see that the two files contain some of the same information. You can also see that "practice.l" contains information that is not present in "practice.2".

Now go back to window 2. Type:

 $\{CNTRL-X\} O$ 

The cursor will move down to its previous position in window two.

Now suppose you want to move back and forth through your file in window one for reference purposes, but you don't plan to make any editing changes in that file. Using the commands you've learned so far, you would have to type CONTROL-X O to move the cursor to window two, type ESCAPE V or CONTROL-V, and then type CONTROL-X O again to get back to window two. This could become tedious after a while. There are two commands that will solve this problem.

CONTROL-X V means "move the other window backward one screen." It will move the text in window one backward one screen without changing buffers. The cursor will remain in your current window. Try it now. Type:

 $\{CNTRL-X\}V$ 

As the text in window one moves backward, the cursor will move to window one very quickly and then return to its place in window two. Your screen should look like this:

```
and by and by I shall have quite a large poultry-yard.

*****

And all the young fellows will admire it,

and come and make love to me,

but I shall toss my head and have nothing

to say to them."

Forgetting all about the pail,

and suiting the action to the word,

she tossed her head.

Down went the pail, all the milk

The air in a moment!

Moral: Do not count your chickens

before they are hatched.

*****

EMACS 615 (practice.2)
```

ESCAPE CONTROL-V means "move the other window forward one screen." It works just like CONTROL-X V except that it moves the text forward. Try it. Type:

 $\{ESC\}\{CNTRL-V\}$ 

The text in window one will move forward to its previous position. Your screen should look like this:

> Forgetting all about the pail, and suiting the action to the word, she tossed her head. Down went the pail, all the milk was spilled, and all her fine castles in the air vanished in a moment! Moral: Do not count your chickens before they are hatched.

in the air in a moment! Moral: Do not count your chickens before they are hatched.

EMACS 615 (practice.l) <MISCEL>LILLI>PRACTICE.l

You've made some changes to the text in window two. Now you're ready to make them permanent. You can use either CONTROL-X CONTROL-W or CONTROL-X CONTROL-S. Since there is no need to specify a different filename, we'll use CONTROL-X CONTROL-S. Type:

\*\*\*\*\*

 $\{CNTRL-X\}\{CNTRL-S\}$ 

You've saved the text in window two. Now move back to window one and do the same thing. Type:

 $\{CNTRL-X\} O$ 

to move back to window one. Now type:

 $\{CNTRL-X\}\{CNTRL-S\}$ 

to save your text.

So far you've divided your screen into two windows and used the windows to view two different files at the same time. You've moved the cursor back and forth between the windows and edited each file. Now you're ready to get back to only one window again. The CONTROL-X 1 returns your screen to its normal state. The buffer in the current window will occupy the entire screen. The buffer in the other window will disappear. Let's try this command now. Type:

 $\{CNTRL-X\}1$ 

The file "practice.l" should now occupy your entire screen. The cursor position should be the same. If the cursor had been in window two when you typed CONTROL-X 1, the file in window two would have become the current file and window one would have disappeared.

The file that disappeared with window two is not lost. If you need to look at it again, you can use CONTROL-X CONTROL-F, CONTROL-X B, or CONTROL-X 2.

#### COMMAND SUMMARY

In this chapter, you've learned about the following commands.

- Command Description
- {CNTRL-X}B Finds buffer created during current editing session. Creates new buffer if one specified is not found.
- {CNTRL-X} {CNTRL-F} Finds existing file and places it in buffer with same name. Will create new file with specified name if one does not exist.
- {CNTRL-X} {CNTRL-R} Finds existing file and places it in current buffer. Buffer does not necessarily have same name as file. If file does not exist, a new one is not created. Will prompt for deletion of buffer contents if buffer is full.
- {CNTRL-X} {CNTRL-S} Saves editing changes and writes them to the filename listed on the mode line.
- {CNTRL-X} {CNTRL-W} Saves editing changes but prompts for a filename to use. Filename does not have to be name listed on mode line.
- {CNTRL-X} 2 Divides screen into two horizontal windows.
- {CNTRL-X} 1 Starts showing only one window again.
- {CNTRL-X} O Moves cursor to other window.
- {CNTRL-X} V Moves other window backward one screen.
- {ESC} {CNTRL-V} Moves other window forward one screen.

### CHAPTER 12

#### KEYBOARD MACROS

When you are editing text in a file, you will often find yourself typing the same sequence of commands over and over again. For example, suppose you want to double-space a block of text that is currently single-spaced. To do this, you might move the cursor to the end of a line, insert a blank line after it, and then move to the next nonblank line to repeat the process. While these operations are simple, it would save time if you could combine this group of commands into a single command. You can do this by defining a keyboard macro.

A <u>keyboard macro</u> is a group of commands that EMACS saves together so that you can execute them later with one command. You define the keyboard macro by telling EMACS which commands you want saved.

#### DEFINING A KEYBOARD MACRO

Defining a macro is very simple. All you have to do is type the "CONTROL-X (" command to signal EMACS that you want the following commands you type to be saved as a keyboard macro. Follow {CNTRL-X}( with the sequence of commands you want saved. Finally, type the "CONTROL-X)" command to tell EMACS that you've stopped defining your macro.

As you define your macro, the commands you type will be executed so you can see the effects they are having on your text. If you make a mistake in the middle of your definition, you can stop right away by typing CONTROL-X ) to end the macro definition. You can then start over again with the CONTROL-X ( command.

Let's define a simple keyboard macro now. Suppose you want to double-space your current file from the first line to the second line of stars(\*). You will have to repeat the following sequence of commands once for each line that you want to convert:

- Type CONTROL-E to move the cursor to the end of a line.
- Type CONTROL-O to insert a blank line after the current one.
- Type ESCAPE 2 CONTROL-N to move the cursor down to the next nonblank line.

Since this same group of commands must be typed over and over again, it will be easier to save them as one keyboard macro. Do that now.

First, use any method you like to move the cursor anywhere in the first sentence of the file. Then type:

 $\{CNTRL-X\}$ (

to signal EMACS that you're about to define a macro. The notation:

{Macro}

will appear on the mode line to remind you that any commands you type will be considered part of the macro definition. Now type:

 $\{CNTRL-E\}$ 

your cursor will move to the end of the current line:

THE MILKMAID AND HER PAIL from Aesop's Fables A farmer's daughter had been out to milk the cows, and was returning to the dairy carrying her pail of milk upon her head. As she walked along, she began to daydream in the following manner: "The milk in this pail will provide me with cream, which I would make into butter and take to market to sell. With the money I will buy a number of eggs, and these, when hatched, would produce chickens, and by and by I shall have quite a large poultry-yard. And all the young fellows will admire it, and come and make love to me, but I shall toss my head and have nothing to say to them." Forgetting all about the pail, and suiting the action to the word, EMACS 615 [Macro] (oldfile) </ SCEL>LILLI>PRACTICE.1

Next, type:

 $\{CNTRL-O\}$ 

A blank line will appear under the current line:

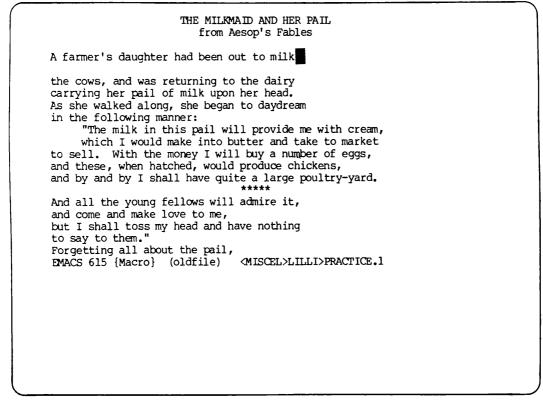

Now type:

 $\{ESC\}$  2 $\{CNTRL-N\}$ 

| This will move the cursor down to the | e next | nonblank | line: |
|---------------------------------------|--------|----------|-------|
|---------------------------------------|--------|----------|-------|

THE MILKMAID AND HER PAIL from Aesop's Fables A farmer's daughter had been out to milk the cows, and was returning to the dairy carrying her pail of milk upon her head. As she walked along, she began to daydream in the following manner: "The milk in this pail will provide me with cream, which I would make into butter and take to market to sell. With the money I will buy a number of eggs, and these, when hatched, would produce chickens, and by and by I shall have quite a large poultry-yard. And all the young fellows will admire it, and come and make love to me, but I shall toss my head and have nothing to say to them." Forgetting all about the pail, EMACS 615 {Macro} (oldfile) <MISCEL>LILLI>PRACTICE.1

Finally, type:

 $\{CNTRL-X\}$ )

to signal EMACS that you've finished your macro definition. Notice that the {macro} notation disappears from the mode line. You've defined a macro.

#### EXECUTING A MACRO

You can now execute all the commands in your macro with one command. To do this, use the CONTROL-X E command. This command executes the most recently defined keyboard macro. Try it now. Type:

 $\{CNTRL-X\} \in$ 

A blank line will appear under the current line and the cursor will move down to the next nonblank line. Your screen should look like this:

THE MILKMAID AND HER PAIL from Aesop's Fables A farmer's daughter had been out to milk the cows, and was returning to the dairy carrying her pail of milk upon her head. As she walked along, she began to daydream in the following manner: "The milk in this pail will provide me with cream, which I would make into butter and take to market to sell. With the money I will buy a number of eggs, and these, when hatched, would produce chickens, and by and by I shall have quite a large poultry-yard. And all the young fellows will admire it, and come and make love to me, but I shall toss my head and have nothing to say to them." EMACS 615 (oldfile) <MISCEL>LILLI>PRACTICE.1

So far, you've inserted two blank lines. You still have many lines to do. Use the ESCAPE <digit> command to repeat your macro enough times to double-space the rest of the file. There are 21 single-spaced lines left. That means you must execute your macro 21 more times. Go ahead and do it. Type:

 $\{ESC\}21\{CNTRL-X\} \in$ 

Your entire file up to the second row of stars should now be double-spaced:

and suiting the action to the word, she tossed her head. Down went the pail, all the milk was spilled, and all her fine castles in the air vanished in a moment! Moral: Do not count your chickens before they are hatched. \*\*\*\*\* COLUMIN (A) COLUMN (B) COLUMN (C) COLUMN (D) abc def ghi 789 EMACS 615 (oldfile) \* <MISCEL>LILLI>PRACTICE.1

#### DEFINING A SECOND MACRO

You can define as many macros as you like during one editing session. However, the CONTROL-X E command will execute only the most recently defined macro. Since you've already double-spaced your file, you don't need your current macro. You're free to define a new one. Let's do that now.

This time, we'll try something a little more complicated. Suppose that you have a column of numbers 20 lines long and you want to shorten it into two 10 line columns, both beginning on the same line. After placing the cursor where you want the second column to begin, you will have to follow this command sequence:

- Type CONTROL-@ to mark the cursor position.
- Type CONTROL-A to go back to the beginning of the line. (This moves the cursor back to column one.)
- Type ESCAPE 10 CONTROL-N to move the cursor down 11 lines. (Line 11 begins the second half of the column. It will become the first line of the new column.)
- Type CONTROL-K to kill the line.
- Type CONTROL-X CONTROL-X to move the cursor back to the mark for column two.
- Type CONTROL-Y to yank back the the line you killed. (This moves the line that was formerly in column one to column two.)
- Type CONTROL-N to move the cursor to the next line.
- Type CONTROL-X CONTROL-I to move the cursor to the beginning of the second column.

This entire sequence of commands must be executed 10 times to create the two columns. If you create a macro to execute these commands, you only have to type them once.

To practice this macro, you'll first need to create a column that is 20 lines long. Do this now. Place the cursor on the "a" under COLUMN(A). Then type:

 $\{CNTRL-K\}$ 

to delete the entire line. Move the cursor to the line containing the "321" and type CONTROL-K again to delete that line. Now move the cursor back to the "C" in "COLUMN(A)". Type:

 $\{ESC\}$  2 $\{CNTRL-N\}$ 

to move the cursor down two lines. You're ready to create your column.

Type the numbers 1 to 20 in COLUMN(A) so that each one is on a separate line.

Your screen should look like this:

```
4
        5
        6
        7
        8
        9
        10
11
        12
        13
        14
        15
        16
        17
        18
        19
        20
The columns above illustrate the use of the ESCAPE X setft command.
ESCAPE X setft sets the tab stops to the beginning of each column
automatically.
EMACS 615 (oldfile) * <MISCEL>LILLI>PRACTICE.1
```

You now have one 20 line column. To convert it into two 10 line columns, you'll need to execute the sequence of commands outlined above. You'll execute them once for practice, and then convert them into a macro. Before you do that, however, you must set tab stops at the beginning of each column. Do that now. Move the cursor to the word "COLUMN(A)". Then type:

{ESC}X setft{RETURN}

The prompt:

Tabs have been reset

will appear under the mode line.

Next move the cursor to the line containing the "l". Then place it under the "C" in "COLUMN(B)".

Your screen should look like this:

Down went the pail, all the milk was spilled, and all her fine castles in the air vanished in a moment! Moral: Do not count your chickens before they are hatched. \*\*\*\*\* COLUMIN (A) COLUMIN (B) COLUMIN (C) COLUMIN (D) 1 2 3 4 5 6 EMACS 615 (oldfile) \* <MISCEL>LILLI>PRACTICE.1

Now you're ready to define your macro. First, type:

 $\{CNTRL-X\}$ 

to tell EMACS that you're going to define a macro. The word "macro" will appear on the mode line. Now type:

 $\{CNTRL-@\}$ 

to mark the place where you want the second column to begin. There will be no change to your screen. Then type:

 $\{CNTRL-A\}$ 

to move the cursor to the beginning of the line. Next, type:

 $\{ESC\}10\{CNTRL-N\}$ 

to move the cursor down to the beginning of line ll. The text on this line and the ones following it will become the second column.

12 - 9

April 1982

```
Your screen should look like this:
```

```
1

2

3

4

5

6

7

8

9

10

11

12

13

14

15

16

17

18

19

20

EMACS 615 {Macro} (oldfile) * <MISCEL>LILLI>PRACTICE.1
```

Then type:

 $\{CONTROL-K\}$ 

to kill the text on the line. A blank line will remain.

```
Your screen should look like this:
```

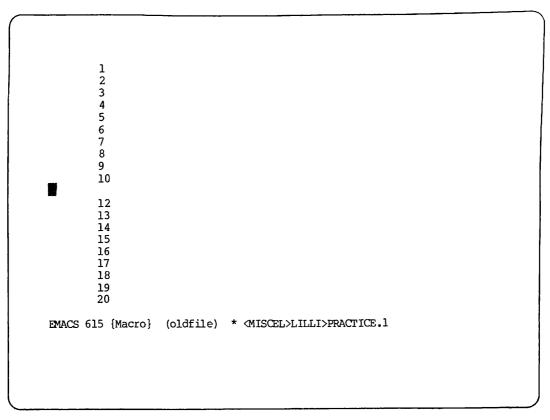

Now type:

 $\{CONTROL-X\}\{CONTROL-X\}$ 

The cursor will move up to COLUMN(B) where you set the mark. Your screen should look like this:

|                                                 | _         |                |              |  |
|-------------------------------------------------|-----------|----------------|--------------|--|
| 1                                               |           |                |              |  |
| 2                                               |           |                |              |  |
| 4                                               |           |                |              |  |
| 5                                               |           |                |              |  |
| 6                                               |           |                |              |  |
| 7                                               |           |                |              |  |
| 1<br>2<br>3<br>4<br>5<br>6<br>7<br>8<br>9<br>10 |           |                |              |  |
| 10                                              |           |                |              |  |
| 12                                              |           |                |              |  |
| 13                                              |           |                |              |  |
| 14                                              |           |                |              |  |
| 15                                              |           |                |              |  |
| 16<br>17                                        |           |                |              |  |
| 18                                              |           |                |              |  |
| 18                                              |           |                |              |  |
| 20                                              |           |                |              |  |
| EMACS 615 {Macro}                               | (oldfile) | * (MISCEL>LILL | I>PRACTICE.1 |  |
|                                                 |           |                |              |  |
|                                                 |           |                |              |  |
|                                                 |           |                |              |  |
|                                                 |           |                |              |  |
|                                                 |           |                |              |  |

Next, type:

 $\{CONTROL-Y\}$ 

to yank back the text that you killed in COLUMN(A). Your screen should look like this:

| 1<br>2<br>3<br>4<br>5<br>6<br>7<br>8<br>9 | 11        |                      |        |  |
|-------------------------------------------|-----------|----------------------|--------|--|
| 2                                         |           |                      |        |  |
| 5                                         |           |                      |        |  |
| 5                                         |           |                      |        |  |
| 6                                         |           |                      |        |  |
| 7                                         |           |                      |        |  |
| 8                                         |           |                      |        |  |
| 9                                         |           |                      |        |  |
| 10                                        |           |                      |        |  |
| 12                                        |           |                      |        |  |
| 13                                        |           |                      |        |  |
| 14                                        |           |                      |        |  |
| 15                                        |           |                      |        |  |
| 16<br>17                                  |           |                      |        |  |
| 18                                        |           |                      |        |  |
| 19                                        |           |                      |        |  |
| 20                                        |           |                      |        |  |
| EMACS 615 {Macro}                         | (oldfile) | * (MISCEL>LILLI>PRAC | TICE.1 |  |
|                                           |           |                      |        |  |
|                                           |           |                      |        |  |
|                                           |           |                      |        |  |

Then, type:

 $\{CNTRL-N\}$ 

to move the cursor to the next line. Next, type:

 $\{CNTRL-X\}\{CNTRL-I\}$ 

to move the cursor to the beginning of COLUMN(B). To tell EMACS that you've stopped defining your macro, type:

 $\{CNTRL-X\}$ 

The word "macro" will disappear from the mode line. Your screen should look like this:

| 1<br>2<br>4          | 11<br>•                                |
|----------------------|----------------------------------------|
| 4<br>5<br>6<br>7     |                                        |
| 8<br>9<br>10         |                                        |
| 12<br>13<br>14       |                                        |
| 15<br>16<br>17<br>18 |                                        |
| 18<br>18<br>20       |                                        |
| EMACS 615 (oldfile)  | * <miscel>LILLI&gt;PRACTICE.l</miscel> |
|                      |                                        |
| 1                    | 1                                      |

You've executed the command sequence to change one column into two columns once. You still need to execute this sequence nine more times. Do that now. Type:

 $\{ESC\}9\{CNTRL-X\}E$ 

| 1<br>2<br>3                                     | 11<br>12<br>13                               |
|-------------------------------------------------|----------------------------------------------|
| 1<br>2<br>3<br>4<br>5<br>6<br>7<br>8<br>9<br>10 | 13<br>14<br>15<br>16<br>17<br>18<br>19<br>20 |
| 9<br>10                                         |                                              |
|                                                 |                                              |
| EMACS 615 (oldfile)                             | * <miscel>LILLI&gt;PRACTICE.1</miscel>       |
| EMACS 615 (oldfile)                             | * <miscel>LILLI&gt;PRACTICE.1</miscel>       |

You should now have two 10 line columns on your screen:

In this chapter, you've learned how to create and execute simple keyboard macros. If you would like to learn more about keyboard macros, see the <u>EMACS Reference Guide</u>. It describes how to execute keyboard macros with different keystrokes as well as how to save them for future use.

COMMAND SUMMARY

CommandDescription{CNTRL-X} (Begins keyboard macro definition{CNTRL-X} )Ends keyboard macro definition{CNTRL-X} EExecutes most recent keyboard macro

### APPENDIX A

## BASIC COMMAND SUMMARY

The following is a list of the basic EMACS commands described in this book. The commands are sorted by function and each one is followed by the chapter in this book where it was first introduced. For a list of all EMACS commands, see Appendix B or Appendix C.

| Character Cursor Commands    |         |             |
|------------------------------|---------|-------------|
| CONTROL-B                    | Chapter | 3<br>3      |
| CONTROL-F                    | Chapter | 3           |
| Word Cursor Commands         |         |             |
| FSCAPE B                     | Chapter | 3<br>3      |
| ESCAPE F                     | Chapter | 3           |
| Line Cursor Commands         |         |             |
| CONTROL-A                    | Chapter | 4           |
| CONTROL-E                    | Chapter | 4           |
| CONTROL-N                    | Chapter | 4<br>3<br>3 |
| CONTROL-Z                    | Chapter | 3           |
| Screen Cursor Commands       |         |             |
| CONTROL-V                    | Chapter | 4           |
| ESCAPE V                     | Chapter | 4           |
| ESCAPE <                     | Chapter | 4           |
| ESCAPE >                     | Chapter | 4           |
| Search Commands              |         |             |
| CONTROL-R                    | Chapter | 4           |
| CONTROL-S                    | Chapter | 4           |
| Character Delete Commands    |         |             |
| CONTROL-D                    | Chapter | 3           |
| CONTROL-{BACKSPACE}          | Chapter | 3<br>3      |
| Word Delete Commands         |         |             |
| ESCAPE D                     | Chapter | 3           |
| ESCAPE {BACKSPACE}           | Chapter |             |
| CONTROL-K                    | Chapter | 5           |
| Line and Region Delete Comma | nds     |             |
| CONTROL-K                    | Chapter | 5           |
|                              |         |             |

CONTROL-W

Move Text Commands

| CONTROL-K<br>CONTROL-O           | Chapter<br>Chapter |   |
|----------------------------------|--------------------|---|
| CONTROL-W                        | Chapter            | 5 |
| CONTROL-Y<br>CONTROL-X CONTROL-X | Chapter<br>Chapter |   |
| CONTROL-@                        | Chapter            | 5 |

# Create, Name, and Save File Commands

| CONTROL-X CC | ONTROL-F | Chapter | 4 |
|--------------|----------|---------|---|
| CONTROL-X CC | ONTROL-S | Chapter | 3 |
| CONTROL-X C  | ONTROL-W | Chapter | 3 |

Exit Commands

| CONTROL-P         | Chapter | 6 |
|-------------------|---------|---|
| CONTROLX CONTROLC | Chapter | 3 |

## Help Commands

| CONTROL  | Chapter | 6 |
|----------|---------|---|
| CONTROLA | Chapter | 6 |
| CONTROLC | Chapter | 6 |
| CONTROLL | Chapter | 6 |

### Execution Control Commands

| CONTROL-C              | Chapter | 4 |
|------------------------|---------|---|
| CONTROL-G              | Chapter | 6 |
| ESCAPE <digit></digit> | Chapter | 3 |

Replacement Commands

| ESCAPE X Replace | Chapter | 7 |
|------------------|---------|---|
| ESCAPE &         | Chapter | 7 |

# Formatting Commands

| CONTROL-I             | Chapter 8  |
|-----------------------|------------|
| CONTROL-X CONTROL-I   | Chapter 8  |
| CONTROL-X CONTROL-Z S | Chapter 8  |
| ESCAPE I              | Chapter 8  |
| ESCAPE Q              | Chapter 8  |
| ESCAPE X Fill_on      | Chapter 8  |
| ESCAPE X Fill_off     | Chapter 8  |
| ESCAPE X Settab       | Chapter 8  |
| ESCAPE X Setft        | Chapter 8  |
| ESCAPE X Overlay_on   | Chapter 10 |
| ESCAPE X Overlay_off  | Chapter 10 |

| Sentence Movement Commands   |                    |      |
|------------------------------|--------------------|------|
| ESCAPE A<br>ESCAPE E         | Chapter<br>Chapter |      |
| Paragraph Movement Commands  |                    |      |
| CONTROL-X [<br>CONTROL-X ]   | Chapter<br>Chapter |      |
| Case Conversion Commands     |                    |      |
| ESCAPE L                     | Chapter            | 9    |
| ESCAPE U                     | Chapter            | 9    |
| Transposition Commands       |                    |      |
| CONTROL-T                    | Chapter            |      |
| ESCAPE T                     | Chapter            | 9    |
| Buffer Commands              |                    |      |
| CONTROL-X 1                  | Chapter            | 11   |
| CONTROL-X 2                  | Chapter            | 11   |
| CONTROL-X O                  | Chapter            |      |
| CONTROL-X V                  | Chapter            |      |
| ESCAPE CONTROL-V             | Chapter            | ΤT   |
| Buffer Commands              |                    |      |
| CONTROL-X B                  | Chapter            | 11   |
| CONTROL-X CONTROL-F          | Chapter            |      |
| CONTROL-X CONTROL-R          | Chapter            | 11   |
| CONTROL-X CONTROL-S          | Chapter            | 11   |
| CONTROL-X CONTROL-W          | Chapter            |      |
| Commands for Viewing Text of | f the Sci          | reen |
| FSCAPE X Set_hscroll         | Chapter            | 10   |
| ESCAPE X Reset               | Chapter            | 10   |
| Commands for Keyboard Macros | 5                  |      |
| CONTROL-X (                  | Chapter            | 12   |
| CONTROL-X )                  | Chapter            |      |
| CONTROL-X E                  | Chapter            |      |
| Executing a PRIMOS Command   |                    |      |
| CONTROL-X CONTROL-E          | Chapter            | 12   |
|                              |                    |      |

## APPENDIX B

### COMPLETE ALPHABETICAL SUMMARY OF COMMANDS

This appendix lists all EMACS commands alphabetically. Each command is followed by its corresponding function name and a brief description.

Note: The CONTROL key is represented by the caret (^) symbol in this appendix.

| Command      | Function Name             | Description                                           |
|--------------|---------------------------|-------------------------------------------------------|
| <b>^</b> @   | mark                      | Sets mark.                                            |
| ^Ă           | begin_line                | Moves point to beginning of line.                     |
| ^в           | back_char                 | Moves point back one character.                       |
| ^C           | reexecute                 | Reexecutes most recent command.                       |
| <b>D</b>     | delete_char               | Deletes character after point.                        |
| ^E           | end_line                  | Moves point to end of line.                           |
| <sup>F</sup> | forward_char              | Moves point forward one character.                    |
| ^G           | abort_or_exit             | Aborts most recent command<br>or exits minibuffer.    |
| {BS}         | rubout_char               | Deletes character before point.                       |
| {TAB}        | type_tab                  | Moves point to next tab<br>stop (LIBRARY).            |
| ^K           | kill_line                 | Kills current line.                                   |
| $^{L}$       | refresh                   | Refreshes screen.                                     |
| {CR}         | cr                        | Inserts carriage return                               |
|              |                           | at point.                                             |
| ^N           | next_line_command         | Moves point to next line.                             |
| <b>^</b> O   | open_line                 | Opens line without changing point.                    |
| ^P           |                           | Breaks to PRIMOS command level.                       |
| ŶQ           | ^q_quote_command          | Quotes next character (ignored on some terminals).    |
| ^R           | reverse_search_command    | Searches backward.                                    |
| ^S           | ^s_forward_search_command | Searches forward (stops<br>output on some terminals). |
| ^T           | twiddle                   | Transposes two characters.                            |
| ^ <u>u</u>   | multiplier                | Multiplies count.                                     |
| ~v           | next_page                 | Scrolls forward one page.                             |
| Ŵ            | kill_region               | Moves region to kill ring.                            |
| ^X^B         | list_buffers              | Lists buffers used in current<br>editing session.     |
| ^x^c         | quit                      | Leaves EMACS.                                         |
| ^X^E         | primos_command            | Executes a Primos command.                            |

| ^X^F   | find_file                 | Finds a file.                                       |
|--------|---------------------------|-----------------------------------------------------|
| ^X^G   | iqnore_prefix             | Aborts the command.                                 |
| ^Х^Н   | backward_kill_sentence    | Kills a sentence backwards (LIBRARY).               |
| ^X-I   | insert_tab                | Inserts spaces to tab stop (LIBRARY).               |
| ^Х^К   | backward_kill_line        | Kills from point to<br>beginning of line (LIBRARY). |
| ^X^L   | lowercase_region          | Converts region to<br>lowercase (LIBRARY).          |
| ^x^o   | delete_blank_lines        | Deletes blank lines (LIBRARY)                       |
| ^X^R   | read_file                 | Reads a file into buffer.                           |
| ^X^S   | save_file                 | Saves a file.                                       |
| ^X^T   | toggle_redisp             | Toggles redisplay.                                  |
| ^X^U   |                           |                                                     |
| ΧU     | uppercase_region          | Converts region to uppercase (LIBRARY).             |
| ^x^v   | view_file                 | Lets a user look at a file (LIBRARY).               |
| ^X^W   | <pre>mod_write_file</pre> | Writes specified file (LIBRARY).                    |
| ^x^x   | exchange_mark             | Exchanges mark and point.                           |
| ^X^Z^A | backward_clause           | Moves point backward one                            |
|        | Sublinul G_01ubc          | clause (LIBRARY).                                   |
| ^X^Z^E | forward_clause            | Moves point forward one<br>clause (LIBRARY).        |
| ^X^Z^F | get_filename              | Inserts filename in buffer.                         |
| ^X^Z^G |                           | Aborts most recent command.                         |
| ^X^Z^H | ignore_prefix             |                                                     |
| ХИ     | backward_kill_clause      | Kills backward one clause at a time (LIBRARY).      |
| ^X^Z^K | forward_kill_clause       | Kills forward one clause at a time (LIBRARY).       |
| ^X^Z^Y | yank_kill_text            | Inserts text saved by view_kill_ring (LIBRARY).     |
| ^X^Z-< | mark_top                  | Marks top of buffer (LIBRARY)                       |
| ^x^z-> | mark_bottom               | Marks bottom of buffer<br>(LIBRARY).                |
| ^X^Z-A | append_to_file            | Appends current region to a file (LIBRARY).         |
| ^X^Z-F | take_right_margin         | Sets right margin from current column (LIBRARY).    |
| ^X^Z-I | insert_buf                | Inserts a buffer at point (LIBRARY).                |
| ^X^Z-K | view_kill_ring            | Displays contents of kill ring (LIBRARY).           |
| ^X^Z-P | prepend_to_file           | Prepends current region to a file (LIBRARY).        |
| ^X^Z-S | center_line               | Centers current line (LIBRARY).                     |
| ^X-(   | collect_macro             | Begins keyboard macro.                              |
| ^X-)   | finish_macro              | Terminates keyboard macro.                          |
| ^X     | take_left_margin          | Sets left margin from                               |
| Δ.     | CARE_LEL C_HALYIN         | current column (LIBRARY).                           |

| ^X-1                | mod_one_window                   | Creates single window (LIBRARY).                                     |
|---------------------|----------------------------------|----------------------------------------------------------------------|
| ^X-2                | <pre>mod_split_window</pre>      | Splits screen into two<br>windows (LIBRARY).                         |
| ^X-3                | <pre>mod_split_window_stay</pre> | Splits screen into two<br>windows and stays in current               |
| ^X-4                | select_any_window                | one (LIBRARY).<br>Selects any window, cycles<br>through all windows. |
| ^X-<                | horiz_left                       | Shifts current window left<br>(LIBRARY).                             |
| ^X-=                | tell_position                    | Displays line and character positions.                               |
| ^X->                | horiz_right                      | Shifts current window right (LIBRARY).                               |
| ^X-A                | append_to_buf                    | Appends current region to a buffer (LIBRARY).                        |
| ^х-в                | select_buf                       | Selects buffer.                                                      |
| <b>^</b> X–D        | explore                          | Allows user to explore a directory (LIBRARY).                        |
| ^Х-Е                | execute_macro                    | Executes current keyboard macro.                                     |
| ^X-F                | set_right_margin                 | Sets right margin to specified value (LIBRARY).                      |
| ^Х-н                | mark_whole                       | Marks whole buffer.                                                  |
| ^X-I                | insert_file                      | Inserts file into buffer.                                            |
| ^x-o                | other_window                     | Moves point to other window.                                         |
| <b>^X-</b> P        | prepend_to_buf                   | Prepends current region to a buffer (LIBRARY).                       |
| ^X-Q                | quote_command                    | Quotes next character.                                               |
| <b>^X</b> -R        | repaint                          | Moves cursor to specified line (LIBRARY).                            |
| ^x-s                | save_file                        | Saves file.                                                          |
| ^X-V                | scroll_other_backward            | Scrolls other window backward (LIBRARY).                             |
| ^X-                 | backward_para                    | Moves point backward one paragraph (LIBRARY).                        |
| ^X-]                | forward_para                     | Moves point forward one paragraph (LIBRARY).                         |
| ^Y                  | yank_region                      | Yanks region from kill ring.                                         |
| ^Z                  | prev_line_command                | Moves point up one line.                                             |
| ESC <sup>D</sup>    | kill_rest_of_buffer              | Kills from point to end of buffer (LIBRARY).                         |
| ESC <sup>G</sup>    | ignore_prefix                    | Aborts most recent command.                                          |
| ESC^O               | split_line                       | Breaks line at point and                                             |
|                     | I                                | indents next (LIBRARY).                                              |
| ESC <sup>V</sup>    | scroll_other_forward             | Scrolls other window forward (LIBRARY).                              |
| ESC^X-1             | one_window                       | Creates single window.                                               |
| ESC <sup>x</sup> -2 | split_window                     | Splits screen into two                                               |
|                     |                                  | windows.                                                             |
| ESC^X-3             | split_window_stay                | Splits screen into two                                               |
|                     |                                  | windows and stays in                                                 |
|                     |                                  | current one.                                                         |

| ESC ESCpl_minibifferEnables PL minibiffer.ESC {SP}leave_one_whiteDeletes all but one space<br>around cursor (LIBRARY).ESC {guery_replaceExecutes query replace<br>function,ESC -esc_minusPrefix digitESC 1esc_digitPrefix digitESC 2esc_digitPrefix digitESC 4esc_digitPrefix digitESC 5esc_digitPrefix digitESC 6esc_digitPrefix digitESC 7esc_digitPrefix digitESC 8esc_digitPrefix digitESC 9esc_digitPrefix digitESC 9esc_digitPrefix digitESC 9esc_digitPrefix digitESC 9esc_digitPrefix digitESC 9esc_digitPrefix digitESC 9esc_digitPrefix digitESC 9esc_digitPrefix digitESC 9esc_digitPrefix digitESC 9esc_digitPrefix digitESC 9esc_digitPrefix digitESC 9esc_digtMoves to bottom of buffer.ESC 9esc_digtMoves point back oneESC 1back_wordMoves point back oneESC 2capintialCapitalizes current wordLIBRARY).Esc 1inden_relativeESC 6goto_lineMoves point forward one word.ESC 7forward_wordMoves point forward one word.ESC 8forward_kill_sentenceMoves point forward one word.ESC 9forward_kill_se                                                                                                    | ESC <sup>Y</sup> | yank_minibuffer        | Yanks minibuffer.             |
|----------------------------------------------------------------------------------------------------|------------------|------------------------|-------------------------------|
| ESC %query_replacearound cursor (LIBRARY).ESC -esc_minusPrefix minusESC 0esc_digitPrefix digitESC 1esc_digitPrefix digitESC 2esc_digitPrefix digitESC 3esc_digitPrefix digitESC 4esc_digitPrefix digitESC 5esc_digitPrefix digitESC 6esc_digitPrefix digitESC 7esc_digitPrefix digitESC 8esc_digitPrefix digitESC 9esc_digitPrefix digitESC 9esc_digitPrefix digitESC 9esc_digitPrefix digitESC 9esc_digitPrefix digitESC 9esc_digitPrefix digitESC 9esc_digitPrefix digitESC 9esc_digitPrefix digitESC 9esc_digitPrefix digitESC 9esc_digitPrefix digitESC 9esc_digitPrefix digitESC 9move_botMoves to bot on of buffer.ESC 9mark_end_of_wordMarks end of current wordESC 1backward_sentenceMoves point back one word.ESC 2capinitialCapitalizes current wordESC 4forward_sentenceMoves point forward one word.ESC 9delete_wordDeletes a word.ESC 1indent_relativeIndents current lineESC 1indent_relativeIndents current lineESC 1indent_relativeIndents current forward oneESC 1 <td></td> <td>pl_minibuffer</td> <td></td>                                                                                                    |                  | pl_minibuffer          |                               |
| ESC -esc_minusFunction.ESC 0esc_digitPrefix minusESC 1esc_digitPrefix digitESC 2esc_digitPrefix digitESC 3esc_digitPrefix digitESC 4esc_digitPrefix digitESC 5esc_digitPrefix digitESC 6esc_digitPrefix digitESC 7esc_digitPrefix digitESC 8esc_digitPrefix digitESC 9esc_digitPrefix digitESC 9esc_digitPrefix digitESC 9esc_digitPrefix digitESC 9esc_digitPrefix digitESC 9esc_digitPrefix digitESC 9esc_digitPrefix digitESC 9esc_digitPrefix digitESC 9esc_digitPrefix digitESC 9esc_digitPrefix digitESC 9esc_digitPrefix digitESC 9esc_digitPrefix digitESC 9esc_digitPrefix digitESC 9esc_digitPrefix digitESC 9mark_end_of_wordMoves to bottom of buffer.ESC 9mark_end_of_wordMoves point back one word.ESC 1back_wordMoves point forward one sentence (LIBARY).ESC 1delete_wordDeletes a word.ESC 2goto_lineMoves point forward one word.ESC 4goto_lineMoves point to specifiedInne.Inne.Sentence forward.ESC 1indent_relativeIndents current line<br>rel                                                                                                    | ESC {SP}         | leave_one_white        |                               |
| ESC 0esc_digitPrefix digitESC 1esc_digitPrefix digitESC 2esc_digitPrefix digitESC 3esc_digitPrefix digitESC 4esc_digitPrefix digitESC 5esc_digitPrefix digitESC 6esc_digitPrefix digitESC 7esc_digitPrefix digitESC 8esc_digitPrefix digitESC 9esc_digitPrefix digitESC 9esc_digitPrefix digitESC 9esc_digitPrefix digitESC 9esc_digitPrefix digitESC 9esc_digitPrefix digitESC 9esc_digitPrefix digitESC 9esc_digitPrefix digitESC 9esc_digitPrefix digitESC 9esc_digitPrefix digitESC 9esc_digitPrefix digitESC 9esc_digitPrefix digitESC 9esc_digitMoves to bot of buffer.ESC 9esc_digitMoves to bot of current word(LIBRARY).Moves point back one<br>sentence (LIBRARY).ESC 1delete_wordDeletes a word.ESC 2forward_sentenceMoves point forward one<br>sentence (LIBRARY).ESC 4back_wordMoves point forward one word.ESC 5forward_kill_sentenceKills a sentence forward<br>from point (LIBRARY).ESC 1lowercase_wordConverts word to lowercase<br>(LIBRARY).ESC 1lowercase_wordConverts word to lowercase<br>(LIBRARY).ESC                                                                                                    | ESC %            | query_replace          |                               |
| ESC 0esc_digitPrefix digitESC 1esc_digitPrefix digitESC 2esc_digitPrefix digitESC 3esc_digitPrefix digitESC 4esc_digitPrefix digitESC 5esc_digitPrefix digitESC 6esc_digitPrefix digitESC 7esc_digitPrefix digitESC 8esc_digitPrefix digitESC 9esc_digitPrefix digitESC 9esc_digitPrefix digitESC 9esc_digitPrefix digitESC 9move_topMoves to bottom of buffer.ESC 9move_topMoves to bottom of buffer.ESC 9esc_digitPrefix digitESC 9esc_digitPrefix digitESC 9esc_digitMoves to bottom of buffer.ESC 9esc_digitPrefix digitESC 9esc_dopMoves to bottom of buffer.ESC 9esc_dopMoves to bottom of buffer.ESC 9esc_dopMoves to bottom of buffer.ESC 9esc_dopMoves point back one<br>sentence at a time (LIBRARY).ESC 1back_wordMoves point back one word.ESC 2forward_sentenceMoves point forward one<br>sentence (LIBRARY).ESC 4back_wordMoves point forward one word.ESC 5forward_kill_sentenceKills a sentence forward<br>from point (LIBRARY).ESC 1lowercase_wordConverts word to lowercase<br>(LIBRARY).ESC 2back_to_nonwhiteMoves cursor to first<br>non-blank characte                                                                                                    | ESC -            | esc_minus              | Prefix minus                  |
| ESC 1esc_digitPrefix digitESC 1esc_digitPrefix digitESC 2esc_digitPrefix digitESC 3esc_digitPrefix digitESC 4esc_digitPrefix digitESC 5esc_digitPrefix digitESC 6esc_digitPrefix digitESC 7esc_digitPrefix digitESC 8esc_digitPrefix digitESC 9esc_digitPrefix digitESC 9esc_digitPrefix digitESC 9esc_digitPrefix digitESC 9esc_digitPrefix digitESC 9esc_digitPrefix digitESC 9esc_digitPrefix digitESC 9esc_digitPrefix digitESC 9esc_digitPrefix digitESC 9esc_digitPrefix digitESC 9esc_digitPrefix digitESC 9mark_end_of_wordMores to bottom of buffer.ESC 9esc_digitmarks end of current wordESC 9delete_wordCapitalizes current wordESC 9delete_wordDeletes a word.ESC 9goto_lineMoves point forward one sentence (LIBRARY).ESC 1indent_relativeIndents current lineESC 4mark_paraMarks a paragraph (LIERARY).ESC 1lowercase_wordConverts word to lowercaseESC 9prev_bufCycles forward through allbuffers (LIBRARY).ScLiBRARY).FSC Nnext_bufCycles forward through allbuffers                                                                                                    |                  |                        | Prefix digit                  |
| ESC 2esc_digitPrefix digitESC 4esc_digitPrefix digitESC 4esc_digitPrefix digitESC 5esc_digitPrefix digitESC 6esc_digitPrefix digitESC 7esc_digitPrefix digitESC 8esc_digitPrefix digitESC 9esc_digitPrefix digitESC 9esc_digitPrefix digitESC 9esc_digitPrefix digitESC 9esc_digitPrefix digitESC 9move_topMoves to top of buffer.ESC 9move_bottomMoves to bottom of buffer.ESC 9explains specified key path.ESC 9explains specified key path.ESC 9explains specified key path.ESC 9explains specified key path.ESC 9explains specified key path.ESC 8backward_sentenceMoves point back onesentence at a time (LIBRARY).ESC 9delete_wordESC 9delete_wordESC 9delete_wordESC 9delete_wordESC 9forward_wordMoves point forward one word.ESC 9goto_lineESC 1indent_relativeIndent_relativerelative to previous one.ESC 1indent_relativeESC 1indent_relativeESC 2lowercase_wordESC 3forward_kill_sentenceK1 10 santence forward to lowercase(LIBRARY).ESC 4back_to_nonwhiteMoves 5 0 torward through all <td></td> <td></td> <td></td>                                                                                                    |                  |                        |                               |
| ESC 3esc_digitPrefix digitESC 4esc_digitPrefix digitESC 5esc_digitPrefix digitESC 6esc_digitPrefix digitESC 7esc_digitPrefix digitESC 8esc_digitPrefix digitESC 9esc_digitPrefix digitESC 9esc_digitPrefix digitESC 9esc_digitPrefix digitESC 9move_topMoves to bottom of buffer.ESC 9move_bottomMoves to bottom of buffer.ESC 9exclain_keyExplains specified key path.ESC 9mark_end_of_wordMarks end of current word(LIBRARY).ESC 8back_wordESC 0eate_wordMoves point back one<br>sentence at a time (LIBRARY).ESC 1back_wordDeletes a word.ESC 5forward_sentenceMoves point forward one<br>sentence (LIBRARY).ESC 6goto_lineMoves point to specified<br>line.ESC 7forward_wordMoves point to specified<br>line.ESC 8forward_kill_sentenceKills a sentence forward<br>from point (LIBRARY).ESC 1lowercase_wordConverts word to lowercase<br>(LIBRARY).ESC 1lowercase_wordConverts word to lowercase<br>(LIBRARY).ESC 8prev_bufCycles forward through all<br>buffers (LIBRARY).ESC 9prev_bufCycles forward through all<br>buffers (LIBRARY).ESC 9prev_bufCycles backward for<br>specified string.ESC 9prev_bufCycles backward for<br>specifie                                    |                  |                        |                               |
| ESC 4esc_digitPrefix digitESC 4esc_digitPrefix digitESC 6esc_digitPrefix digitESC 7esc_digitPrefix digitESC 8esc_digitPrefix digitESC 9esc_digitPrefix digitESC 9esc_digitPrefix digitESC 9esc_digitPrefix digitESC 9esc_digitPrefix digitESC 9move_bottomMoves to top of buffer.ESC 9move_bottomMoves to bottom of buffer.ESC 9move_bottomMoves point back oneESC 9mark_end_of_wordMarks end of current wordESC 9mark_end_of_wordMoves point back oneESC 0backward_sentenceMoves point back one word.ESC 1capitalizescurrent wordESC 6forward_sentenceMoves point forward oneESC 7forward_sentenceMoves point forward one word.ESC 8goto_lineMoves point forward one word.ESC 9goto_lineMoves point to specifiedIndent_relativeIndents current lineESC 1indent_relativeIndents current lineESC Kforward_kill_sentenceKills a sentence forwardFSC Nnext_bufCycles forward through allbuffers (LIBRARY).ESC Nnext_bufESC Nnext_bufCycles forward through allbuffers (LIBRARY).Serches backward through allbuffers (LIBRARY).Serches backward forSSC Rreverse_search_command<                                                                                                    |                  |                        |                               |
| ESC 5esc_digitPrefix digitESC 6esc_digitPrefix digitESC 7esc_digitPrefix digitESC 8esc_digitPrefix digitESC 9esc_digitPrefix digitESC 9esc_digitPrefix digitESC 9esc_digitPrefix digitESC 9esc_digitPrefix digitESC 9esc_digitPrefix digitESC 9esc_digitPrefix digitESC 9esc_digitPrefix digitESC 9esc_digitPrefix digitESC 9esc_digitPrefix digitESC 9esc_digitPrefix digitESC 9esc_digitPrefix digitESC 9explains specified key path.ESC 8backward_sentenceMoves point back one<br>sentence at a time (LIBRARY).ESC 9delete_wordDeletes a word.ESC 9forward_sentenceMoves point forward one<br>sentence (LIBRARY).ESC 9goto_lineMoves point to specified<br>line.ESC 1indent_relativeIndents a paragraph (LIBRARY).ESC 2lowercase_wordConverts word to lowercase<br>(LIBRARY).ESC 4back_to_nonwhiteMoves current line<br>relative to previous one.ESC 5prev_bufCycles forward through all<br>buffers (LIBRARY).ESC 6wrap_paraFills a paragraph in fill<br>mode (LIBRARY).ESC 7prev_bufCycles backward through all<br>buffers (LIBRARY).ESC 8forward_search_commandSearches backward for<br>specified string.<                                                                  |                  |                        | -                             |
| ESC 6esc_digitPrefix digitESC 6esc_digitPrefix digitESC 8esc_digitPrefix digitESC 9esc_digitPrefix digitESC 9esc_digitPrefix digitESC 9esc_digitPrefix digitESC 9esc_digitPrefix digitESC 9esc_digitPrefix digitESC 9esc_digitPrefix digitESC 9esc_digitPrefix digitESC 9esc_digitPrefix digitESC 9esc_digitPrefix digitESC 9esc_digitPrefix digitESC 9esc_digitPrefix digitESC 9esc_digitPrefix digitESC 9eschand_of_wordMoves to bottom of buffer.ESC 8back_wordMoves point back oneESC 9esck_wordMoves point back one word.ESC 9delete_wordDeletes a word.ESC 9delete_wordDeletes a word.ESC 9forward_sentenceMoves point forward oneESC 9forward_wordMoves point to specifiedESC 1indent_relativeIndents current lineESC 1indent_relativeIndents current lineESC 1indent_relativeIndents current lineESC 1lowercase_wordConverts word to lowercaseESC 1lowercase_wordConverts word to lowercaseESC 1lowercase_wordConverts word through allbuffers (LIBRARY).Serches forward through allbuffers (LIBRARY).FSC P <t< td=""><td></td><td></td><td></td></t<>                                                                                                    |                  |                        |                               |
| ESC 7esc_digitPrefix digitESC 8esc_digitPrefix digitESC 9esc_digitPrefix digitESC 9esc_digitPrefix digitESC 9move_topMoves to top of buffer.ESC 9explain_keyExplains specified key path.ESC 9mark_end_of_wordMarks end of current wordESC 9mark_end_of_wordMarks end of current wordESC 9mark_end_of_wordMoves point back oneESC 8backwordMoves point back one word.ESC 9capinitialCapitalizes current wordESC 9delete_wordDeletes a word.ESC 9delete_wordDeletes a word.ESC 9delete_wordMoves point forward one<br>sentence (LIBRARY).ESC 9delete_wordMoves point to specified<br>line.ESC 9goto_lineMoves point to specified<br>line.ESC 9goto_lineMoves point to specified<br>line.ESC 1indent_relativeIndents current line<br>relative to previous one.ESC 1lowercase_wordCanverts word to lowercase<br>(LIBRARY).ESC 1lowercase_wordCanverts word to lowercase<br>(LIBRARY).ESC 1lowercase_wordCanverts word to lowercase<br>(LIBRARY).ESC 9prev_bufCycles forward through all<br>buffers (LIBRARY).ESC 9prev_bufCycles backward through all<br>buffers (LIBRARY).ESC 9wrap_paraFills a paragraph in fill<br>mode (LIBRARY).ESC 9wrap_paraSearches backward for<br>specifie |                  |                        |                               |
| ESC 8esc_digitPrefix digitESC 9esc_digitPrefix digitESC 9esc_digitPrefix digitESC 9move_topMoves to top of buffer.ESC 9explain_keyExplains specified key path.ESC 9explain_keyExplains specified key path.ESC 9explain_keyExplains specified key path.ESC 9explain_keyExplains specified key path.ESC 9backwordMarks end of current word(LIBRARY).Capitalizes current wordESC 8back_wordMoves point back one word.ESC 9capitalizes current word(LIBRARY).ESC 9delete_wordDeletes a word.ESC 9forward_sentenceMoves point forward one sentence (LIBRARY).ESC 9forward_wordMoves point to specifiedESC 9goto_lineMoves point to specifiedESC 1indent_relativeIndents current lineESC 4forward_kill_sentenceKills a sentence forwardFSC 7prevad_kill_sentenceKills a sentence forwardFSC 8back_to_nonwhiteMoves cursor to firstnon-blank character on line(LIBRARY).ESC 9prev_bufCycles forward through allbuffers (LIBRARY).Esc 9prev_bufESC 9wrap_paraFills a paragraph in fillmode (LIBRARY).Searches backward forSSC 9wrap_paraSearches forward forSSC 9forward_search_commandSearches forward for                                                                              |                  |                        |                               |
| ESC 9esc_digitPrefix digitESC 9move_topMoves to top of buffer.ESC >move_bottomMoves to bottom of buffer.ESC ?explain_keyExplains specified key path.ESC ?mark_end_of_wordMarks end of current wordESC Abackward_sentenceMoves point back oneESC Bback_wordMoves point back one word.ESC CcapinitialCapitalizes current word(LIBRARY).Deletes a word.ESC Ddelete_wordDeletes a word.ESC Fforward_sentenceMoves point forward oneESC Ggoto_lineMoves point to specifiedLine.line.Sec IESC Hmark_paraMarks a paragraph (LIBRARY).ESC Llowercase_wordCanverts word to lowercaseESC Kforward_kill_sentenceKills a sentence forwardFSC Nnext_bufCycles forward through allbuffers (LIBRARY).Cycles forward through allbuffers (LIBRARY).Searches backward for<br>specified string.ESC Rreverse_search_commandSearches forward for<br>specified string.                                                                                                    |                  |                        |                               |
| ESC <move_topMoves to top of buffer.ESC >move_bottomMoves to bottom of buffer.ESC ?explain_keyExplains specified key path.ESC ?mark_end_of_wordMarks end of current word(LIBRARY).Moves point back one<br>sentence at a time (LIBRARY).ESC Bback_wordMoves point back one word.ESC CcapinitialCapitalizes current wordESC Ddelete_wordDeletes a word.ESC Eforward_sentenceMoves point forward one<br>sentence (LIBRARY).ESC Fforward_wordMoves point to specified<br>line.ESC Hmark_paraMarks a paragraph (LIBRARY).ESC Lindent_relativeIndents current line<br>relative to previous one.ESC Llowercase_wordConverts word to lowercase<br>(LIBRARY).ESC Nnext_bufCycles forward through all<br>buffers (LIBRARY).ESC Pprev_bufCycles backward through all<br>buffers (LIBRARY).ESC Lowrap_paraFills a paragraph in fill<br>mode (LIBRARY).ESC Pprev_bufCycles backward through all<br>buffers (LIBRARY).ESC Pprev_bufSearches backward for<br>specified string.ESC Pprev_bufSearches forward for<br>specified string.ESC Rreverse_search_commandSearches forward for<br>specified string.                                                                                        |                  |                        |                               |
| ESC >move_bottomMoves to bottom of buffer.ESC ?explain_keyExplains specified key path.ESC ?explain_degreeMarks end of current word<br>(LIBRARY).ESC Abackward_sentenceMoves point back one<br>sentence at a time (LIBRARY).ESC Bback_wordMoves point back one<br>sentence at a time (LIBRARY).ESC CcapinitialCapitalizes current word<br>(LIBRARY).ESC Ddelete_wordDeletes a word.ESC Fforward_sentenceMoves point forward one<br>sentence (LIBRARY).ESC Ggoto_lineMoves point to specified<br>line.ESC Hmark_paraMarks a paragraph (LIBRARY).ESC Iindent_relativeIndents current line<br>relative to previous one.ESC Llowercase_wordConverts word to lowercase<br>(LIBRARY).ESC Nnext_bufCycles forward through all<br>buffers (LIBRARY).ESC Pprev_bufCycles backward through all<br>buffers (LIBRARY).ESC Qwrap_paraFills a paragraph in fill<br>mode (LIBRARY).ESC Qwrap_paraFills a paragraph in fill<br>mode (LIBRARY).ESC Rreverse_search_commandSearches backward for<br>specified string.ESC Sforward_search_commandSearches forward for                                                                                                    | ESC 9            | esc_digit              | Prefix digit                  |
| ESC >move_bottomMoves to bottom of buffer.ESC ?explain_keyExplains specified key path.ESC ?explain_degrMarks end of current word<br>(LIBRARY).ESC Abackward_sentenceMoves point back one<br>sentence at a time (LIBRARY).ESC Bback_wordMoves point back one word.ESC CcapinitialCapitalizes current word<br>(LIBRARY).ESC Ddelete_wordDeletes a word.ESC Fforward_sentenceMoves point forward one<br>sentence (LIBRARY).ESC Ggoto_lineMoves point to specified<br>line.ESC Hmark_paraMarks a paragraph (LIBRARY).ESC Lindent_relativeIndents current line<br>relative to previous one.ESC Llowercase_wordConverts word to lowercase<br>(LIBRARY).ESC Nnext_bufCycles forward through all<br>buffers (LIBRARY).ESC Pprev_bufCycles forward through all<br>buffers (LIBRARY).ESC Qwrap_paraFills a paragraph in fill<br>mode (LIBRARY).ESC Rreverse_search_commandSearches backward for<br>specified string.ESC Sforward_search_commandSearches forward for<br>specified string.                                                                                                    | ESC <            | move_top               | Moves to top of buffer.       |
| ESC ?explain_keyExplains specified key path.ESC ?mark_end_of_wordMarks end of current word<br>(LIBRARY).FSC Abackward_sentenceMoves point back one<br>sentence at a time (LIBRARY).FSC Bback_wordMoves point back one word.FSC CcapinitialCapitalizes current word<br>(LIBRARY).FSC Ddelete_wordDeletes a word.FSC Fforward_sentenceMoves point forward one<br>sentence (LIBRARY).FSC Ggoto_lineMoves point to specified<br>line.FSC Hmark_paraMarks a paragraph (LIBRARY).FSC Iindent_relativeIndents current line<br>relative to previous one.FSC Llowercase_wordConverts word to lowercase<br>(LIBRARY).FSC Nnext_bufCycles forward through all<br>buffers (LIBRARY).FSC Pprev_bufCycles backward through all<br>buffers (LIBRARY).FSC Pprev_bufSearches backward for<br>specified string.FSC Rreverse_search_commandSearches forward for<br>specified string.                                                                                                    | ESC >            |                        | Moves to bottom of buffer.    |
| ESC @mark_end_of_wordMarks end of current word<br>(LIBRARY).FSC Abackward_sentenceMoves point back one<br>sentence at a time (LIBRARY).ESC Bback_wordMoves point back one word.ESC CcapinitialCapitalizes current word<br>(LIBRARY).ESC Ddelete_wordDeletes a word.ESC Eforward_sentenceMoves point forward one<br>sentence (LIBRARY).ESC Fforward_wordMoves point to specified<br>line.ESC Hmark_paraMarks a paragraph (LIBRARY).ESC Lindent_relativeIndents current line<br>relative to previous one.ESC Llowercase_wordConverts word to lowercase<br>(LIBRARY).ESC Nnext_bufCycles forward through all<br>buffers (LIBRARY).ESC Pprev_bufCycles forward through all<br>buffers (LIBRARY).ESC Qwrap_paraFills a paragraph in fill<br>mode (LIBRARY).ESC Rreverse_search_commandSearches backward for<br>specified string.                                                                                                    | ESC ?            |                        | Explains specified key path.  |
| ESC Abackward_sentenceMoves point back one<br>sentence at a time (LIBRARY).ESC Bback_wordMoves point back one word.ESC CcapinitialCapitalizes current word<br>(LIBRARY).ESC Ddelete_wordDeletes a word.ESC Eforward_sentenceMoves point forward one<br>sentence (LIBRARY).ESC Fforward_wordMoves point to specified<br>line.ESC Ggoto_lineMoves point to specified<br>line.ESC Hmark_paraMarks a paragraph (LIBRARY).ESC Lindent_relativeIndents current line<br>relative to previous one.ESC Llowercase_wordConverts word to lowercase<br>(LIBRARY).ESC Nnext_bufMoves cursor to first<br>non-blank character on line<br>(LIBRARY).ESC Pprev_bufCycles forward through all<br>buffers (LIBRARY).ESC Qwrap_paraFills a paragraph in fill<br>mode (LIBRARY).ESC Rreverse_search_commandSearches backward for<br>specified string.                                                                                                    |                  |                        | Marks end of current word     |
| ESC Bback_wordSentence at a time (LIBRARY).ESC CcapinitialCapitalizes current wordESC CcapinitialCapitalizes current wordESC Ddelete_wordDeletes a word.ESC Eforward_sentenceMoves point forward one<br>sentence(LIBRARY).ESC Fforward_wordMoves point to specified<br>line.ESC Hmark_paraMarks a paragraph (LIBRARY).ESC Iindent_relativeIndents current line<br>relative to previous one.ESC Llowercase_wordConverts word to lowercase<br>(LIBRARY).ESC Nnext_bufCycles forward through all<br>buffers (LIBRARY).ESC Pprev_bufCycles backward through all<br>buffers (LIBRARY).ESC Qwrap_paraFills a paragraph in fill<br>mode (LIBRARY).ESC Rreverse_search_commandSearches forward for<br>specified string.                                                                                                    | ESC A            | backward sentence      |                               |
| ESC CcapinitialCapitalizes current word<br>(LIBRARY).ESC Ddelete_wordDeletes a word.ESC Eforward_sentenceMoves point forward one<br>sentence(LIBRARY).ESC Fforward_wordMoves point forward one word.ESC Ggoto_lineMoves point to specified<br>line.ESC Hmark_paraMarks a paragraph (LIBRARY).ESC Iindent_relativeIndents current line<br>relative to previous one.ESC Llowercase_wordConverts word to lowercase<br>(LIBRARY).ESC Mback_to_nonwhiteMoves cursor to first<br>non-blank character on line<br>(LIBRARY).ESC Nnext_bufCycles forward through all<br>buffers (LIBRARY).ESC Qwrap_paraFills a paragraph in fill<br>mode (LIBRARY).ESC Qwrap_paraFills a paragraph in fill<br>mode (LIBRARY).ESC Sforward_search_commandSearches forward for<br>specified string.                                                                                                    |                  | _                      | sentence at a time (LIBRARY). |
| ESC Ddelete_wordDeletes a word.ESC Eforward_sentenceMoves point forward one<br>sentence (LIBRARY).ESC Fforward_wordMoves point forward one word.ESC Ggoto_lineMoves point to specified<br>line.ESC Hmark_paraMarks a paragraph (LIBRARY).ESC Iindent_relativeIndents current line<br>relative to previous one.ESC Llowercase_wordConverts word to lowercase<br>(LIBRARY).ESC Mback_to_nonwhiteMoves cursor to first<br>non-blank character on line<br>(LIBRARY).FSC Nnext_bufCycles forward through all<br>buffers (LIBRARY).FSC Pprev_bufCycles backward through all<br>buffers (LIBRARY).ESC Qwrap_paraFills a paragraph in fill<br>mode (LIBRARY).ESC Rreverse_search_commandSearches backward for<br>specified string.ESC Sforward_search_commandSearches forward for<br>specified string.                                                                                                    |                  |                        |                               |
| ESC Eforward_sentenceMoves point forward one<br>sentence (LIBRARY).ESC Fforward_wordMoves point forward one word.ESC Ggoto_lineMoves point to specified<br>line.ESC Hmark_paraMarks a paragraph (LIBRARY).ESC Iindent_relativeIndents current line<br>relative to previous one.ESC Kforward_kill_sentenceKills a sentence forward<br>from point (LIBRARY).ESC Llowercase_wordConverts word to lowercase<br>(LIBRARY).ESC Mback_to_nonwhiteMoves cursor to first<br>non-blank character on line<br>(LIBRARY).FSC Nnext_bufCycles forward through all<br>buffers (LIBRARY).FSC Pprev_bufCycles backward through all<br>buffers (LIBRARY).ESC Qwrap_paraFills a paragraph in fill<br>mode (LIBRARY).ESC Rreverse_search_commandSearches backward for<br>specified string.                                                                                                    | ESC C            | capinitial             |                               |
| ESC Eforward_sentenceMoves point forward one<br>sentence (LIBRARY).ESC Fforward_wordMoves point forward one word.ESC Ggoto_lineMoves point to specified<br>line.ESC Hmark_paraMarks a paragraph (LIBRARY).ESC Iindent_relativeIndents current line<br>relative to previous one.ESC Kforward_kill_sentenceKills a sentence forward<br>from point (LIBRARY).ESC Llowercase_wordConverts word to lowercase<br>(LIBRARY).ESC Mback_to_nonwhiteMoves cursor to first<br>non-blank character on line<br>(LIBRARY).FSC Nnext_bufCycles forward through all<br>buffers (LIBRARY).FSC Pprev_bufCycles backward through all<br>buffers (LIBRARY).ESC Qwrap_paraFills a paragraph in fill<br>mode (LIBRARY).ESC Rreverse_search_commandSearches backward for<br>specified string.                                                                                                    | ESC D            | delete word            | Deletes a word.               |
| ESC Fforward_wordsentence (LIBRARY).ESC Ggoto_lineMoves point forward one word.ESC Ggoto_lineMoves point to specifiedESC Hmark_paraMarks a paragraph (LIBRARY).ESC Iindent_relativeIndents current lineESC Kforward_kill_sentenceKills a sentence forwardFSC Llowercase_wordConverts word to lowercase(LIBRARY).ESC Mback_to_nonwhiteMoves cursor to first<br>non-blank character on line<br>(LIBRARY).FSC Nnext_bufCycles forward through all<br>buffers (LIBRARY).FSC Pprev_bufCycles backward through all<br>buffers (LIBRARY).ESC Qwrap_paraFills a paragraph in fill<br>mode (LIBRARY).ESC Rreverse_search_commandSearches backward for<br>specified string.ESC Sforward_search_commandSearches forward for                                                                                                    |                  |                        |                               |
| ESC Fforward_wordMoves point forward one word.ESC Ggoto_lineMoves point to specifiedESC Hmark_paraMarks a paragraph (LIBRARY).ESC Iindent_relativeIndents current lineESC Kforward_kill_sentenceKills a sentence forwardFSC Llowercase_wordConverts word to lowercaseESC Mback_to_nonwhiteMoves cursor to firstnon-blank character on line(LIBRARY).FSC Nnext_bufCycles forward through allbuffers (LIBRARY).Cycles backward through allbuffers (LIBRARY).ESC Qwrap_paraFSC Rreverse_search_commandSearches backward for<br>specified string.ESC Sforward_search_commandSearches forward for                                                                                                    |                  |                        | -                             |
| ESC Ggoto_lineMoves point to specified<br>line.ESC Hmark_paraMarks a paragraph (LIBRARY).ESC Iindent_relativeIndents current line<br>relative to previous one.ESC Kforward_kill_sentenceKills a sentence forward<br>from point (LIBRARY).ESC Llowercase_wordConverts word to lowercase<br>(LIBRARY).ESC Mback_to_nonwhiteMoves cursor to first<br>non-blank character on line<br>(LIBRARY).FSC Nnext_bufCycles forward through all<br>buffers (LIBRARY).FSC Pprev_bufCycles backward through all<br>buffers (LIBRARY).ESC Qwrap_paraFills a paragraph in fill<br>mode (LIBRARY).ESC Rreverse_search_commandSearches backward for<br>specified string.ESC Sforward_search_commandSearches forward for                                                                                                    | FSC F            | forward word           |                               |
| ESC Hmark_paraline.ESC Iindent_relativeIndents current lineESC Iindent_relativeIndents current lineESC Kforward_kill_sentenceKills a sentence forwardFSC Llowercase_wordConverts word to lowercaseESC Mback_to_nonwhiteMoves cursor to firstnon-blank character on line(LIBRARY).FSC Nnext_bufCycles forward through allbuffers (LIBRARY).Cycles backward through allbuffers (LIBRARY).ESC Qwrap_paraFSC Rreverse_search_commandSearches backward for<br>specified string.ESC Sforward_search_commandSearches forward for                                                                                                    |                  |                        | -                             |
| ESC Iindent_relativeIndents current line<br>relative to previous one.ESC Kforward_kill_sentenceKills a sentence forward<br>from point (LIBRARY).ESC Llowercase_wordConverts word to lowercase<br>(LIBRARY).ESC Mback_to_nonwhiteMoves cursor to first<br>non-blank character on line<br>(LIBRARY).FSC Nnext_bufCycles forward through all<br>buffers (LIBRARY).FSC Pprev_bufCycles backward through all<br>buffers (LIBRARY).ESC Qwrap_paraFills a paragraph in fill<br>mode (LIBRARY).ESC Rreverse_search_commandSearches backward for<br>specified string.ESC Sforward_search_commandSearches forward for                                                                                                    |                  |                        | line.                         |
| ESC Kforward_kill_sentencerelative to previous one.ESC Llowercase_wordKills a sentence forward<br>from point (LIBRARY).ESC Llowercase_wordConverts word to lowercase<br>(LIBRARY).ESC Mback_to_nonwhiteMoves cursor to first<br>non-blank character on line<br>(LIBRARY).FSC Nnext_bufCycles forward through all<br>buffers (LIBRARY).FSC Pprev_bufCycles backward through all<br>buffers (LIBRARY).FSC Qwrap_paraFills a paragraph in fill<br>mode (LIBRARY).ESC Rreverse_search_commandSearches backward for<br>specified string.ESC Sforward_search_commandSearches forward for                                                                                                    |                  |                        |                               |
| FSC Llowercase_wordfrom point (LIBRARY).ESC Mback_to_nonwhiteConverts word to lowercase<br>(LIBRARY).ESC Mback_to_nonwhiteMoves cursor to first<br>non-blank character on line<br>(LIBRARY).FSC Nnext_bufCycles forward through all<br>buffers (LIBRARY).FSC Pprev_bufCycles backward through all<br>buffers (LIBRARY).ESC Qwrap_paraFills a paragraph in fill<br>mode (LIBRARY).ESC Rreverse_search_commandSearches backward for<br>specified string.ESC Sforward_search_commandSearches forward for                                                                                                    | ESC I            | indent_relative        |                               |
| ESC Llowercase_wordConverts word to lowercase<br>(LIBRARY).ESC Mback_to_nonwhiteMoves cursor to first<br>non-blank character on line<br>(LIBRARY).FSC Nnext_bufCycles forward through all<br>buffers (LIBRARY).FSC Pprev_bufCycles backward through all<br>buffers (LIBRARY).FSC Qwrap_paraFills a paragraph in fill<br>mode (LIBRARY).ESC Rreverse_search_commandSearches backward for<br>specified string.ESC Sforward_search_commandSearches forward for                                                                                                    | ESC K            | forward_kill_sentence  |                               |
| ESC Mback_to_nonwhiteMoves cursor to first<br>non-blank character on line<br>(LIBRARY).FSC Nnext_bufCycles forward through all<br>buffers (LIBRARY).FSC Pprev_bufCycles backward through all<br>buffers (LIBRARY).FSC Qwrap_paraFills a paragraph in fill<br>mode (LIBRARY).ESC Rreverse_search_commandSearches backward for<br>specified string.ESC Sforward_search_commandSearches forward for                                                                                                    | ESC L            | lowercase_word         | Converts word to lowercase    |
| FSC Nnext_bufnon-blank character on line<br>(LIBRARY).FSC Nnext_bufCycles forward through all<br>buffers (LIBRARY).FSC Pprev_bufCycles backward through all<br>buffers (LIBRARY).ESC Qwrap_paraFills a paragraph in fill<br>mode (LIBRARY).ESC Rreverse_search_commandSearches backward for<br>specified string.ESC Sforward_search_commandSearches forward for                                                                                                    | FCC M            | back to nonwhite       | •                             |
| FSC Nnext_bufCycles forward through all<br>buffers (LIBRARY).FSC Pprev_bufCycles backward through all<br>buffers (LIBRARY).FSC Qwrap_paraFills a paragraph in fill<br>mode (LIBRARY).ESC Rreverse_search_commandSearches backward for<br>specified string.ESC Sforward_search_commandSearches forward for                                                                                                    | FOC M            | back_to_nonwhite       | non-blank character on line   |
| FSC Pprev_bufCycles backward through all<br>buffers (LIBRARY).ESC Qwrap_paraFills a paragraph in fill<br>mode (LIBRARY).ESC Rreverse_search_commandSearches backward for<br>specified string.ESC Sforward_search_commandSearches forward for                                                                                                    | ESC N            | next_buf               | Cycles forward through all    |
| ESC Qwrap_paraFills a paragraph in fill<br>mode (LIBRARY).ESC Rreverse_search_commandSearches backward for<br>specified string.ESC Sforward_search_commandSearches forward for                                                                                                    | FSC P            | prev_buf               | Cycles backward through all   |
| ESC Rreverse_search_commandSearches backward for<br>specified string.ESC Sforward_search_commandSearches forward for                                                                                                    | ESC Q            | wrap_para              | Fills a paragraph in fill     |
| ESC S forward_search_command Searches forward for                                                                                                    | ESC R            | reverse_search_command | Searches backward for         |
|                                                                                                    | ESC S            | forward_search_command | Searches forward for          |

| ESC T      | transpose_word         | Transposes two words<br>(LIBRARY).                                     |
|------------|------------------------|------------------------------------------------------------------------|
| ESC U      | uppercase_word         | Converts word to uppercase (LIBRARY).                                  |
| ESC V      | back_page              | Scrolls backward one page.                                             |
| ESC W      | copy_region            | Copies region to kill ring.                                            |
| ESC X      |                        |                                                                        |
|            | extend_command         | Extended command prefix.                                               |
| ESC Y      | yank_replace           | Yanks previous region from<br>kill ring and replaces<br>previous yank. |
| ESC \      | white_delete           | Deletes space around point (LIBRARY).                                  |
| ESC ^      | merge_lines            | Merges lines together<br>(LIBRARY).                                    |
| ESC ~      | unmodify               | Unmodifies buffer.                                                     |
| ESC {DEL}  | rubout_word            | Deletes word before cursor.                                            |
| ^ (211)    | help_char              | Acesses help function.                                                 |
|            |                        |                                                                        |
| {DEL}      | rubout_char            | Deletes character before                                               |
| _          |                        | point.                                                                 |
| Extended C | ommands                |                                                                        |
| ESC X      | write_file             | Writes specified file.                                                 |
| ESC X      | abort_command          | Aborts command.                                                        |
| ESC X      | primos_internal_screen | Executes internal PRIMOS                                               |
| ESC X      | primos_external        | command with terminal I/O.<br>Executes PRIMOS external                 |
|            | -                      | command.                                                               |
| ESC X      | primos_internal_quiet  | Primos command without terminal I/O.                                   |
| FSC X      | primos_internal_como   | Captures internal command with Comoutput.                              |
| ESC X      | load_pl_source         | Loads and compiles file of PL code.                                    |
| ESC X      | expand_macro           | Expands keyboard macro into PEEL source code.                          |
| ESC X      | delete_region          | Deletes region without<br>placing on kill ring.                        |
| ESC X      | insert_version         | Inserts version number of<br>EMACS into buffer.                        |
| ESC X      | apropos                | Finds command descriptions.                                            |
| ESC X      | wallpaper              | Inserts command descriptions                                           |
|            |                        | into buffer.                                                           |
| ESC X      | af                     | Evaluates active function.                                             |
| ESC X      | set_mode               | Sets mode.                                                             |
| ESC X      | set_mode_key           | Sets permanent key for mode.                                           |
| ESC X      | set_key                | Sets key in current buffer.                                            |
| ESC X      |                        | -                                                                      |
|            | set_permanent_key      | Sets permanent key.                                                    |
| ESC X      | popmark                | Pops off of mark stack.                                                |
| ESC X      | setmark                | Sets mark.                                                             |
| ESC X      | pushmark               | Sets mark pushes previous one off stack.                               |
| ESC X      | vsplit                 | Splits screens vertically at point.                                    |

| ESC X | replace       | Replaces one string with      |
|-------|---------------|-------------------------------|
|       |               | another globally.             |
| ESC X | date          | Inserts date into buffer.     |
| ESC X | dt            | Inserts date and time into    |
|       |               | buffer.                       |
| ESC X | hcol          | Sets or checks horizontal     |
|       |               | column.                       |
| FSC X | #             | Tells if line numbering is    |
|       |               | in effect.                    |
| ESC X | #off          | Turns off line numbering.     |
| ESC X | #on           | Turns on line numbering.      |
| ESC X | 2d            | Tells if 2d is in effect.     |
| ESC X | 2doff         | Turns off continuous lines.   |
| FSC X | 2don          | Turns on continuous lines.    |
| ESC X | dir           | Lists directory.              |
| ESC X | pl            | Compiles PL procedure in      |
|       | -             | buffer.                       |
| ESC X | tab           | Moves point to next tab       |
|       |               | stop.                         |
| ESC X | load          | Loads library files.          |
| ESC X | untidy        | Unjustifies a paragraph.      |
| ESC X | case_on       | Enables case matching         |
|       |               | during search function.       |
| ESC X | case_off      | Disables catch matching       |
|       |               | during search function.       |
| ESC X | case?         | Tells if case matching occurs |
|       |               | during search function.       |
| ESC X | all_modes_off | Turns off all modes           |
|       | - <b>-</b>    | (LIBRARY) .                   |
| ESC X | back_tab      | Moves point to previous       |
|       | -             | tab stop (LIBRARY).           |
| ESC X | default_tabs  | Sets up default tabs every    |
|       |               | five spaces (LIBRARY).        |
| ESC X | describe      | Displays information about    |
|       |               | functions and commands        |
|       |               | (LIBRARY) .                   |
| ESC X | dump_file     | Converts to fasdump file      |
|       | -             | (LIBRARY) .                   |
| ESC X | europe_dt     | Inserts date in European      |
|       |               | format (LIBRARY).             |
| ESC X | fill_on       | Turns on fill mode in         |
|       |               | current buffer.               |
| ESC X | get_tab       | Restores named tabs           |
|       | -             | (LIBRARY) .                   |
| ESC X | hscroll       | Sets horizontal column at     |
|       |               | point (LIBRARY).              |
| ESC X | lisp_on       | Turns on Lisp mode            |
|       | <b>—</b> —    | (LIBRARY) .                   |
| ESC X | lcad_compiled | Loads a fasdump file          |
|       |               | (LIBRARY).                    |
| ESC X | new_features  | Lists new EMACS features      |
|       |               | (LIBRARY) .                   |
| ESC X | overlay_on    | Turns on overlay mode         |
|       |               | (LIBRARY).                    |
|       |               |                               |

| ESC X | reset              | Resets windows and columns (LIBRARY).                |
|-------|--------------------|------------------------------------------------------|
| ESC X | save_all_files     | Saves all files, ignores modified buffers (LIBRARY). |
| ESC X | save_tab           | Saves tab stops for future use (LIBRARY).            |
| ESC X | set_hscroll        | Lets you specify hcol position (LIBRARY).            |
| ESC X | setft              | Sets tabs from a line (LIBRARY).                     |
| FSC X | settab             | Sets tabs to specified values (LIBRARY).             |
| ESC X | settabs_from_table | Sets tabs from a line (LIBRARY).                     |
| ESC X | set_left_margin    | Sets left margin (LIBRARY).                          |
| ESC X | sort_dt            | Puts date into sort order (LIBRARY).                 |
| ESC X | tablist            | Sets tabs from a numbered list (LIBRARY).            |
| ESC X | tell_modes         | Tells which modes are on (LIBRARY).                  |
| ESC X | tell_left_margin   | Displays column number of<br>left margin (LIBRARY).  |
| ESC X | tell_right_margin  | displays column number of right margin (LIBRARY).    |
| ESC X | trim_dt            | Inserts date without hours (LIBRARY).                |
| ESC X | trim_date          | Inserts date without day (LIBRARY).                  |

## APPENDIX C

## COMPLETE CROSS-REFERENCE LIST OF COMMANDS

| Aborting Commands |                                  |                     |
|-------------------|----------------------------------|---------------------|
| CNTRL-G           | Aborts command;                  | exits minibuffer    |
| CNTRL-P           | Aborts command;<br>command level | goes back to PRIMOS |

Basic Cursor Movement

| CNIRL-A | Moves point to beginning of line   |
|---------|------------------------------------|
| CMIRL-B | Moves point backward one character |
| CNTRL-E | Moves point to end of line         |
| CNIRL-F | Moves point forward one character  |
| CNTRL-N | Moves point to next line           |
| CNTRL-Z | Moves point up one line            |
| ESC <   | Moves point to beginning of buffer |
| ESC >   | Moves point to end of buffer       |

**Buffers** 

| CNTRL-X A         | Appends current region to buffer                       |
|-------------------|--------------------------------------------------------|
| CNTRL-X B         | Selects or creates buffer                              |
| CNTRL-X CNTRL-B   | Lists buffers                                          |
| CNTRL-X CNTRL-Z I | Inserts buffer at point                                |
| CNTRL-X P         | Prepends current region to buffer                      |
| ESC CNTRL-D       | Kills from point to end of buffer                      |
| ESC N             | Cycles through all buffers beginning with next one     |
| ESC P             | Cycles through all buffers beginning with previous one |
| ESC ~             | Unmodifies buffer                                      |

| Case Conversion           |                                                  |
|---------------------------|--------------------------------------------------|
| CNTRL-X CNTRL-L           | Converts region to lowercase                     |
| CNTRL-X CNTRL-U           | Converts region to uppercase                     |
| ESC C                     | Capitalizes first letter of word                 |
| ESC L                     | Changes word to lowercase                        |
| ESC U                     | Changes word to uppercase                        |
| Everyting Drimog Companda |                                                  |
| Executing Primos Commands |                                                  |
| CNTRL-X CNTRL-E           | Executes PRIMOS command                          |
| Exiting                   |                                                  |
| CNTRL-X CNTRL-C           | Leaves EMACS                                     |
| _ 14                      |                                                  |
| Files                     |                                                  |
| CNIRL-X CNIRL-F           | Finds file and places it in current<br>buffer    |
| CNTRL-X CNTRL-R           | Reads file into current buffer                   |
| CNIRL-X CNIRL-S           | Saves file under current pathname                |
| CNTRL-X CNTRL-W           | Writes file under pathname specified by<br>user  |
| CNTRL-X I                 | Inserts file at point                            |
| CNTRL-Z CNTRL-Z A         | Appends current region to a file                 |
| ESC X Save_all_files      | Saves all modified files                         |
|                           |                                                  |
| Formatting                |                                                  |
| CNTRL-T                   | Transposes two characters preceding point        |
| CNTRL-X CNTRL-Z S         | Centers line according to current fill prefix    |
| ESC I                     | Indents line relative to one above it            |
| ESC Q                     | Fills paragraph according to current fill prefix |
|                           | c - c                                            |

C – 2

| ESC X Untidy         | Unjustifies a paragraph                             |
|----------------------|-----------------------------------------------------|
| ESC T                | Transposes two words between point                  |
| Help                 |                                                     |
|                      |                                                     |
| CNTRL                | Accesses help options                               |
| ESC ?                | Describes character command                         |
| ESC X Apropos        | Lists commands relating to specified subject        |
| ESC X Describe       | Describes functions relating to specified subject   |
| ESC X New_features   | Lists new features in EMACS                         |
| ESC X Wallpaper      | Inserts list of all EMACS commands at point         |
| Information          |                                                     |
| CNTRL-X =            | Gives line and character position of point          |
| CNTRL-X CNTRL-B      | Lists all buffers used in current editing session   |
| ESC X Tell_modes     | Tells which modes are in effect                     |
| ESC X Wallpaper      | Inserts list of all EMACS commands at point         |
| ESC X Date           | Inserts date into buffer                            |
| ESC X Dir            | Inserts full pathname of specified file into buffer |
| ESC X Dt             | Inserts date and time into buffer                   |
| ESC X Europe_date    | Inserts date into buffer                            |
| ESC X Insert_version | Inserts current version of EMACS into buffer        |
| ESC X Sort_dt        | Inserts date into buffer                            |
| ESC X Trim_date      | Inserts date into buffer                            |
| ESC X Trim_dt        | Inserts date into buffer                            |

# Inserting Lines and Text

| CNTRL-O           | Inserts new line                  |
|-------------------|-----------------------------------|
| CNTRL-X A         | Appends current region to buffer  |
| CNTRL-X CNTRL-Z A | Appends current region to a file  |
| CNTRL-X CNTRL-Z I | Inserts a buffer at point         |
| CNTRL-X CNTRL-Z P | Prepends current region to a file |
| CNTRL-X I         | Inserts a file at point           |
| CNTRL-X P         | Prepends current region to buffer |
| {RETURN}          | Carriage return; inserts new line |

# Keyboard Macros

| CNTRL-X (               | Begins keyboard macro                              |
|-------------------------|----------------------------------------------------|
| CNTRL-X )               | Ends keyboard macro                                |
| CNTRL-X E               | Executes most recent keyboard macro                |
| ESC X Load_pl_source    | Compiles source code in specified file             |
| ESC X Expand_macro      | Expands most recent macro into PEEL<br>source code |
| ESC X PL                | Compiles source code in current buffer             |
| ESC X Set_permanent_key | Binds macro to keypath you specify                 |
| ESC X Set_key           | Binds macro to keypath for current<br>buffer only  |

# Killing and Deleting

| CNTRL-D         | Deletes character after point              |
|-----------------|--------------------------------------------|
| CNTRL-H         | Deletes character before point             |
| CNIRL-K         | Kills line                                 |
| CNIRL-W         | Moves region to kill ring                  |
| CNIRL-X CNIRL-K | Kills from point back to beginning of line |

C - 4

| CNTRL-X CNTRL-O     | Deletes blank lines               |
|---------------------|-----------------------------------|
| CNTRL-X CNTRL-Z K   | Shows contents of kill ring       |
| ESC CNTRL-D         | Kills from point to end of buffer |
| ESC X Delete_region | Deletes region                    |
| ESC \               | Deletes whitespace around cursor  |
| {BACKSPACE}         | Deletes character before point    |
| {DEL}               | Deletes character before point    |
| {RUBOUT}            | Deletes character before point    |

# The Mark and the Region

| CNIRL-@                 | Sets mark                            |
|-------------------------|--------------------------------------|
| CNTRL-U CNTRL-@         | Moves point to previous mark         |
| CNIRL-W                 | Moves region to kill ring            |
| CNTRL-X A               | Appends current region to buffer     |
| CNTRL-X CNTRL-L         | Converts region to lowercase         |
| CNTRL-X CNTRL-U         | Converts region to uppercase         |
| CNTRL-X CNTRL-X         | Exchanges mark and point             |
| CNTRL-X CNTRL-Z <       | Marks top of buffer                  |
| CNTRL-X CNTRL-Z >       | Marks bottom of buffer               |
| CNTRL-X CNTRL-Z A       | Appends current region to file       |
| CNTRL-X CNTRL-Z CNTRL-Y | Inserts text saved by view_kill_ring |
| CNTRL-X CNTRL-Z K       | Displays contents of kill ring       |
| CNTRL-X CNTRL-Z P       | Prepends current region to file      |
| CNTRL-X H               | Marks whole buffer                   |
| CNTRL-X P               | Prepends current region to buffer    |
| CNTRL-Y                 | Yanks region from kill ring          |
| ESC @                   | Marks end of current word            |
| ESC H                   | Marks paragraph                      |

C - 5

| ESC W               | Copies region to kill ring                    |
|---------------------|-----------------------------------------------|
| ESC X Delete_region | Deletes region                                |
| ESC X Popmark       | Pushes mark off mark ring                     |
| ESC X Pushmark      | Pushes mark on mark ring                      |
| ESC X Setmark       | Sets mark                                     |
| ESC Y               | Replaces kill ring entry with<br>earlier kill |

### Modes and Mode-Like Environments

| ESC X Set_mode      | Puts specified mode in effect                    |
|---------------------|--------------------------------------------------|
| ESC X Set_mode_key  | Binds function to keypath in specified mode only |
| ESC X All_modes_off | Turns off all modes                              |
| Overlay Mode        |                                                  |
| ESC X Overlay_on    | Turns on overlay mode                            |
| ESC X Overlay_off   | Turns off overlay mode                           |
| Fill Mode           |                                                  |
| ESC X Fill_on       | Turns on fill mode                               |
| ESC X Fill_off      | Turns off fill mode                              |
| CNTRL               | Sets left fill margin to column you<br>specify   |
| CNTRL-X CNTRL-Z F   | Sets right fill margin to column you specify     |
| ESC Q               | Fills paragraph according to fill values         |
| ESC CNTRL-I         | Indents to fill prefix                           |

IDR6107

| Explore Mode         |                                               |
|----------------------|-----------------------------------------------|
| ESC X Explore        | Turns on explore mode                         |
| Line Numbering       |                                               |
| ESC X #On            | Turns on line numbering                       |
| ESC X #Off           | Turns off line numbering                      |
| ESC X #              | Tells if line numbering is in effect          |
| ESC G                | Goes to line number specified by argument     |
|                      |                                               |
| Continuous Lines     |                                               |
| ESC X 2don           | Turns on continuous lines                     |
| ESC X 2doff          | Turns off continuous lines                    |
| ESC X 2d             | Tells if continuous lines are in effect       |
| Maania maak          |                                               |
| Moving Text          | News region to kill ring                      |
| CNIRL-W              | Moves region to kill ring                     |
| CNIRL-Y              | Yanks region from kill ring                   |
| ESC W                | Copies region to kill ring                    |
| ESC Y                | Replaces kill ring entry with earlier<br>kill |
|                      |                                               |
| Prefix Characters    |                                               |
| CNTRL-U              |                                               |
| CNIRL-X              |                                               |
| CNTRL-X CNTRL-Z      |                                               |
| ESC                  |                                               |
| ESC X                |                                               |
| Reexecuting Commands |                                               |
| CNTRL-C              | Reexecutes last command typed                 |
|                      |                                               |
|                      |                                               |

Replacing

| ESC X Replace | ~ .    | <stringl></stringl> | with | <string2></string2> | in |
|---------------|--------|---------------------|------|---------------------|----|
|               | region |                     |      |                     |    |

| ESC % | Searches for <stringl> and replaces</stringl> |
|-------|-----------------------------------------------|
|       | with <string2> on request</string2>           |

Saving

| CNTRL-X CNTRL-S      | Saves file                                         |
|----------------------|----------------------------------------------------|
| CNTRL-X CNTRL-W      | Writes file                                        |
| ESC X Save_all_files | Saves all modified files; ignores modified buffers |

# Scrolling and Display Control

| CNIRL-L           | Refreshes screen                                                                      |  |  |
|-------------------|---------------------------------------------------------------------------------------|--|--|
| CNTRL-V           | Advances to next screen                                                               |  |  |
| CNTRL-X R         | Repaints screen                                                                       |  |  |
| CNTRL-X V         | Scrolls other window backward                                                         |  |  |
| ESC CNIRL-V       | Scrolls other window forward                                                          |  |  |
| ESC V             | Moves backward one page                                                               |  |  |
| ESC X Reset       | Resets horizontal column to l                                                         |  |  |
| ESC X Set_hscroll | Sets horizontal column to value you<br>specify                                        |  |  |
| Searching         |                                                                                       |  |  |
| CNTRL-R           | Searches backward through buffer for <string></string>                                |  |  |
| CNIRL-S           | Searches forward through buffer for <string></string>                                 |  |  |
| ESC %             | Searches for <stringl> and replaces with<br/><string2> on request</string2></stringl> |  |  |
| ESC R             | Searches backward through buffer for <string></string>                                |  |  |
| ESC S             | Same as CNTRL-S                                                                       |  |  |
| REV. 0            | C – 8                                                                                 |  |  |

ESC X Replace Searches for <stringl> and replaces it with <string2> globally Slow Terminals CNTRL-X CNTRL-T Suppresses display until typed again CNTRL-X CNTRL-Z CNTRL-V Shows current state of display Tabs CNTRL-I Moves point right to nearest tab stop CNTRL-X CNTRL-I Indents to nearest tab stop ESC X Back\_tab Moves left to nearest tab stop ESC X Default\_tabs Resets tabs to default value Retrieves stored tab stops from a file ESC X Get\_tab Saves current tab stops in a file ESC X Save\_tab ESC X Settab Sets tab stops to values you specify Sets tab stops from current line ESC X Settabs\_from\_table ESC X Tablist Sets tab stops from list of column numbers Moves point right to nearest tab stop {TAB} Whitespace and Indentation Indents to nearest tab stop CNTRL-X CNTRL-I CNTRL-X CNTRL-O Deletes blank lines ESC CNTRL-I Indents to fill prefix ESC I Indents current line relative to line above it ESC \ Deletes whitespace around point

ESC ^ Merges two lines together

C - 9

APPENDIX C

IDR6107

Windows

| CNTRL-X 1    | Makes one window again                                   |
|--------------|----------------------------------------------------------|
| CNTRL-X 2    | Splits screen into 2 windows                             |
| CNTRL-X 3    | Splits screen into 3 windows; point<br>stays in window l |
| CNTRL-X 4    | Cycles through all windows                               |
| CNTRL-X O    | Moves point to other window                              |
| CNTRL-X V    | Scrolls other window backward                            |
| ESC CNTRL-V  | Scrolls other window forward                             |
| ESC X Vsplit | Splits screen vertically at point                        |

# Words, Sentences, Clauses, and Paragraphs

| CNTRL-E                 | Moves point forward one clause     |
|-------------------------|------------------------------------|
| CNTRL-X CNTRL-Z CNTRL-A | Moves point backward one clause    |
| CNTRL-X CNTRL-Z CNTRL-H | Kills backward one clause          |
| CNTRL-X CNTRL-Z CNTRL-K | Kills forward one clause           |
| CNTRL-X [               | Moves point forward one paragraph  |
| CNTRL-X ]               | Moves point backward one paragraph |
| CNTRL-X {BACKSPACE}     | Kills backward one sentence        |
| ESC A                   | Moves point backward one sentence  |
| ESC B                   | Moves backward one word            |
| ESC D                   | Deletes word after point           |
| ESC E                   | Moves forward one sentence         |
| ESC F                   | Moves forward one word             |
| ESC H                   | Marks paragraph                    |
| ESC K                   | Kills forward one sentence         |
| ESC Q                   | In fill mode, fills a paragraph    |
| ESC X Untidy            | Unjustifies a paragraph            |

C - 10

.

| {BACKSPACE} | Deletes word preceding point |
|-------------|------------------------------|
| {DEL}       | Deletes word preceding point |
| {RUBOUT}    | Deletes word preceding point |

Aborting commands 6-1, 6-2 Adding blank lines 4-14, 4-15 Adding text to a file 4-3, 4-4, 4-12 to 4-15 Apropos prompt 6-5 Arguments, how to specify 3-9 BACKSPACE key 2-4, 3-3 Backward deletion, by line 5-10 Backward movement: by character 3-6 to 3-8 by paragraph 9-3, 9-4 by screen 4-7 by searching 4-11 by sentence 9–1 3-10 to 3-13 by word to top of file 4-5 Beginning a session 2 - 4Blank lines, how to insert 4-12, 4-14, 4-15 Blank space, how to type 2-3 Blocks or text, how to delete 5-12 to 5-16, 5-20, 5-21 Blocks of text, how to move 5-12, 5-13 Bottom of file, moving to 4-4 Buffer, definition of 11-1 Buffers: how to create 11-1 to 11-3 how to name 11-2 to 11-3 use of 11-1 to 11-11 Case conversion commands 9-10 to 9-15 Centering lines 8-3, 8-4 Character movement: backward 3-6 forward 3-14

Combinations of commands: how to type 2-3 Commands: 2-1, 2-2 how specified CONTROL commands: comparison with ESCAPE commands 3-19 examples of 2-2, 2-3 how to type 2-2, 2-3 CONTROL key, location of 2-1 CONTROL-@ command 5-13, 5-16, 5-21, 7-1 to 7-7 CONTROL-A command 4-18, 4-19 CONTROL-B command 3-6 to 3-8, 3-24 CONTROL-C command 4-10, 4-19 CONTROL-D command 3-25 to 3-28, 3-50, 4-17 CONTROL-E command 4-18, 4-19 CONTROL-F command 3-13 to 3-15, 3-24 CONTROL-G command 6-2, 6-9 8-5 to 8-15, CONTROL-I command 8-21 CONTROL-K command 5-1, 5-2, 5-6 to 5-8, 5-21CONTROL-L command 3-49, 6-2, 6-8 CONTROL-N command 3-23 to 3-24, 3-50 CONTROL-O command 4-12, 4-14, 4-15, 4-19 CONTROL-P command 3-48, 3-49, 6-1, 6-9

•

| CONTROL-R command 4                                                                                                    | -11, 4-19    | CONTROL-X CONTROL-Z S<br>8-3, 8-4, 8-21            | command    |
|----------------------------------------------------------------------------------------------------|--------------|----------------------------------------------------|------------|
| CONTROL-S command 4<br>4-19                                                                                                    | -8, 4-9,     | CONTROL-X E command<br>12-6, 12-15                 | 12-5 to    |
| CONTROL-T command 9<br>9-15                                                                                                    | 9-8, 9-9,    | CONTROL-X O command<br>11-19                       | 11-16,     |
| CONTROL-U command 9                                                                                                    | 9-10 to 9-13 | CONTROL-X V command                                | 11-16,     |
| CONTROL-V command 4                                                                                                    | 4-6, 4-19    | 11-19                                              | 11 10,     |
| CONTROL-W command 5<br>5-21                                                                                                    | 5-16, 5-20,  | CONTROL-X [ command<br>9-4, 9-15                   | 9-3 to     |
| CONTROL-X 0 command                                                                                                    | 11-14        | CONTROL-X ] command<br>9-5, 9-15                   | 9-4 to     |
| CONTROL-X 1 command                                                                                                    | 11-19        | ·                                                  | 2 5 0      |
| CONTROL-X 2 command<br>11-19                                                                                                    | 11-12,       | CONTROL-Y command 5<br>5-11, 5-12, 5-15, 5<br>5-21 | • •        |
| CONTROL-X B command<br>11-6, 11-19                                                                                                    | 11-2 to      | CONTROL-Z command 3<br>3-24, 3-50                  | -20, 3-21, |
| CONTROL-X CONTROL-B (<br>11-7                                                                                                    | command      | CONTROL command 6                                  | -8, 6-9    |
| CONTROL-X CONTROL-C of 3-48, 3-50                                                                                                    | command      | CONTROLA command<br>6-9                            | 6-5, 6-6,  |
| CONTROL-X CONTROL-E C                                                                                                    | command      | CONTROLC command<br>6-8, 6-9                       | 6-3, 6-4,  |
| ·                                                                                                    | ammand       | CONTROLL command                                   | 6-6, 6-9   |
| CONTROL-X CONTROL-F c<br>3-3, 3-50, 4-1, 4-2<br>10-6, 11-19                                                                                                    |              | Conventions:<br>command 2-1, 2-2<br>typing 2-2     |            |
| CONTROL-X CONTROL-I C                                                                                                    | command      |                                                    |            |
| 8-14, 8-15, 8-21                                                                                                    |              | Converting words to 1<br>9-13 to 9-15              | owercase   |
| CONTROL-X CONTROL-R C<br>11-2, 11-19                                                                                                    | command      | Converting words to u<br>9-10 to 9-13              | ppercase   |
| CONTROL-X CONTROL-S C<br>3-47, 3-48, 3-50, 1                                                                                                    |              | Correcting mistakes<br>9-5 to 9-9                  | 2-4, 3-25, |
| CONTROL-X CONTROL-W (<br>11-9 to 11-10, 11-1                                                                                                    |              | Creating a file 3-3                                | }          |
| CONTROL-X CONTROL-X CONTROL X CONTROL X CONTRO |              | Cursor 3-2, 3-4, 3-                                | -6         |

Cursor movement: 3-6 to 3-12, 4-18 backward forward 3-13 to 3-17, 4-4, 4-5, 4-19 vertical 3-20 to 3-23 Default tab stops 8-4 to 8-10 DEL key, use of 3-29 Deleting blocks of text 5-13 to 5-14, 5-20 Deleting characters 3-25, 3-27 to 3-29 Deleting lines 5-1, 5-2, 5-6 to 5-8, 5-10 Deleting words 3-25, 3-31 to 3–38 Display control 4-6, 4-7, 10-1 to 10-3, 11-16, 11-17 Downward movement 3-22, 3-23 Editing an existing file 4-1 Editing session, definition of 2-4 EMACS session, definition of 2 - 4End of line, how to type 2-3 Ending an editing session 2-4, 3-48 Entering text 3-3, 3-4, 3-30, 3-39 to 3-45, 3-47 Errors, how to correct 2-4, 3-25 ESAPE X Fill\_on command 8-20 ESCAPE % command 7-3 to 7-9 ESCAPE 0 CONTROL-K command 5 - 10 ESCAPE < command 4-5, 4-6, 4-19 ESCAPE <digit> command 3-8, 3-12, 3-14, 3-18, 3-24, 3-50 ESCAPE > command 4-4, 4-5, 4-19 9-1, 9-15 ESCAPE A command 3-10, 3-24, ESCAPE B command 3-50 ESCAPE commands: examples of 2-2 how to type 2-2 ESCAPE CONTROL-V command 11-17, 11-19 3-31 to 3-35, ESCAPE D command 3-50 9-2, 9-3, ESCAPE E command 9-15 3-14, 3-15, ESCAPE F command 3-24, 3-50 ESCAPE I command 8-1, 8-2, 8-21 ESCAPE key: location of 2-1 ESCAPE L command 9-13 to 9-15 ESCAPE Q command 8-16 to 8-20 ESCAPE S command 4-8 ESCAPE T command 9-8, 9-15 ESCAPE U command 9-10, 9-15 ESCAPE V command 4-7 ESCAPE X Fill\_off command 8-20, 8-21 ESCAPE X Fill\_on command 8-17,

X - 3

8-21

ESCAPE X Load command 3-3, 4-3, 6-8 ESCAPE X Overlay\_off command 10-4, 10-7 ESCAPE X Overlay\_on command 10-4, 10-7 ESCAPE X Replace command 7-2, 7-3, 7-7 ESCAPE X Reset command 10 - 3, 10 - 7ESCAPE X Setft command 8-21 ESCAPE X Settab command 8-4 to 8-11, 8-21 ESCAPE X Set\_hscroll command 10-1 to 10-3, 10-7 ESCAPE {BACKSPACE} command 3-50 Executing PRIMOS commands 10-5 to 10-6 Exiting EMACS 3-48, 3-49 Explain key prompt 6-3, 6-4 File written prompt 3 - 47Fill mode 8-16 to 8-20 Filling paragraphs 8-16 to 8-20 Find file prompt 3-1, 3-3 Finding a file 4-1, 4-2 Formatting commands 8-1 to 8-21 Forward movement: by paragraph 9-4 to 9-5 by screen 4-6 4-9 by searching by sentence 9-2 to 9-3 3-16, 3-17 by word

Forward search prompt 4-8 Getting back lost text 5-11, 5-12 Indenting lines 8-1, 8-2 Inserting blank lines 4-12. 4-14 Inserting text 3-30, 3-47, 4-12 to 4-14 Inserting text at the beginning of a file 4-15 Invisible line separator 4-18, 5-1, 5-2 Invisible mark 5 - 13Keyboard macros, use of 12-1 to 12-15 Killing lines 5-1, 5-2, 5-10 Line deletion 5-1, 5-2 Line movement 3-20 to 3-23 Listing buffers 11-7 LOAD command 4 - 3Loading special libraries 4 - 3Lost text, how to retrieve 5 - 12Lowercase conversion 9-13 to 9-15 Macros, keyboard 12-1 to 12-15 Mark 5-13, 5-16 Mistakes, how to correct 2-4, 3-25 Mode line 3-2, 11-1 5-12, 5-13, 5-18 Moving text

X – 4

#### INDEX

Moving text to tab stops 8-14, 8-15 Multiple windows, how to use 11-12 to 11-19 Naming a buffer 11-2 to 11-6 Naming a File 3-3 Overlay mode 10-3 to 10-5 PL prompt, how to remove 6-2 PL: how to erase 2 - 2Point 5-14, 5-16 Primos command prompt 10-6 PRIMOS commands, how to execute while in EMACS 10-5 to 10-6 PT45 keyboard 2-1 Query replace command 7-7 to 7-9 Reexecuting a command 4-10 Refreshing the screen 6-2 Regions of text 5-12 to 5-20 Reinserting text 5-3, 5-4, 5-9, 5-10, 5-11, 5-15, 5-17 to 5-19 Repeating a command 3-8, 3-13, 3-14 Replacement commands 7-1 to 7-7 Replacement, global 7-2, 7-3 Replacement, query 7-4 to 7-9 Restarting EMACS 4-1 to 4-3 RETURN key, use of 2-3, 3-4

Reverse search 4-11 4-11 Reverse search prompt Saving a document 3-47 Saving a file 3-47 Saving text in a buffer 11-9 to 11-10 Scrolling the screen: 4-7, 11-16 backward forward 4-6, 11-17 horizontally 10-1 to 10-3 SPACE key, use of 2 - 3Split screen, how to use 11-12 to 11-19 Start-up commands 3-1 Starting EMACS 3-1 5-16 Switching mark and point Tabs: command options 8-7 default settings 8-5 to 8-10 how to set 8-11 to 8-12 how to set from table 8-12 to 8 - 14use of 8-4 to 8-15 Terminal session, definition of 2 - 4Terminal type, how to specify 3-1 Top of file, moving to 4-5 Transposing characters 9-5 to 9-7 Transposing words 9-7 to 9-9 Transpositions, how to fix 9-5 to 9-9 -TTP command line option 3-1, 4-1

#### INDEX

Typing conventions 2-2, 2-3 Typing mistakes, how to correct 2-4, 3-25 Uppercase conversion 9-10 Vertical movement: down 3-22, 3-23 up 3-20, 3-21 Windows, use of 11-12 to 11-19 Word deletion: backward 3-37, 3-38 forward 3-25, 3-31 to 3-36 Yanking text 5-9, 5-10 {BACKSPACE} command 3-28, 3-29, 3-50 {RETURN} command 4-12  $\{\text{RETURN}\}, \text{ when to type } 2-3$ {TAB} command 8-4 to 8-15